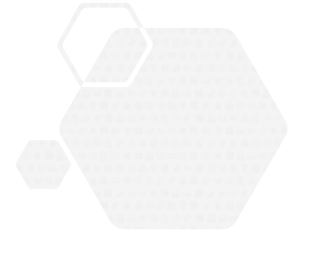

#### **サービス等生産性向上IT導入支援事業**

**通常枠(A・B類型)・セキュリティ対策推進枠・デジタル化基盤導入枠(デジタル化基盤導入類型)共通**

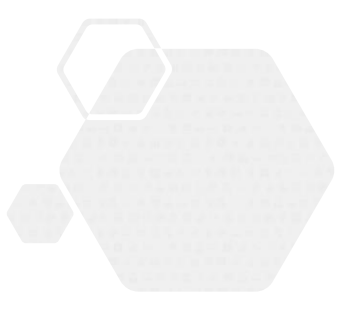

# **事業実施効果報告の手引き**

**サービス等生産性向上IT導入支援事業事務局 令和6年(2024年)3月18日策定 令和7年(2025年)5月1日改定**

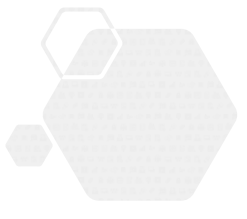

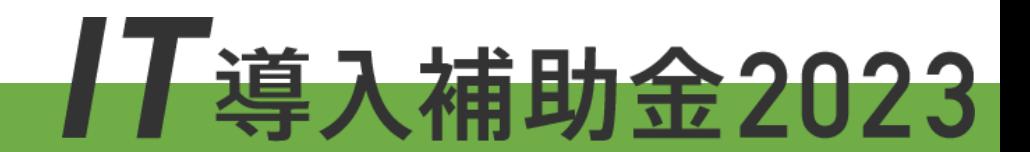

本手引きは、通常枠(A・B類型)、セキュリティ対策推進枠、デジタル化基盤導入 枠(デジタル化基盤導入類型)共通です。

※複数社連携IT導入類型については、IT導入補助金2023のホームページにて公開されて いる複数社連携IT導入類型の交付規程・公募要領を参照してください。

#### **本手引きについて**

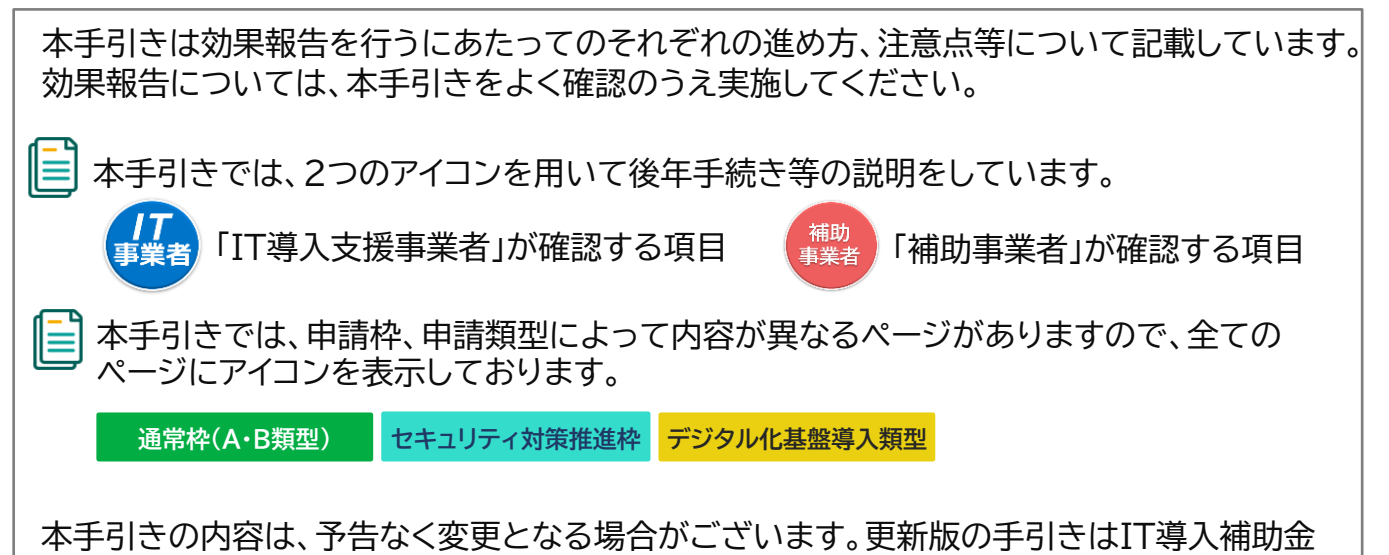

**効果報告について**

⚫ 本事業の通常枠(A・B類型)では、交付決定を受けた補助事業者へ「事業終了後、生産性向 上に係る数値目標に関する情報(売上、原価、従業員数及び就業時間等)及び給与支給総額・ 事業場内最低賃金等を効果報告期間内に報告すること」を義務付けています。

ホームページにて公開のうえ、告知いたします。また、変更点は手引き内に明記いたします。

- 本事業のセキュリティ対策推進枠では、交付決定を受けた補助事業者へ「事業終了後、生産 性向上に係る数値目標に関する情報(売上、原価、従業員数及び就業時間等)、給与支給総 額・事業場内最低賃金、及びセキュリティ対策状況を効果報告期間内に報告すること」を義 務付けています。
- 本事業のデジタル化基盤導入枠(デジタル化基盤導入類型)では、交付決定を受けた補助事 業者へ「インボイス対応状況およびITツールを継続的に活用しているということを効果報告 期間内に報告すること」、また「公募要領「3―3(2)加点項目及び減点措置」内、「加点項目 について」の3)賃上げによる加点を受けている(交付申請時に賃金引上げを行うこと、およ び賃金引上げ計画を従業員へ表明した、もしくは従業員を雇用するとなった場合に表明す ると申請した)場合のみ、3年間の事業計画期間後に賃上げの実施状況等について効果報告 期間内に報告すること」を義務付けています。
- 効果報告は補助事業者が「申請マイページ」から必要な情報を入力し、IT導入支援事業者が 「IT事業者ポータル」にて内容を確認したのち、補助事業者が「申請マイページ」から事務局 へ提出を行ってください。

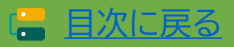

#### **効果報告の注意点**

#### **◆通常枠(A・B類型)◆**

#### **効果報告**

- 1年度目、2年度目、3年度目の3回、報告が必要となります。
- ⚫ 原則、効果報告対象期間として事務局が定めている1年間の数値の報告を求めています。

#### **◆セキュリティ対策推進枠◆**

#### **効果報告**

● 1年度目、2年度目については報告の必要はなく、3年度目に1回の報告が必要となりま す。

#### **◆デジタル化基盤導入枠(デジタル化基盤導入類型)◆**

**効果報告(継続活用・インボイス対応)**

● 1年度目に1回の報告が必要となります。

#### **効果報告(賃上げ実施状況)**

- 令和3年度補正サービス等生産性向上IT導入支援事業費補助金 公募要領 デジタル化 基盤導入枠(デジタル化基盤導入類型)「3―3(2)加点項目及び減点措置」内、「加点項 目について」の3)賃上げによる加点を受けている(交付申請時に賃金引上げを行うこ と、および賃金引上げ計画を従業員へ表明した、もしくは従業員を雇用するとなった場 合に表明すると申請した)場合のみ、報告が必要となります。
- 1年度目、2年度目については報告の必要はなく、3年度目に1回の報告が必要となりま す。

**すべての効果報告の情報は、事務局へ提出し審査が完了すると、情報の修正を行うことがで きません。**

**【B類型の賃上げ目標が必須要件となる補助事業者】 なお、以下に該当する場合は補助事業者に対し補助金額の全部 又は一部の返還を求めます。**

- 令和元年度補正サービス等生産性向上IT導入支援事業費補助金 交付規程 通常枠 第9 条6項の規定を満たさないことを事務局が確認した場合 (第9条6項四号に該当する事業者は適用外とします)
- 効果報告期間内に報告がない、および報告が完了しなかった場合
- 効果報告前および賃上げ目標に定められた要件の達成状況判定前に本事業を辞退した 場合

**【全補助事業者】**

• 事業実態が無い或いはITツールが導入されていない等の疑義が生じ、確認の結果、補助 事業が遂行されていない(やむを得ないと事務局が判断した場合を除く)ことが発覚した 場合

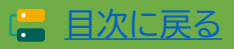

#### **効果報告対象期間と効果報告期間について**

【効果報告対象期間と効果報告期間】 効果報告期限当日の締切時間は**17:00**になりますので、ご注意ください。

#### **◆通常枠(A・B類型) ◆**

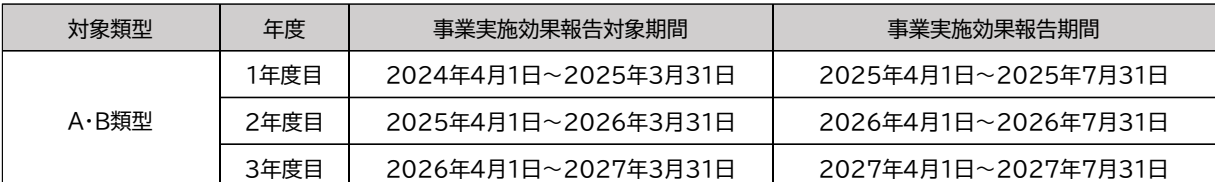

#### **◆セキュリティ対策推進枠◆**

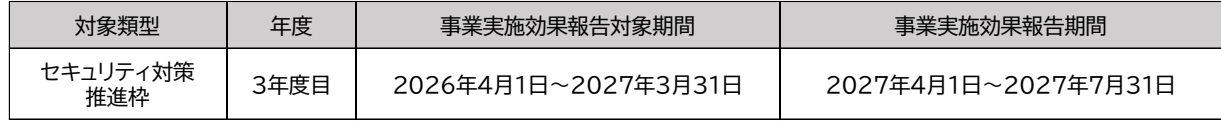

#### **◆デジタル化基盤導入枠(デジタル化基盤導入類型)◆**

#### **効果報告(継続活用・インボイス対応)**

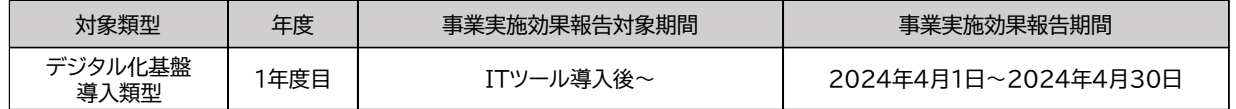

#### **効果報告(賃上げ実施状況)**

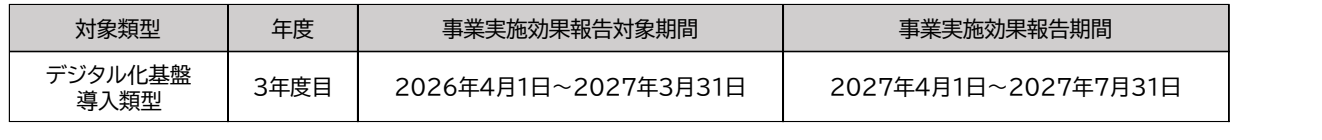

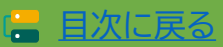

# <span id="page-4-0"></span>**目次**

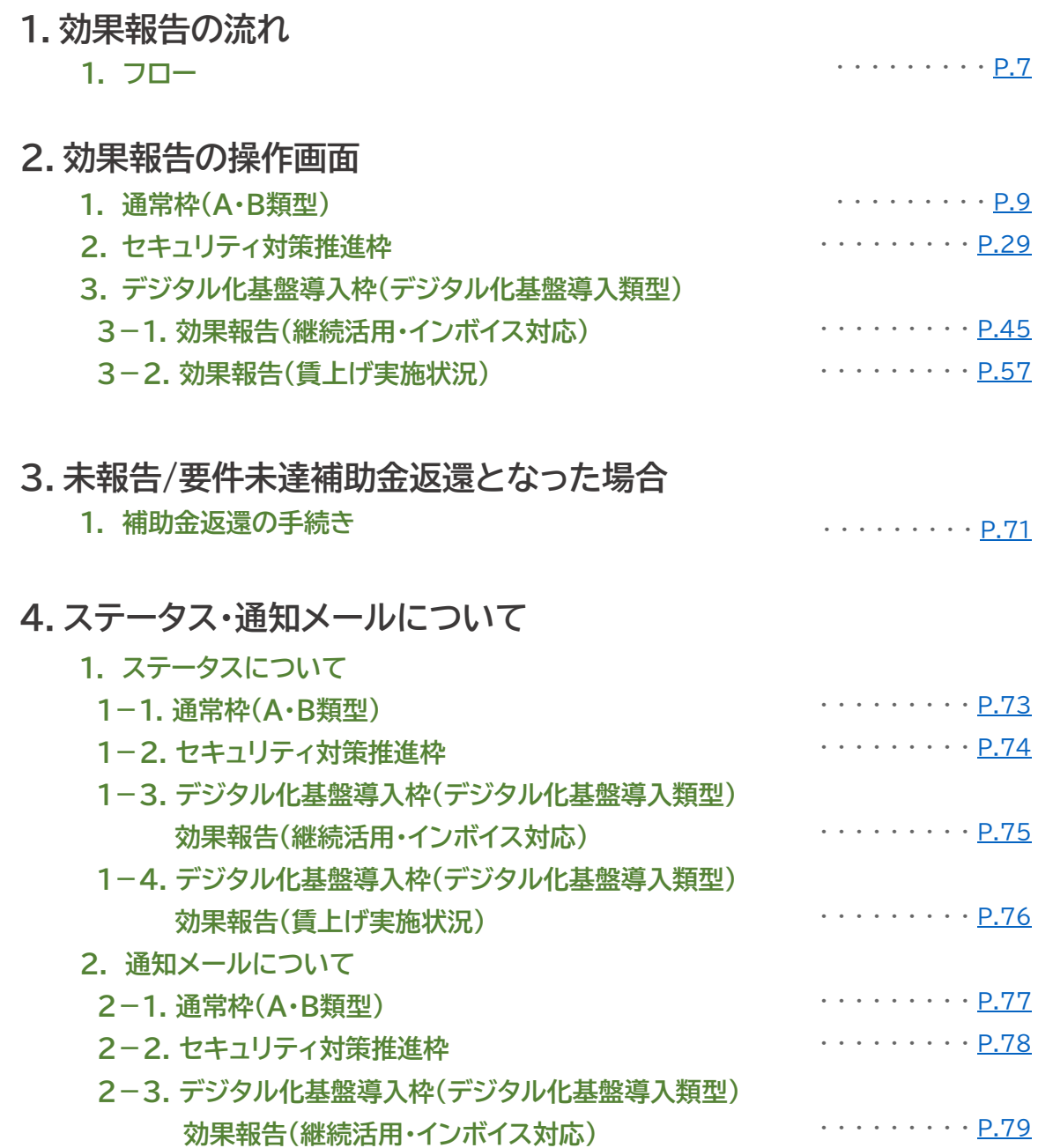

- ・ ・ ・ ・ ・ ・ ・ ・ ・ [P.80](#page-79-0) **2-4. デジタル化基盤導入枠(デジタル化基盤導入類型) 効果報告(賃上げ実施状況)**
- **5.お問い合わせ**
	- **1. お問い合わせ先** . . . . . . . . . p.82

**本紙の使い方**

• 目次のページ数の部分はアンカーリンクになっています。クリックすると該当ページへ飛ぶことができます。

• キーボードのCtr+Fを押すことにより任意のテキストで検索することが可能です。

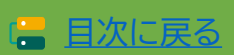

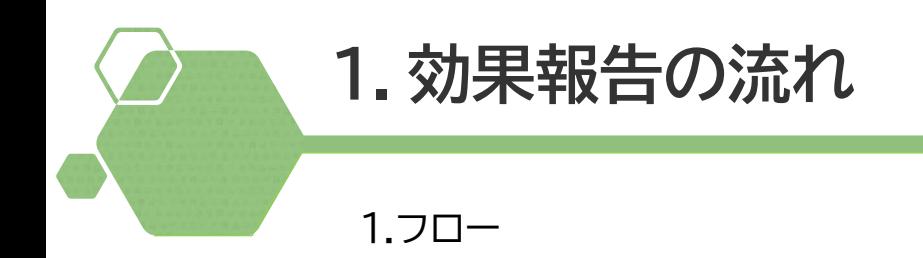

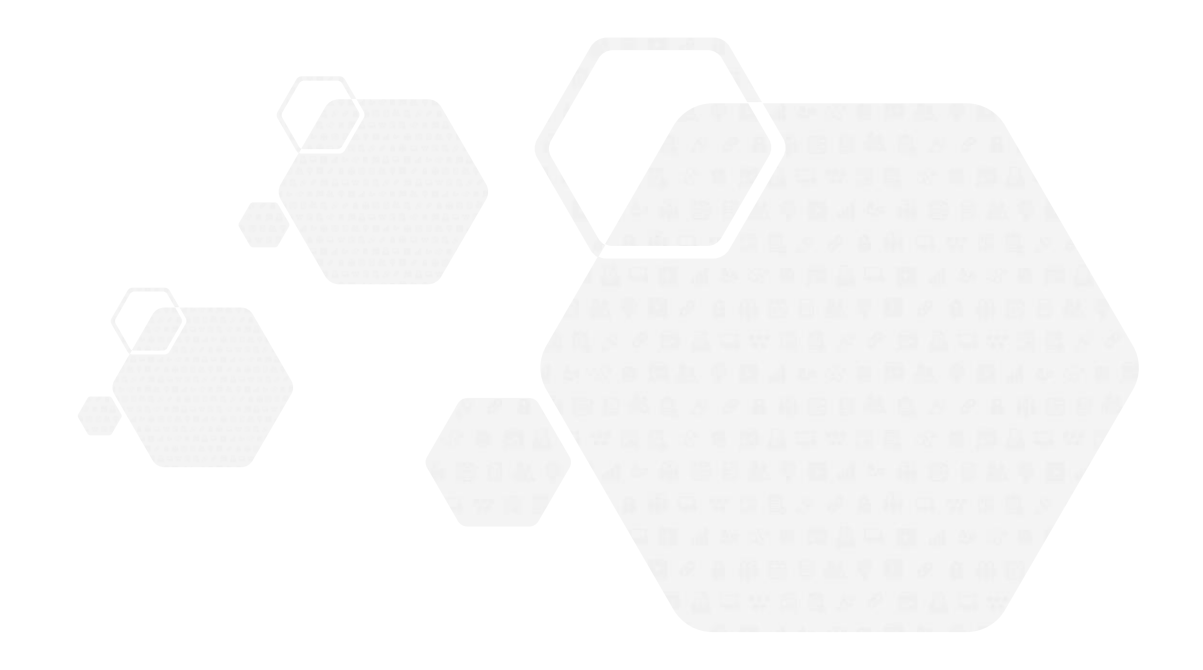

<span id="page-6-0"></span>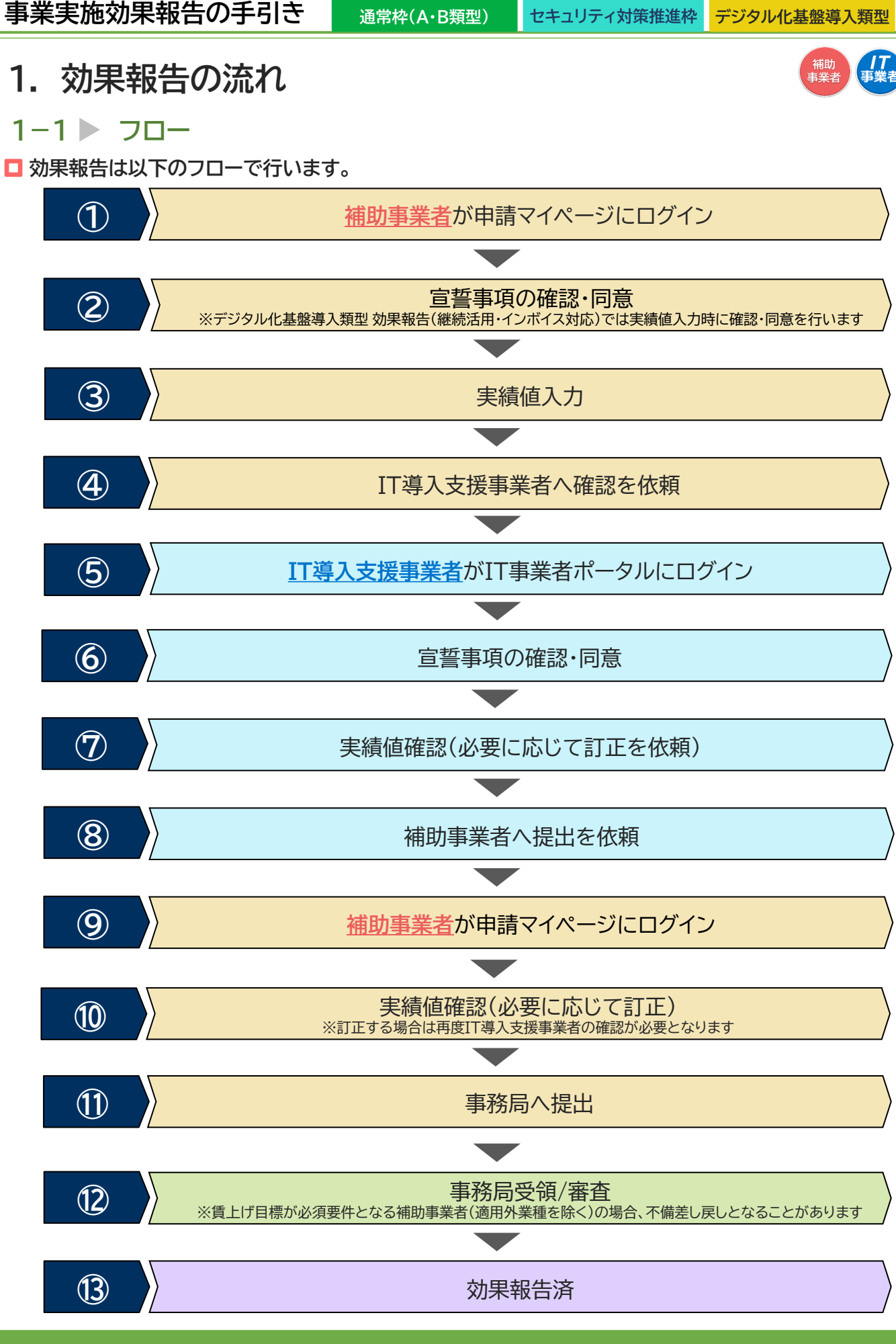

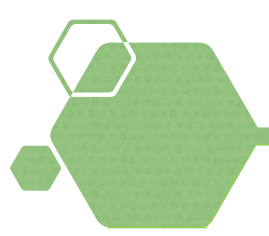

1.通常枠(A・B類型)

2.セキュリティ対策推進枠

3.デジタル化基盤導入枠(デジタル化基盤導入類型)

3-1. 効果報告(継続活用・インボイス対応)

3-2. 効果報告(賃上げ実施状況)

### <span id="page-8-0"></span>**2. 効果報告の操作画面**

**2-1 通常枠(A・B類型)**

**補助事業者が入力 → IT導入支援事業者が確認 → 補助事業者が提出 【効果報告の手順】 補助事業者が入力し、IT導入支援事業者の確認後、補助事業者が提出します**

**賃上げ目標が必須要件の補助事業者(適用外業種を除く)は、以下の場合、補助金の返還となります のでご注意ください**

**・効果報告期間内に報告されなかった場合、補助金の全額返還となります**

**・本事業の交付規程・公募要領上で定める賃上げ目標の要件を満たさない場合、補助金の全額ある いは一部の返還を求めます。詳細はIT導入補助金2023【通常枠】の公募要領を確認してください**

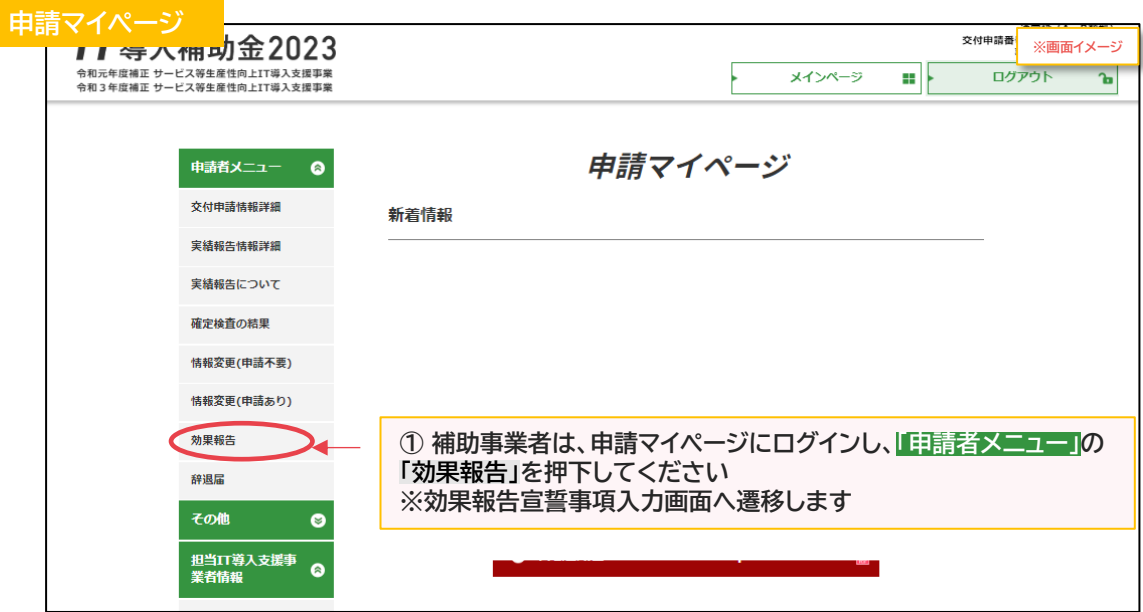

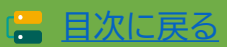

# **2. 効果報告の操作画面**

**2-1 通常枠(A・B類型)**

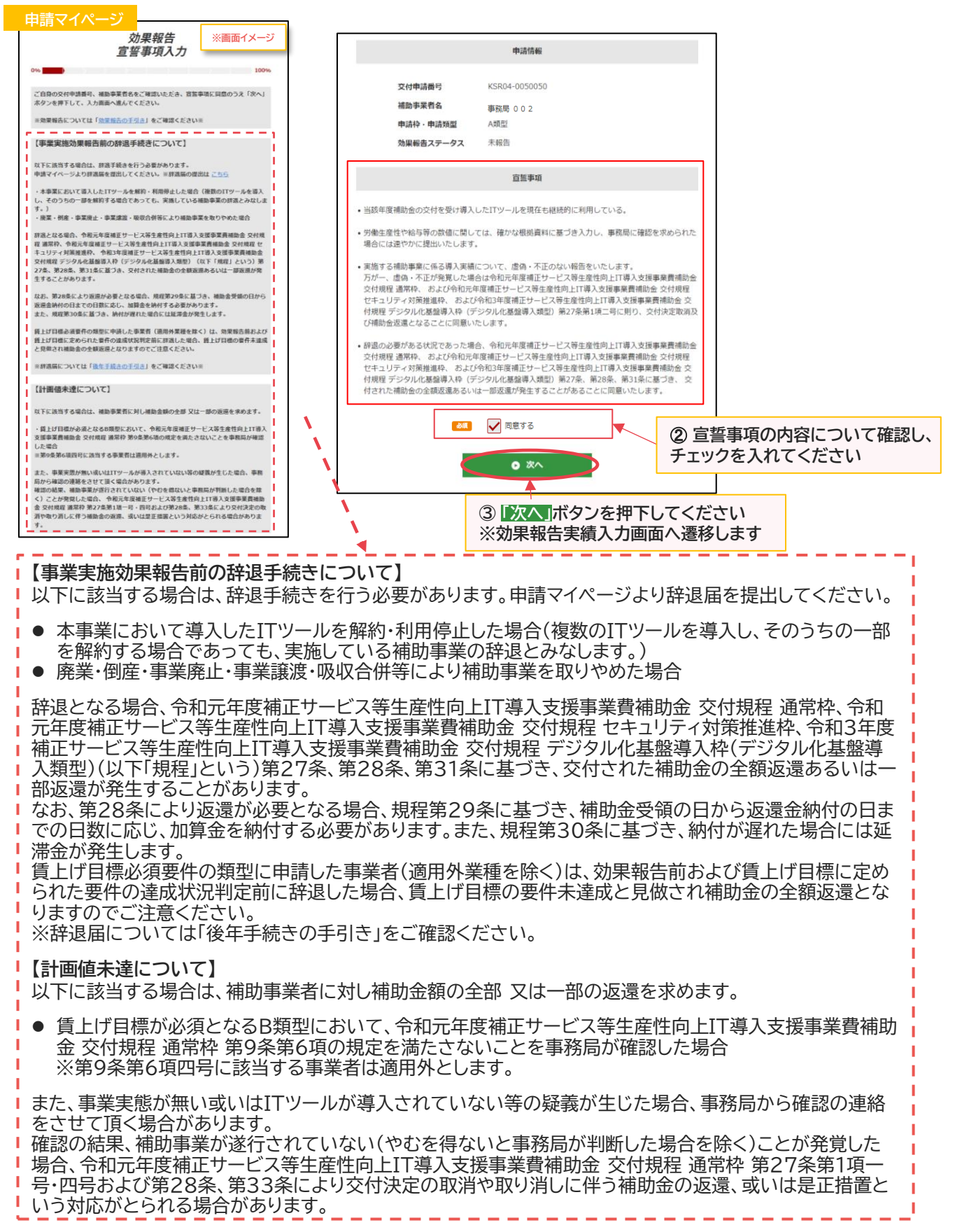

[目次に戻る](#page-4-0)

÷

**2. 効果報告の操作画面**

**申請** 

**2-1 通常枠(A・B類型)**

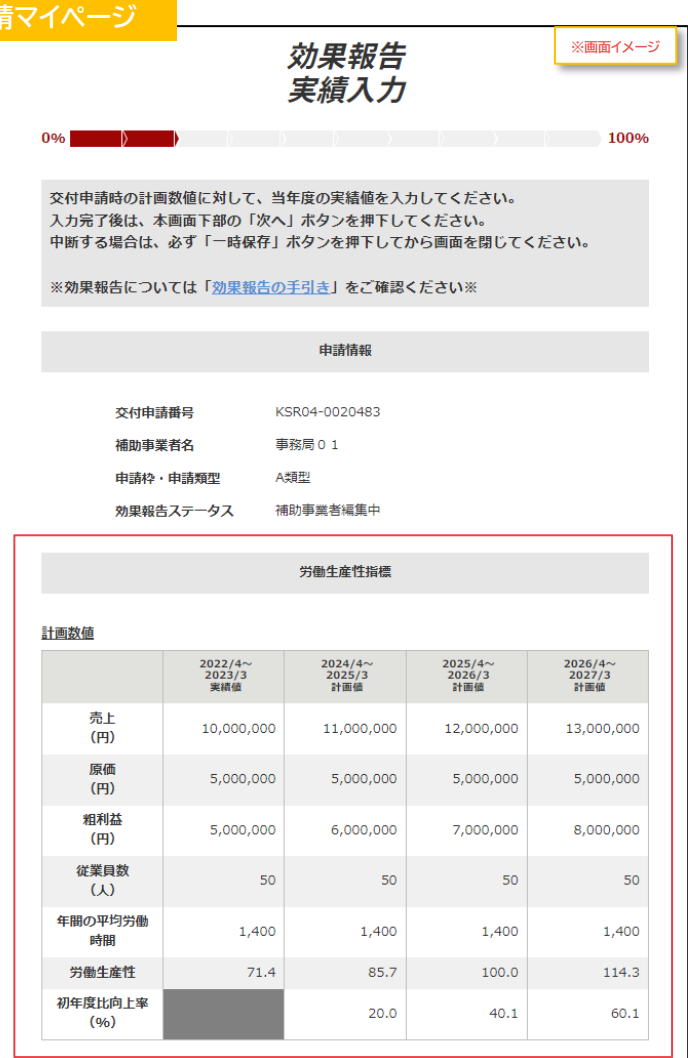

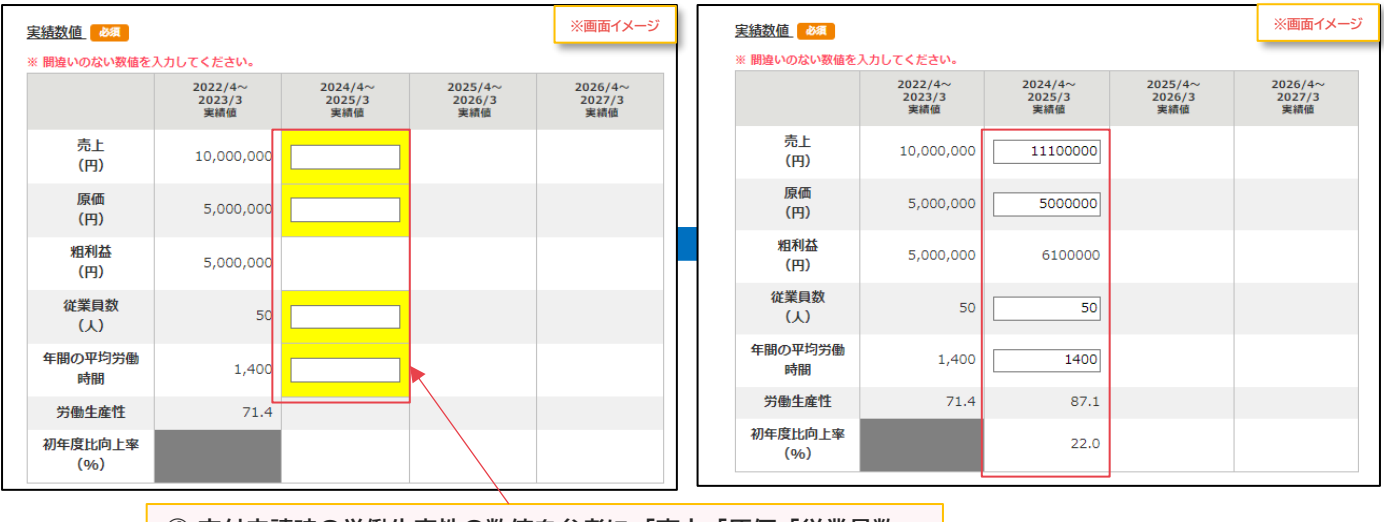

**④ 交付申請時の労働生産性の数値を参考に、「売上」「原価」「従業員数」 「年間の平均労働時間」の実績値を入力してください ※決算書類に基づき数値を入力してください**

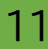

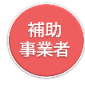

目次に戻る [目次に戻る](#page-4-0)

**2-1 通常枠(A・B類型)**

#### 入力した労働生産性の実績値が、交付申請時の計画値に満たなかった場合

**計画数値未達の要因が表示されます**

**※ITツール導入によって実現した効果(任意)は計画数値達成・未達成どちらの場合も表示されます**

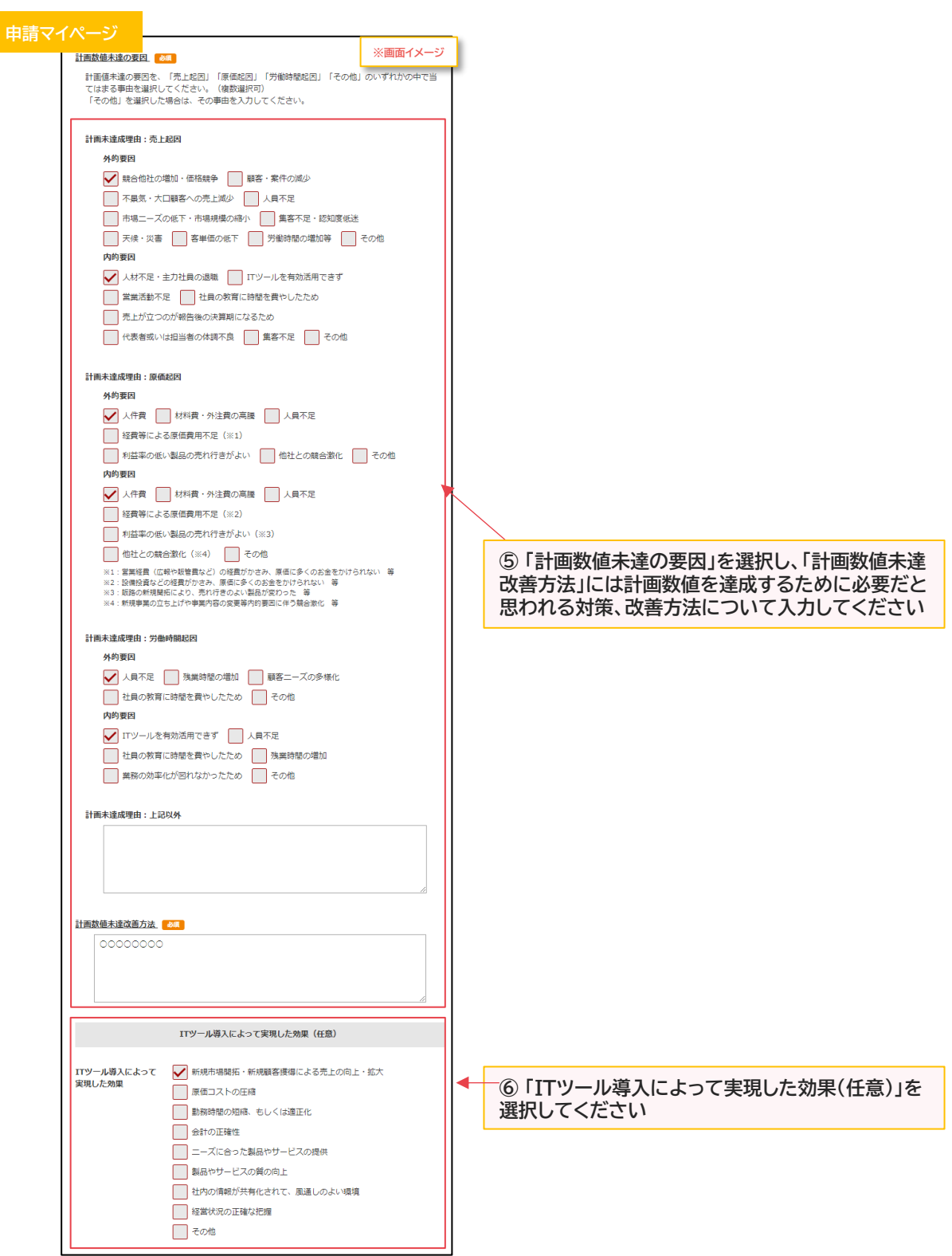

# **2. 効果報告の操作画面**

**2-1 通常枠(A・B類型)**

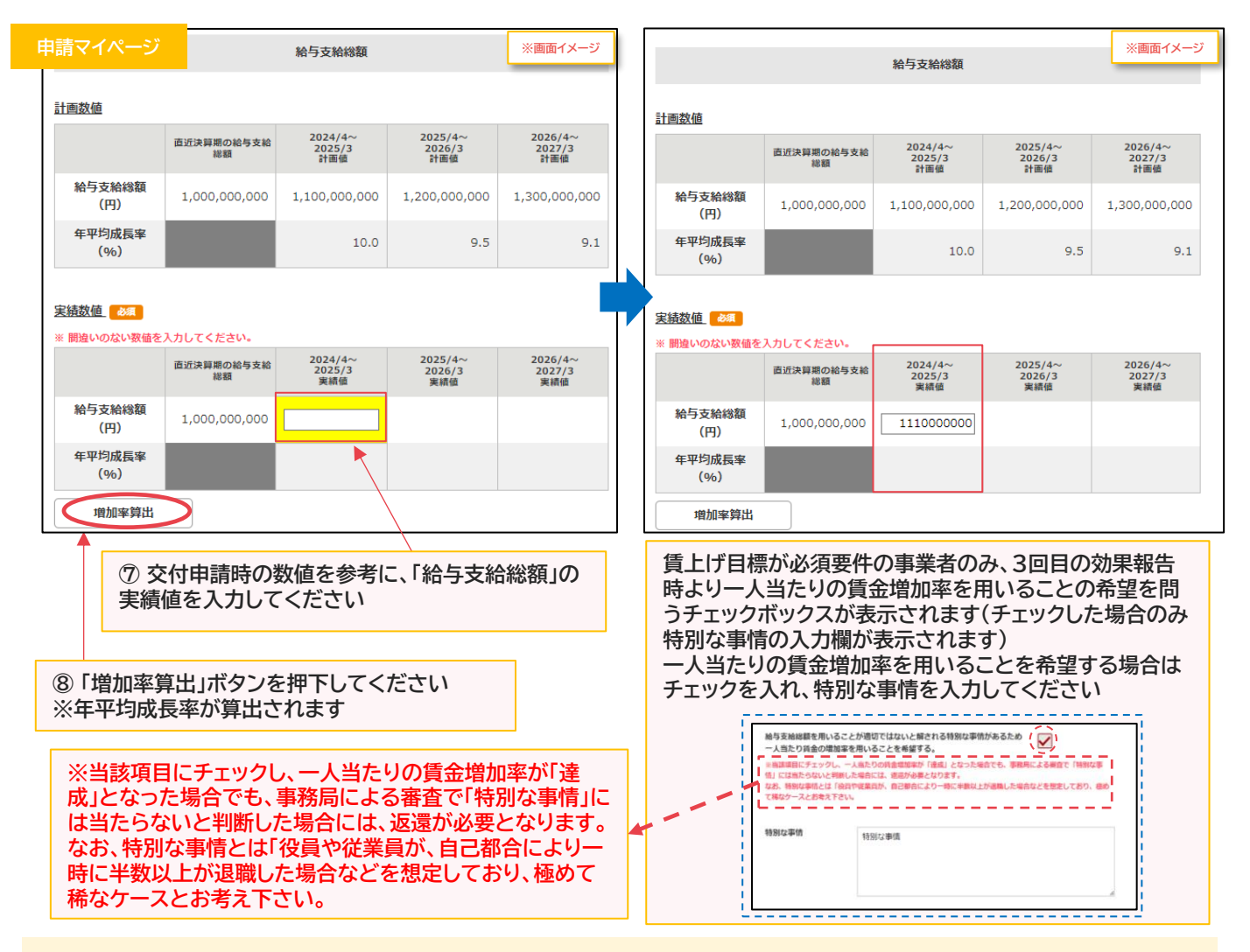

#### **賃上げ目標が必須要件の申請の場合 画面上に詳細確認用の説明欄が表示されますので、必要に応じて確認してください**

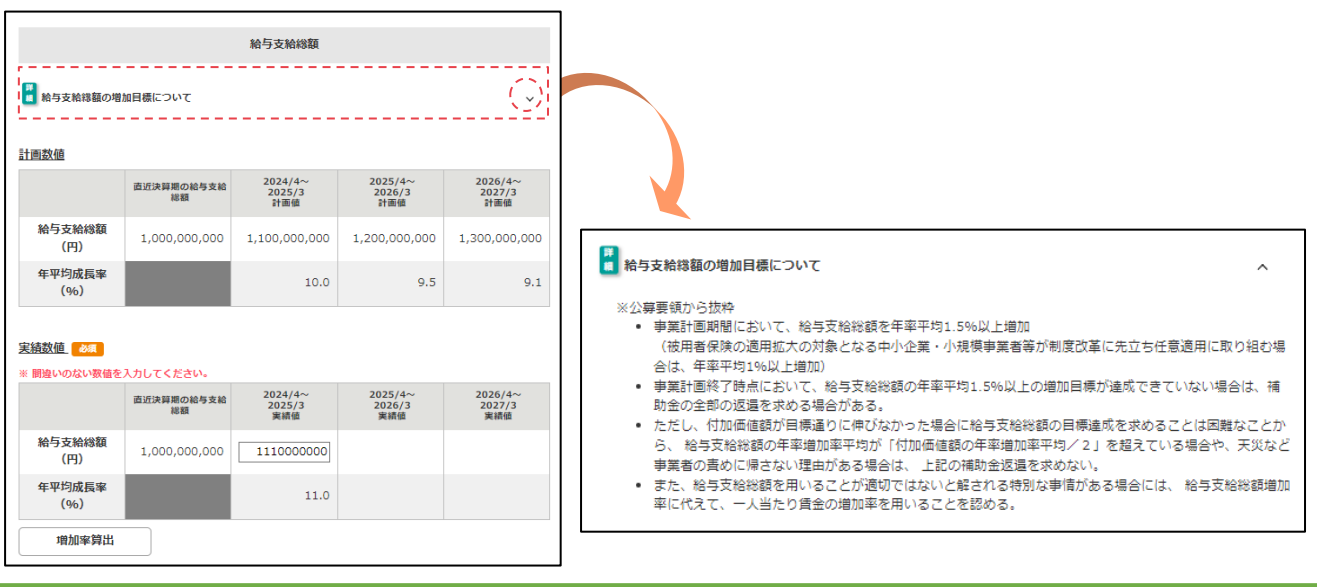

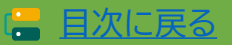

# **2. 効果報告の操作画面**

#### **2-1 通常枠(A・B類型)**

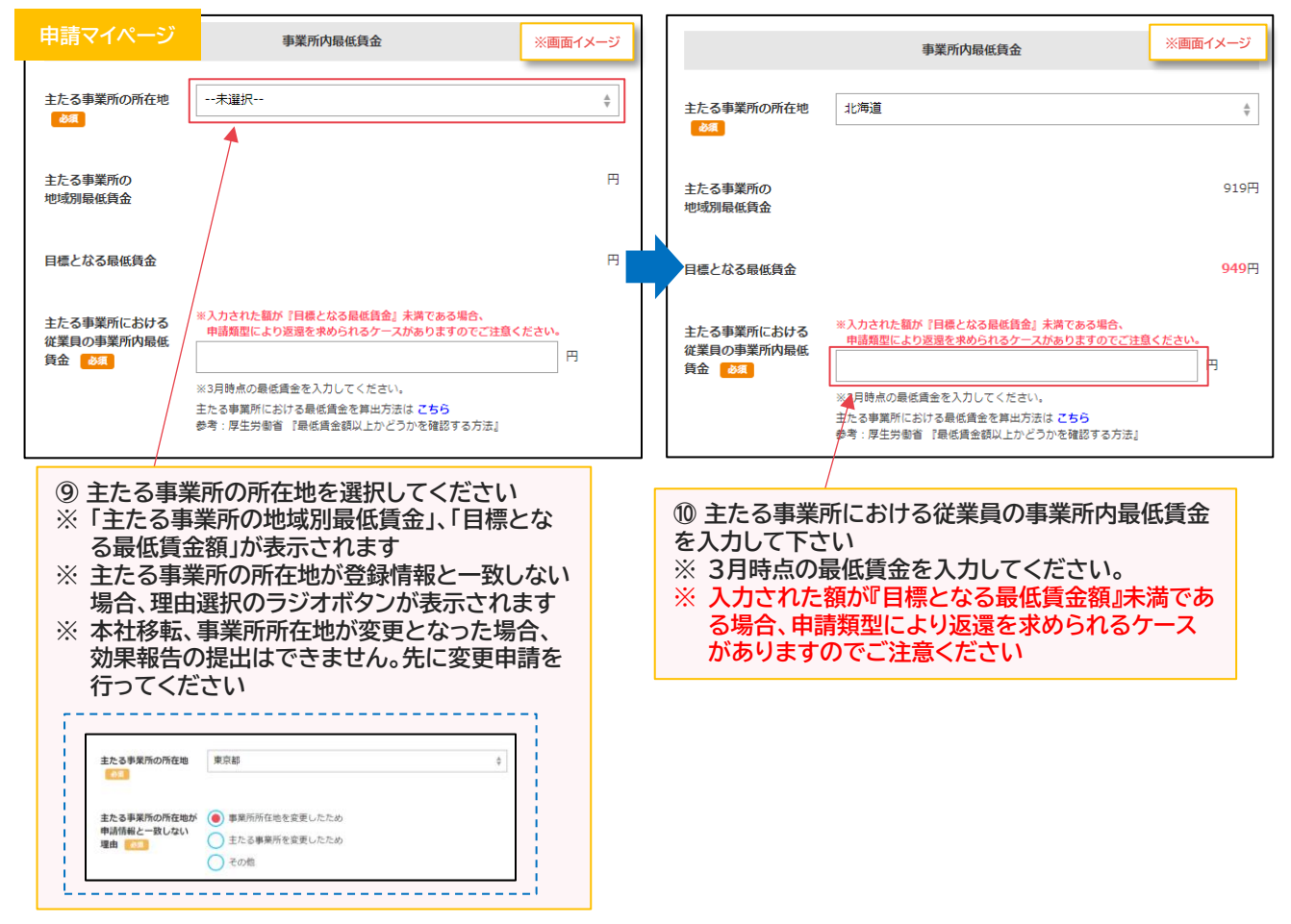

#### **賃上げ目標が必須要件の申請の場合 画面上に詳細確認用の説明欄が表示されますので、必要に応じてご確認ください**

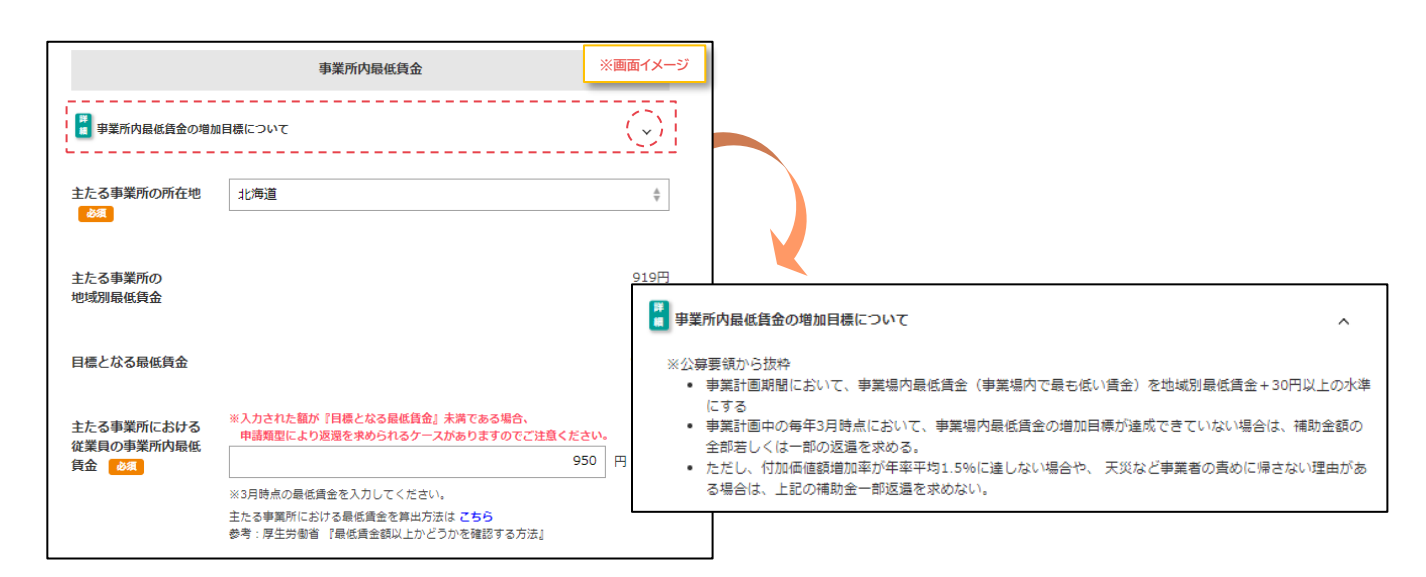

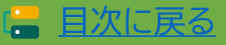

**2-1 通常枠(A・B類型)**

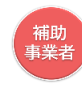

目次に戻る [目次に戻る](#page-4-0)

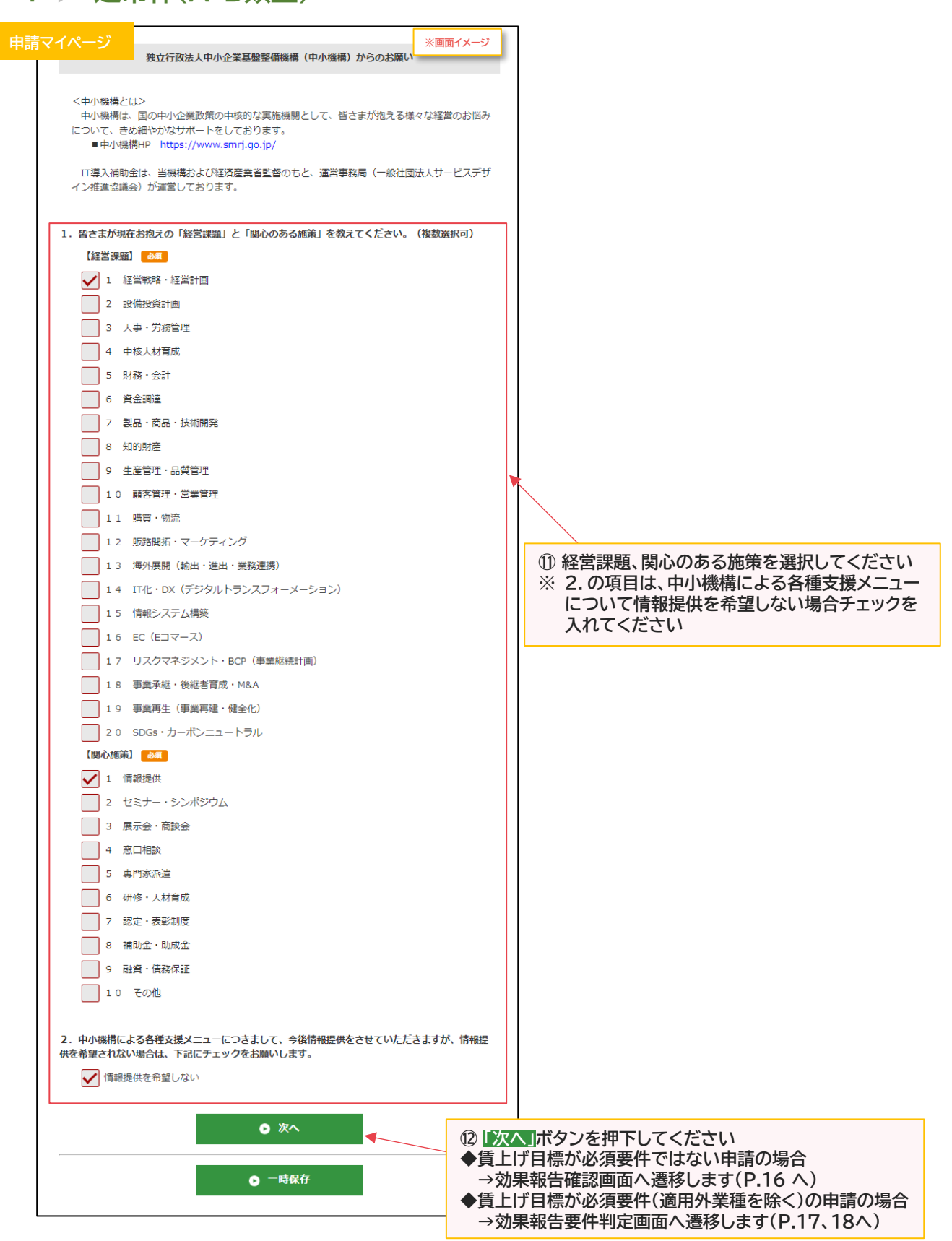

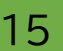

補助事業者

# **2. 効果報告の操作画面**

**2-1 通常枠(A・B類型)**

#### **◆賃上げ目標が必須要件の申請ではない場合 ※要件判定はありません**

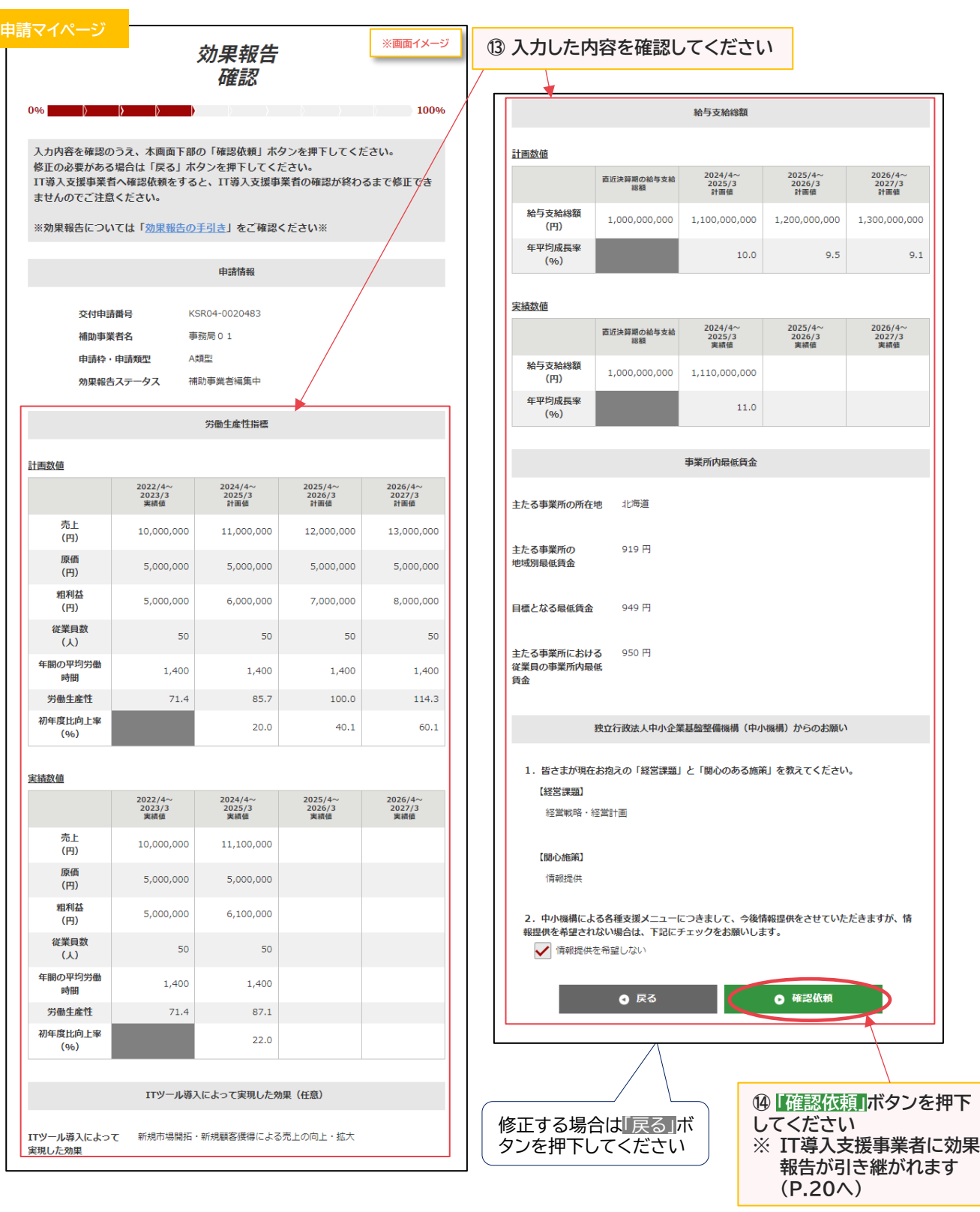

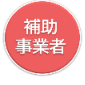

**2-1 通常枠(A・B類型)**

してください

#### **◆賃上げ目標が必須要件(適用外業種を除く)の申請で目標値を達成している場合 ※要件判定があります ※賃金台帳の添付は不要です**

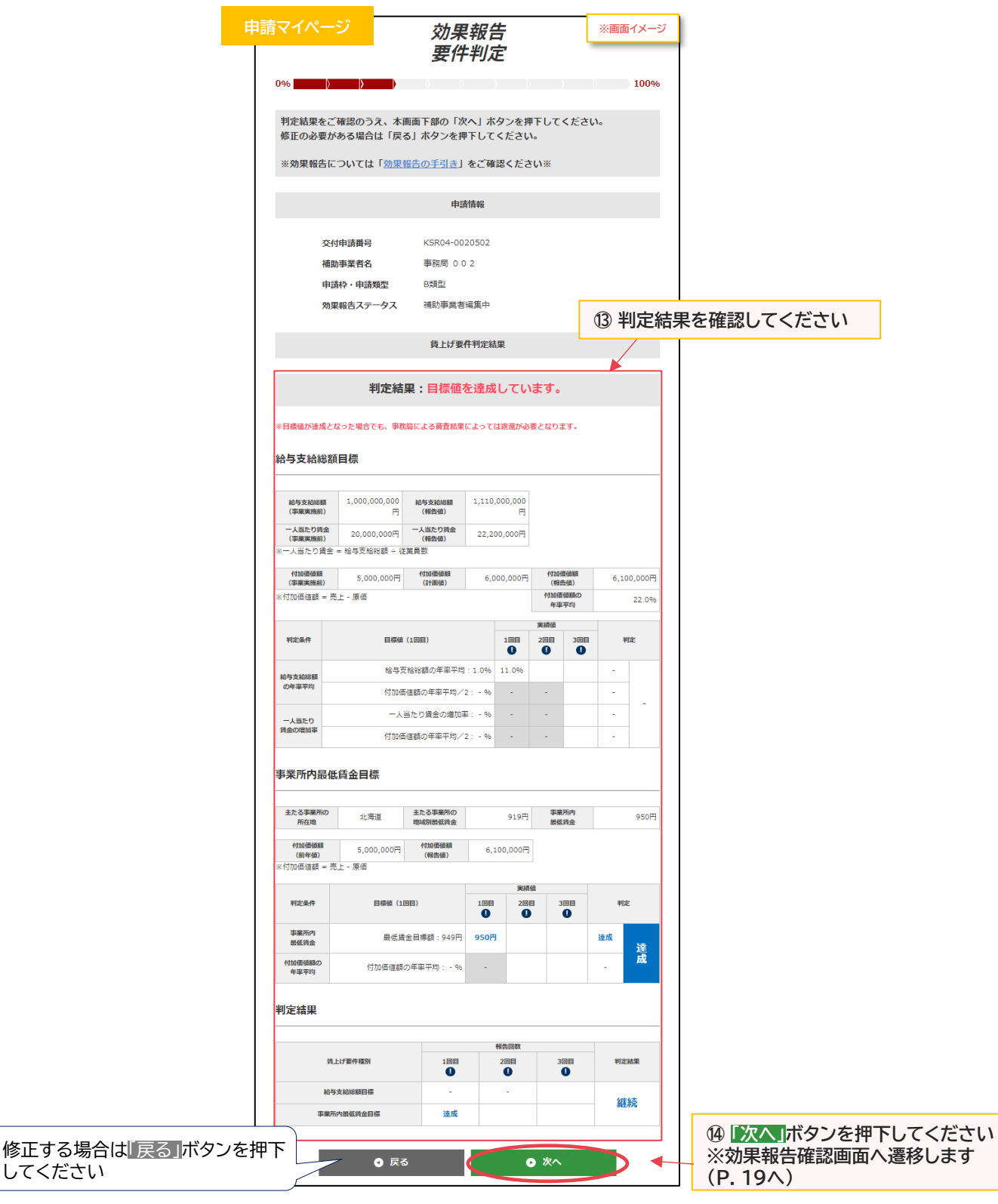

![](_page_16_Picture_8.jpeg)

![](_page_17_Picture_4.jpeg)

#### **2-1 通常枠(A・B類型)**

#### **◆賃上げ目標が必須要件の申請で目標値を達成していない場合 賃上げ目標が要件未達のため補助金の返還が必要です ※要件判定があります**

**※賃金台帳の添付が必要となります**

![](_page_17_Picture_136.jpeg)

![](_page_17_Picture_9.jpeg)

# **2. 効果報告の操作画面**

確認

申請情報

KSR04-0020

補助事業者編集中 労働生産性指標

2024/4~<br>2025/3<br>計画値

11,000,000

5,000,000

6,000,000

 $50$ 

1,400

85.7

 $20.0$ 

2024/4~<br>2025/3<br>半額値

11.100.000

5,000,000

6,100,000

 $50^{\circ}$ 

 $1,400$ 

 $87.1$ 

 $22.0$ 

12,000

5,000

 $7.00$ 

2025/4<br>2026/3<br>半補值

事務局 0.1

A類型

### **2-1 通常枠(A・B類型)**

**申請マイページ**<br><mark>クックの実験告報</mark>

※効果報告については「<u>効果報告の手引き</u>」をご確認ください※

ませんのでご注意ください。

交付申請番号

補助事業者名

申請枠・申請類型

効果報告ステータス

 $\begin{array}{r} 2022/4\!\! \sim\\ 2023/3\\ \text{\#4f6} \end{array}$ 

10,000,000

5,000,000

 $500000$ 

 $50$ 

1,400

 $71.4$ 

2022/4~<br>2023/3<br>実績値

10,000,000

5,000,000

5,000,000

 $50$ 

 $1,400$ 

 $71.4$ 

 $0<sup>0</sup>$ 

計画数値

売上<br>(円)

原価<br>(円)

粗利益<br>(円)

従業員数<br>(人)

年間の平均労働<br>- 時間

労働生産性

<br>初年度比向上率

売上<br>(円)

原価<br>(円)

粗利益<br>(円)

従業員数

 $\sqrt{11}$ 

年間の平均労働<br>- 時間

労働生産性

初年度比向上率

宝结故值

![](_page_18_Picture_422.jpeg)

ITツール導入によって実現した効果 (任意)

ITツール導入によって 新規市場開拓·新規顧客獲得による売上の向上·拡大 実現した効果

給与支給総額

![](_page_18_Picture_423.jpeg)

![](_page_18_Picture_424.jpeg)

 $11.0$ 

押下してください

![](_page_18_Picture_425.jpeg)

 $(96)$ 

![](_page_18_Picture_426.jpeg)

![](_page_18_Picture_427.jpeg)

主たる事業所の<br>所在地

税定条件

事業所内<br>最低純金

付加価値額の<br>年率平均

判定結果

賃金台帳1

賃上げ要件種

北海道

主たる事業所の<br>地域別歴低調金

最低貸金目標額: 949円

付加価値額の年率平均: 1.5% 22.0%

188

大<br>10 賃金台帳

● 貨金台帳.pdf

5,000,000円 付加価値額<br>(報告値)

-<br>日標値 (1回目)

 $919<sup>2</sup>$ 事業所内<br>最低調金

6,100,000円

 $\overline{\textbf{0}}$ 

 $\ddot{\mathbf{0}}$ 

ier<br>O  $\overline{\textbf{0}}$  $\overset{\text{301}}{\text{O}}$ 

940円

![](_page_18_Picture_15.jpeg)

**で未達となった場合のみ)、判定結果を 確認してください**

22.0%

Ļ

940円

viz

返還

未達 未達

![](_page_18_Picture_17.jpeg)

![](_page_18_Picture_18.jpeg)

![](_page_19_Picture_4.jpeg)

**2-1 通常枠(A・B類型)**

**IT導入支援事業者に効果報告が引き継がれ、確認依頼が完了しました**

![](_page_19_Picture_102.jpeg)

#### **効果報告はここで完了ではありません!**

IT導入支援事業者が確認をした後、補助事業者が事務局へ効果報告を提出する必要があります IT導入支援事業者の確認が完了すると補助事業者へメールが送信されますので、必ずメールを確 認のうえ、申請マイページへログインし、効果報告の提出を行ってください

#### **効果報告の要件判定で表示される給与支給総額、事業場内最低賃金、総合判定の結果には以下があり ます**

**【給与支給総額、事業場内最低賃金の結果】 「達成」、「達成(免除)」、「未達」があります 【総合判定の結果】 「報告完了」、「継続」、「返還」があります ・報告完了:必要な効果報告がすべて完了した場合 ・継続:今年度の効果報告が完了し、次年度引き続き効果報告が必要な場合 ・返還:補助金の返還が必要な場合**

![](_page_19_Picture_12.jpeg)

*【工*<br>事業

### **2. 効果報告の操作画面**

**2-1 通常枠(A・B類型)**

**補助事業者が入力 → IT導入支援事業者が確認 → 補助事業者が提出 【効果報告の手順】 補助事業者が入力し、IT導入支援事業者の確認後、補助事業者が提出します**

**賃上げ目標が必須要件の補助事業者(適用外業種を除く)は、以下の場合、補助金の返還となります のでご注意ください**

**・効果報告期間内に報告されなかった場合、補助金の全額返還となります**

**・本事業の交付規程・公募要領上で定める賃上げ目標の要件を満たさない場合、補助金の全額ある**

**いは一部の返還を求めます。詳細はIT導入補助金2023【通常枠】の公募要領を確認してください**

![](_page_20_Figure_10.jpeg)

![](_page_20_Picture_11.jpeg)

- **2. 効果報告の操作画面**
- **2-1 通常枠(A・B類型)**

![](_page_21_Picture_5.jpeg)

![](_page_21_Picture_6.jpeg)

**2-1 通常枠(A・B類型)**

**◆賃上げ目標が必須要件の申請ではない場合 ※要件判定はありません**

![](_page_22_Figure_6.jpeg)

![](_page_22_Picture_7.jpeg)

**2-1 通常枠(A・B類型)**

**◆賃上げ目標が必須要件(適用外業種を除く)の申請で目標値を達成している場合 ※要件判定はありますが賃金台帳の添付は不要です**

**◆賃上げ目標が必須要件の申請で目標値を達成していない場合 賃上げ目標が要件未達のため補助金の返還が必要です ※要件判定があり賃金台帳の添付が必要となります**

![](_page_23_Picture_119.jpeg)

![](_page_23_Picture_8.jpeg)

![](_page_23_Picture_9.jpeg)

**2-1 通常枠(A・B類型)**

**【P.23,24の画面にて「訂正依頼」を押下した場合】 補助事業者へ効果報告が差し戻されます**

![](_page_24_Picture_117.jpeg)

**【P. 23,24の画面にて構成員が「確認完了」を押下した場合】 補助事業者へは引き継がれず、幹事社の確認が必要となります**

![](_page_24_Figure_8.jpeg)

#### **【P. 23,24の画面にて幹事社(メインユーザー)が「確認完了」を押下した場合】 補助事業者へ効果報告が引き継がれます**

![](_page_24_Picture_118.jpeg)

![](_page_24_Picture_11.jpeg)

![](_page_24_Picture_12.jpeg)

### **2. 効果報告の操作画面**

**2-1 通常枠(A・B類型)**

**補助事業者が入力 → IT導入支援事業者が確認 → 補助事業者が提出 【効果報告の手順】 補助事業者が入力し、IT導入支援事業者の確認後、補助事業者が提出します**

**賃上げ目標が必須要件の補助事業者(適用外業種を除く)は、以下の場合、補助金の返還となります のでご注意ください**

**・効果報告期間内に報告されなかった場合、補助金の全額返還となります**

**・本事業の交付規程・公募要領上で定める賃上げ目標の要件を満たさない場合、補助金の全額ある いは一部の返還を求めます。詳細はIT導入補助金2023【通常枠】の公募要領を確認してください**

![](_page_25_Picture_107.jpeg)

![](_page_25_Picture_10.jpeg)

,<br>補助<br>事業者

### **2. 効果報告の操作画面**

**2-1 通常枠(A・B類型)**

**◆賃上げ目標が必須要件の申請ではない場合 ※要件判定はありません**

**◆賃上げ目標が必須要件(適用外業種を除く)の申請で目標値を達成している場合 ※要件判定はありますが賃金台帳の添付は不要です**

#### **◆賃上げ目標が必須要件の申請で目標値を達成していない場合 賃上げ目標が要件未達のため補助金の返還が必要です ※要件判定があり賃金台帳の添付が必要となります**

![](_page_26_Picture_131.jpeg)

![](_page_26_Picture_9.jpeg)

、<br>補助<br>事業者

### **2. 効果報告の操作画面**

**2-1 通常枠(A・B類型)**

#### **事務局への効果報告の提出が完了しました**

![](_page_27_Figure_6.jpeg)

#### **提出完了後は詳細画面にて提出内容を確認できます**

![](_page_27_Picture_89.jpeg)

![](_page_27_Picture_9.jpeg)

、<br>補助<br>事業者

# <span id="page-28-0"></span>**2. 効果報告の操作画面**

**2-2 セキュリティ対策推進枠**

**補助事業者が入力 → IT導入支援事業者が確認 → 補助事業者が提出 【効果報告の手順】 補助事業者が入力し、IT導入支援事業者の確認後、補助事業者が提出します**

![](_page_28_Picture_80.jpeg)

![](_page_28_Picture_8.jpeg)

### **2-2 セキュリティ対策推進枠 2. 効果報告の操作画面**

![](_page_29_Picture_5.jpeg)

![](_page_29_Figure_6.jpeg)

計画値未達のペナルティ等はありません。必ず実態に則した報告をしてください。

ただし、事業実態が無い或いはITツールが導入されていない等の疑義が生じた場合、事務局から確認の連 絡をさせて頂く場合があります。

確認の結果、補助事業が遂行されていない(やむを得ないと事務局が判断した場合を除く)ことが発覚した 場合、令和元年度補正サービス等生産性向上IT導入支援事業費補助金 交付規程 セキュリティ対策推進枠 第27条第1項一号・四号および第28条、第33条により交付決定の取消や取り消しに伴う補助金の返還、或 いは是正措置という対応がとられる場合があります。

![](_page_29_Picture_10.jpeg)

## **2. 効果報告の操作画面**

**2-2 セキュリティ対策推進枠**

![](_page_30_Picture_118.jpeg)

![](_page_30_Figure_7.jpeg)

**④ 交付申請時の労働生産性の数値を参考に、「売上」「原価」「従業員数」 「年間の平均労働時間」の実績値を入力してください ※決算書類に基づき数値を入力してください**

![](_page_30_Picture_10.jpeg)

**2-2 セキュリティ対策推進枠**

#### **入力した労働生産性の実績値が、交付申請時の計画値に満たなかった場合 計画数値未達の要因が表示されます**

![](_page_31_Picture_68.jpeg)

![](_page_31_Picture_8.jpeg)

![](_page_31_Picture_9.jpeg)

![](_page_32_Picture_118.jpeg)

![](_page_32_Picture_119.jpeg)

![](_page_32_Picture_10.jpeg)

# **2. 効果報告の操作画面**

![](_page_33_Picture_6.jpeg)

![](_page_33_Picture_7.jpeg)

補助事業者

# **2. 効果報告の操作画面**

![](_page_34_Picture_79.jpeg)

![](_page_34_Picture_7.jpeg)

![](_page_35_Picture_5.jpeg)

![](_page_35_Picture_80.jpeg)

![](_page_35_Picture_8.jpeg)
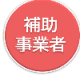

**2-2 セキュリティ対策推進枠**

**IT導入支援事業者に効果報告が引き継がれ、確認依頼が完了しました**

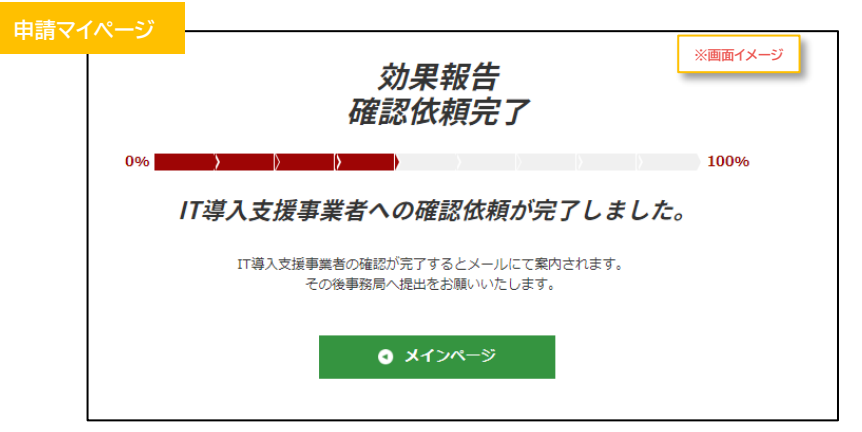

#### **効果報告はここで完了ではありません!**

IT導入支援事業者が確認をした後、補助事業者が事務局へ効果報告を提出する必要があります IT導入支援事業者の確認が完了すると補助事業者へメールが送信されますので、必ずメールを確 認のうえ、申請マイページへログインし、効果報告の提出を行ってください

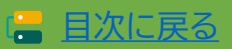

*【工*<br>事業

## **2. 効果報告の操作画面**

#### **2-2 セキュリティ対策推進枠**

#### **補助事業者が入力 → IT導入支援事業者が確認 → 補助事業者が提出 【効果報告の手順】 補助事業者が入力し、IT導入支援事業者の確認後、補助事業者が提出します**

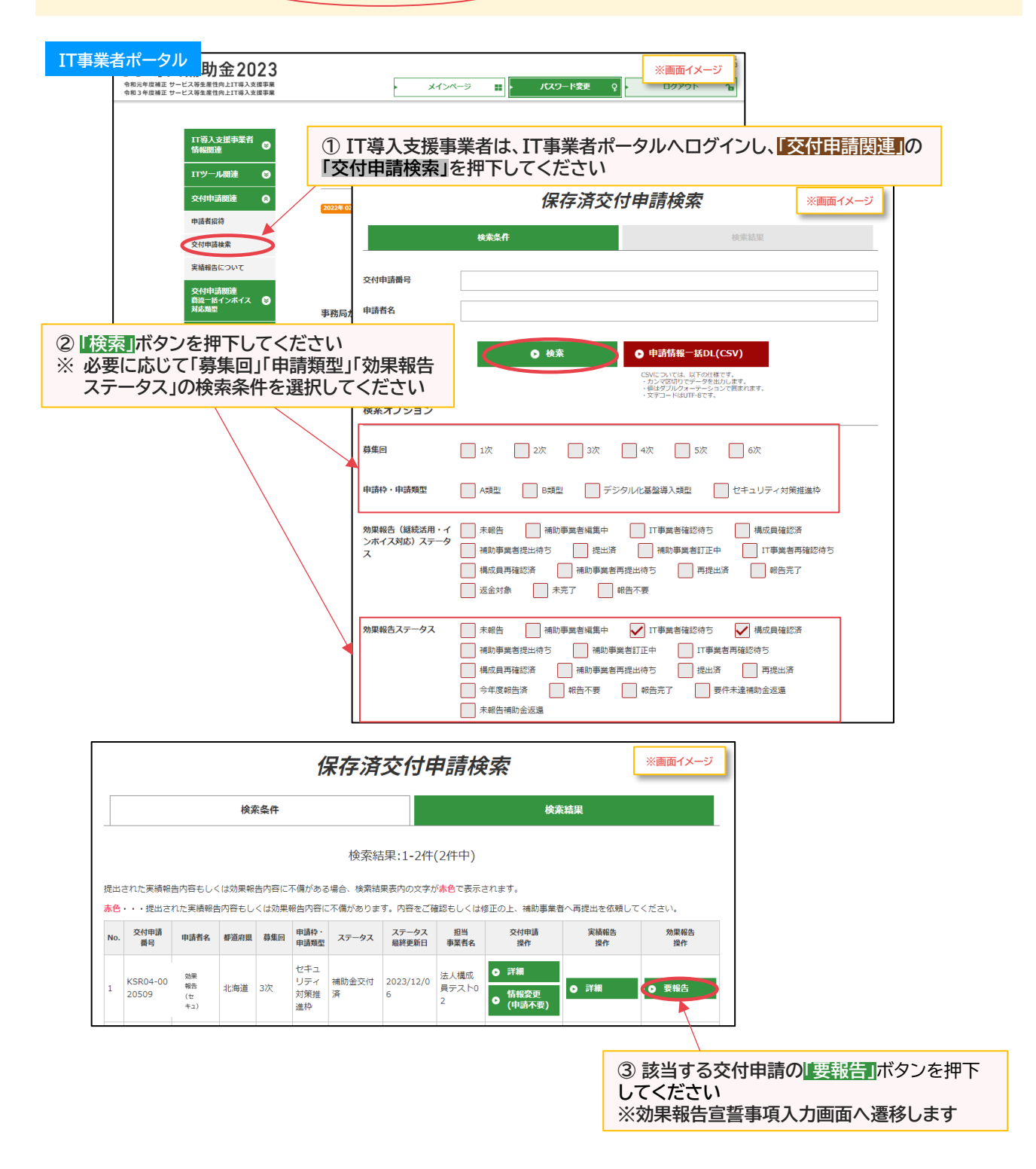

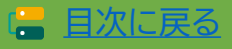

工事

## **2. 効果報告の操作画面**

**2-2 セキュリティ対策推進枠**

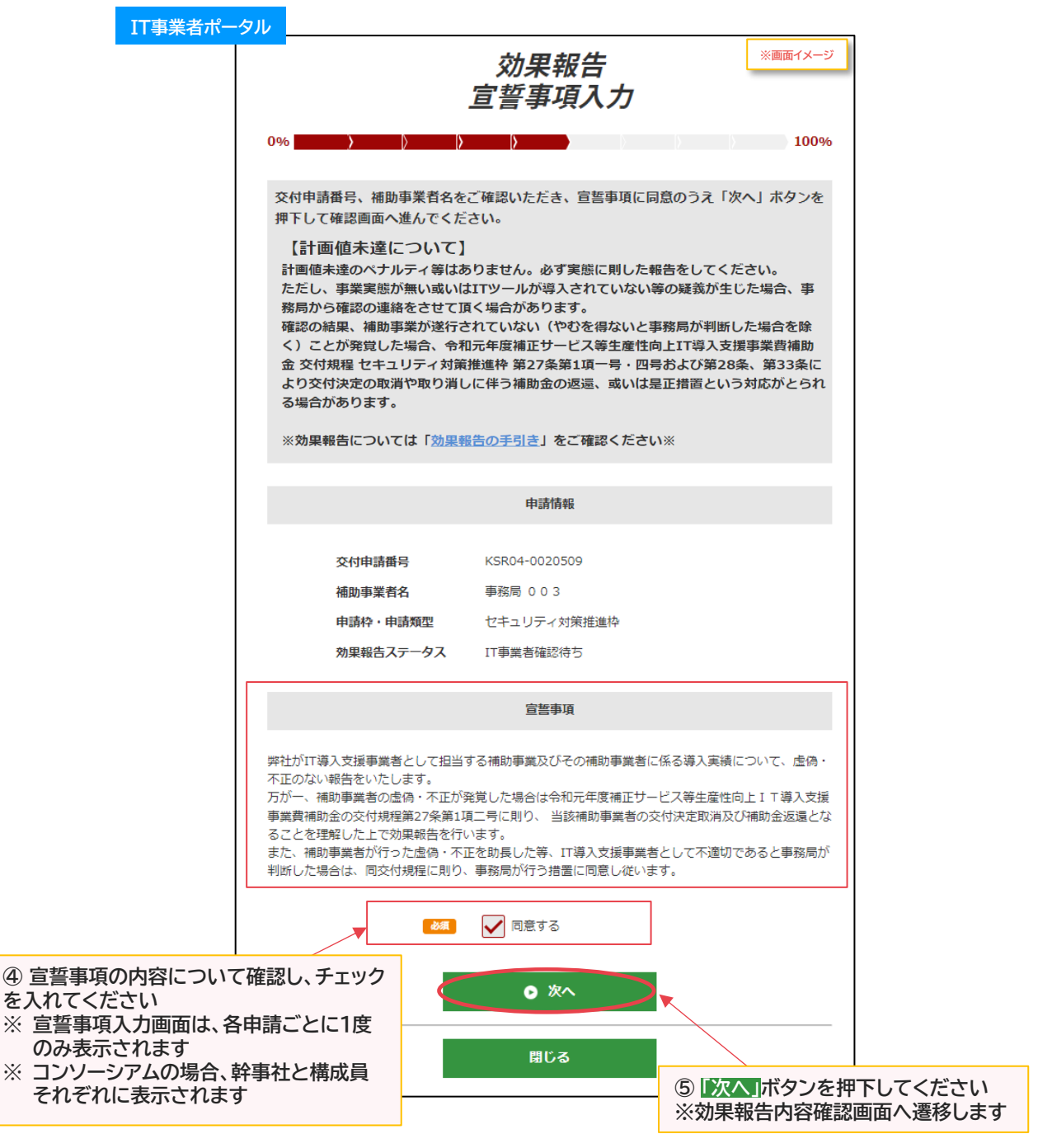

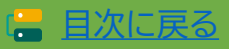

#### **2-2 セキュリティ対策推進枠**

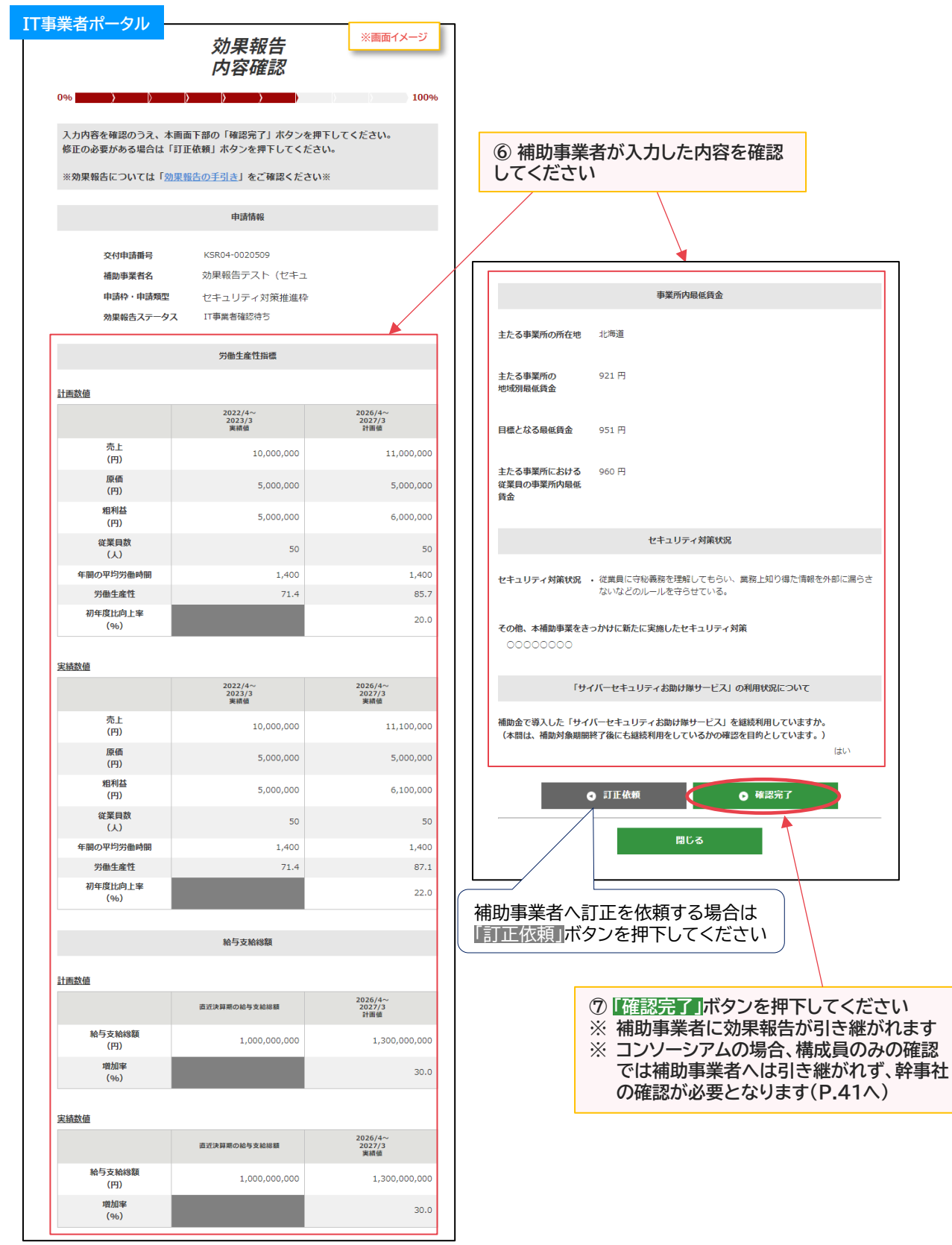

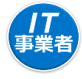

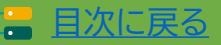

ばい

#### **2-2 セキュリティ対策推進枠**

**【P.40の画面にて「訂正依頼」を押下した場合】 補助事業者へ効果報告が差し戻されます**

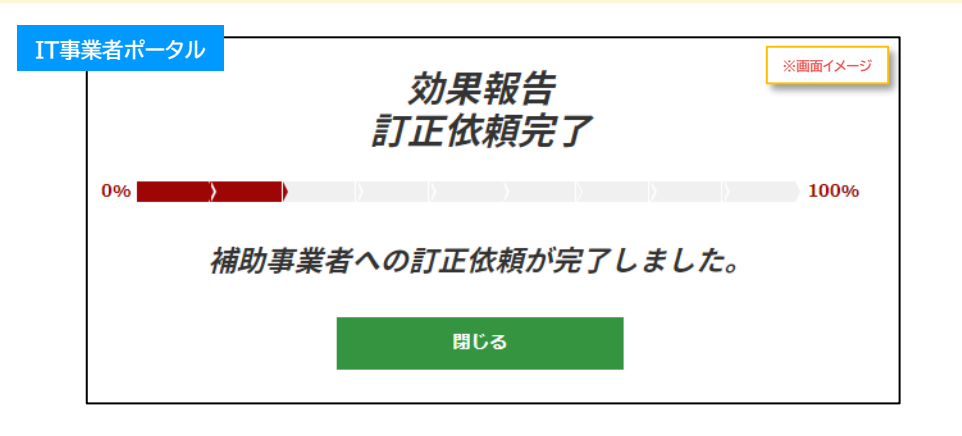

**【P.40の画面にて構成員が「確認完了」を押下した場合】 補助事業者へは引き継がれず、幹事社の確認が必要となります**

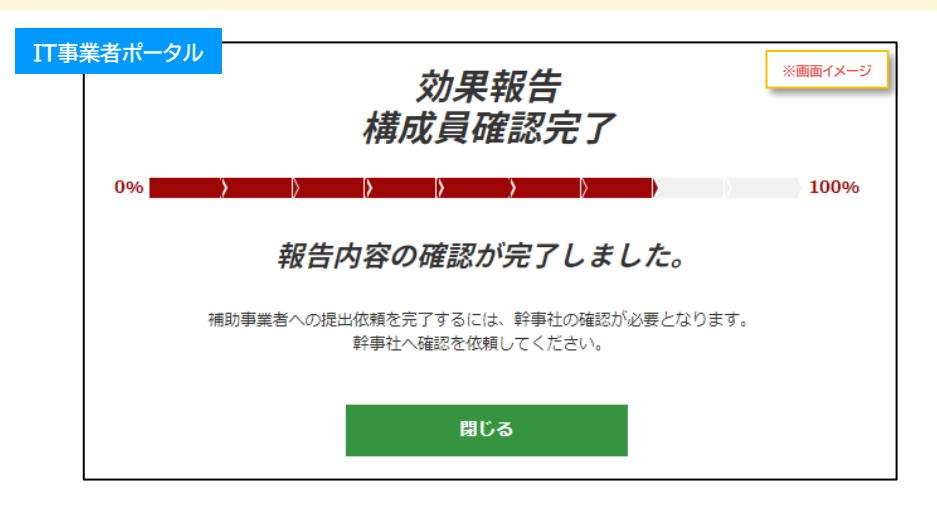

#### **【P.40の画面にて幹事社(メインユーザー)が「確認完了」を押下した場合】 補助事業者へ効果報告が引き継がれます**

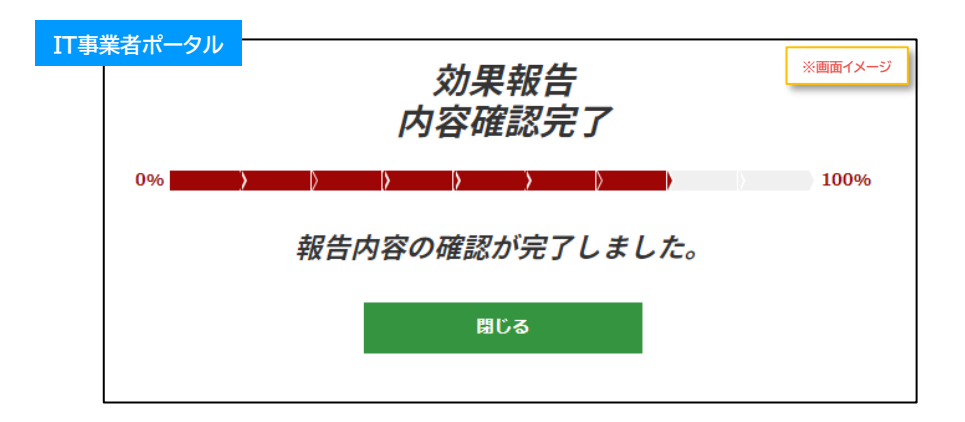

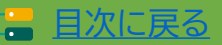

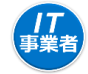

**セキュリティ対策推進枠** デジタル化基盤導入類型

、<br>補助<br>事業者

## **2. 効果報告の操作画面**

**2-2 セキュリティ対策推進枠**

**補助事業者が入力 → IT導入支援事業者が確認 → 補助事業者が提出 【効果報告の手順】 補助事業者が入力し、IT導入支援事業者の確認後、補助事業者が提出します**

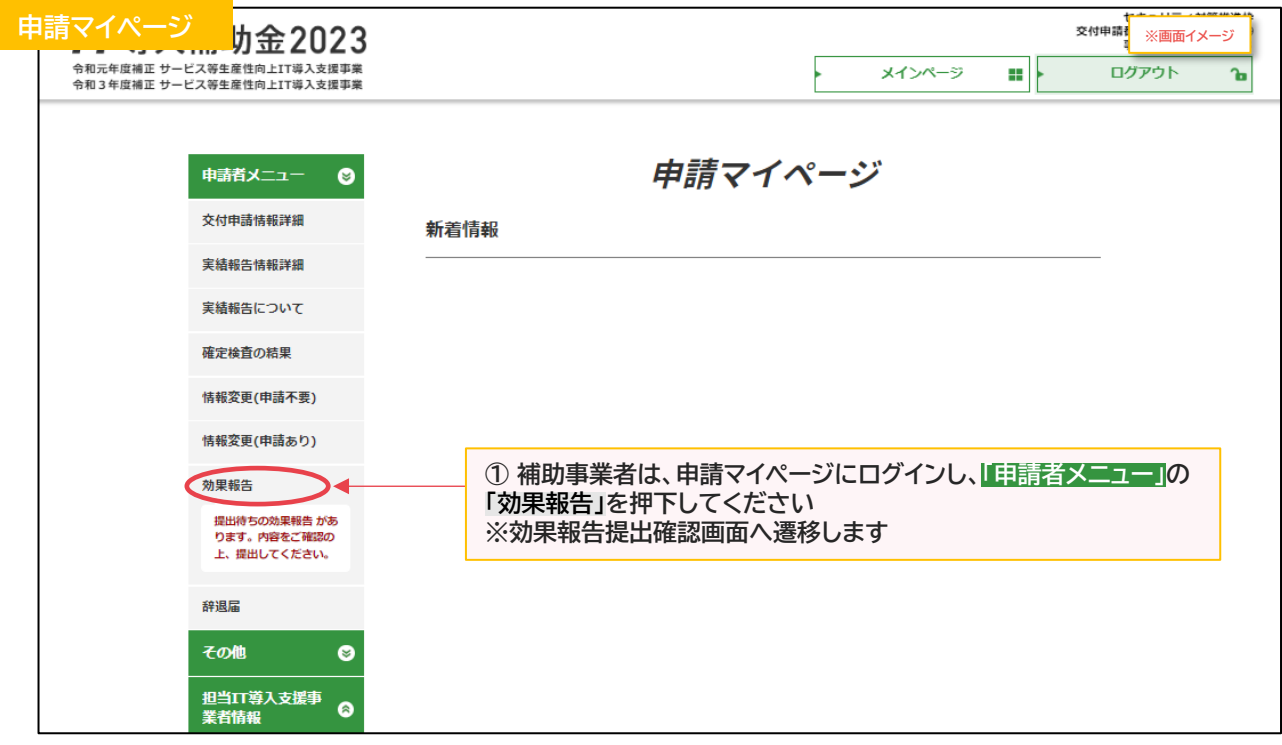

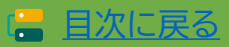

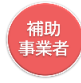

# **2-2 セキュリティ対策推進枠**

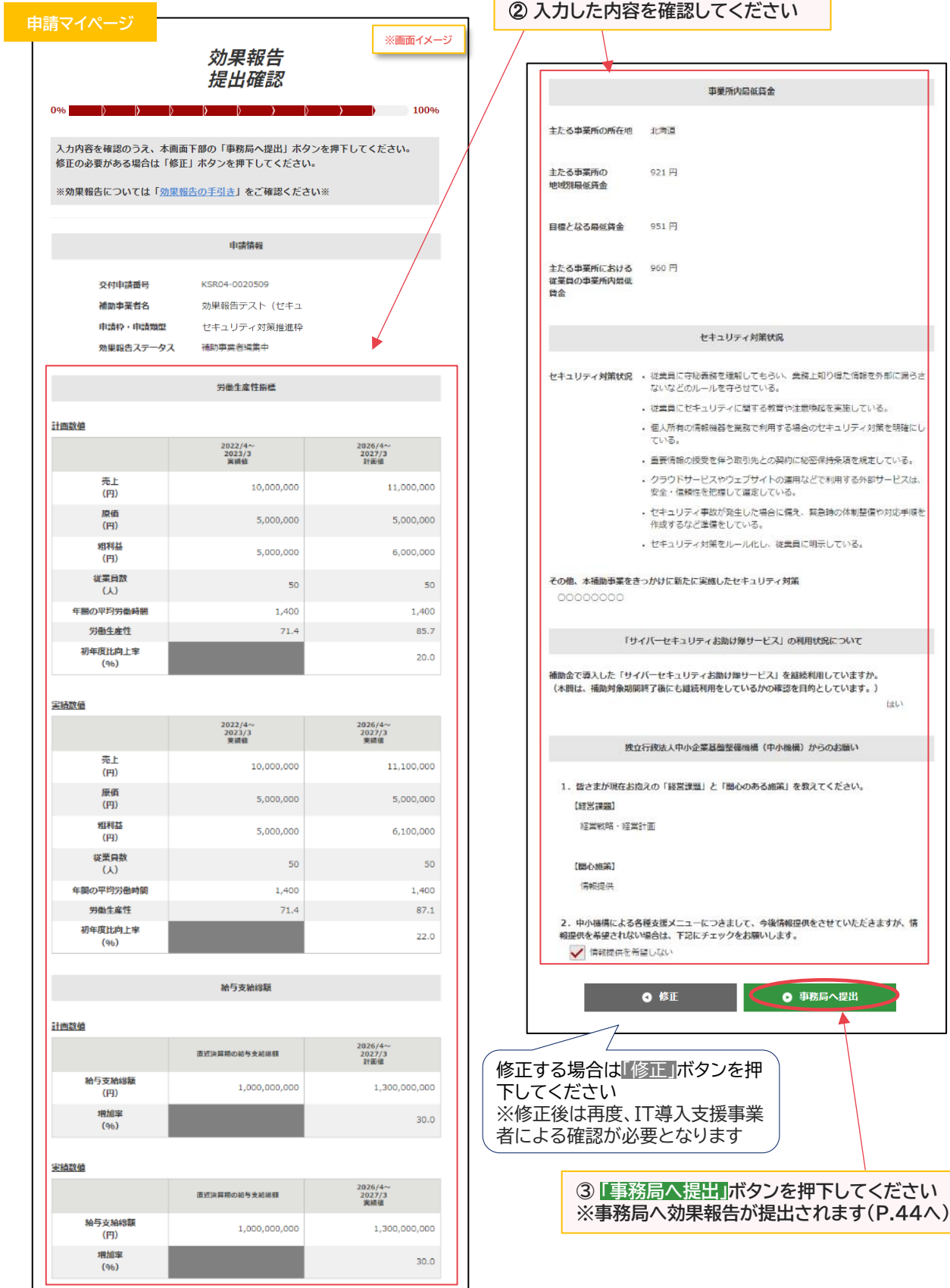

43

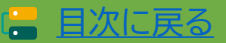

,<br>補助<br>事業者

## **2. 効果報告の操作画面**

**2-2 セキュリティ対策推進枠**

#### **事務局への効果報告の提出が完了しました**

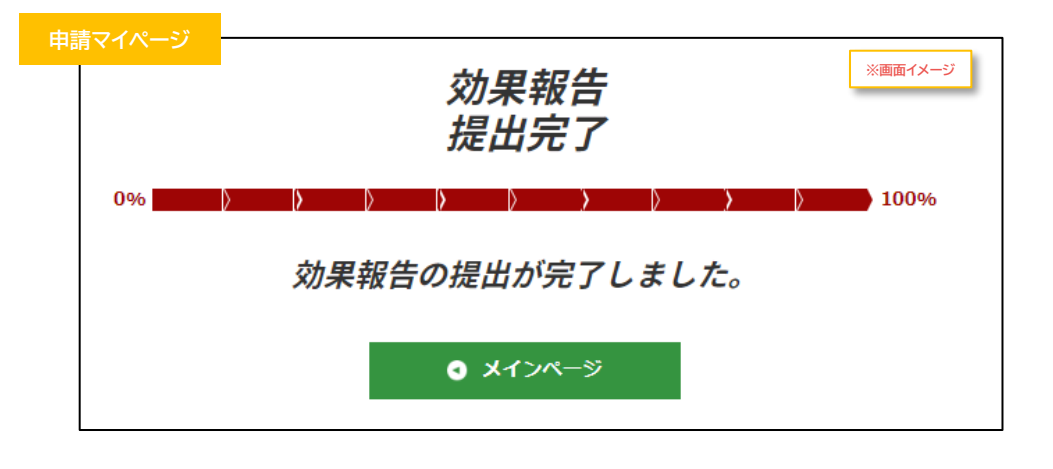

#### **提出完了後は詳細画面にて提出内容を確認できます**

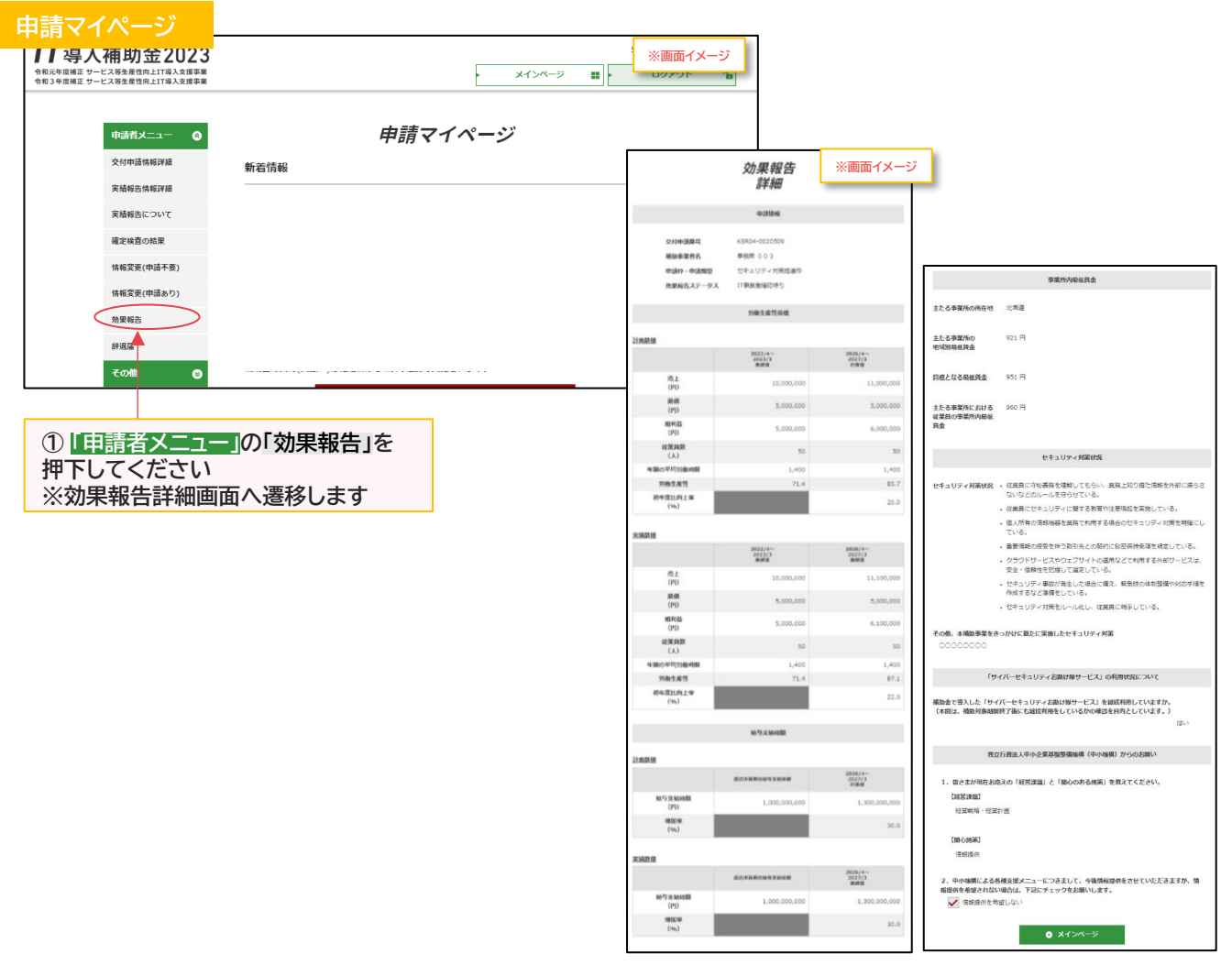

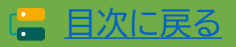

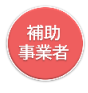

**2-3-1 デジタル化基盤導入枠(デジタル化基盤導入類型) 効果報告(継続活用・インボイス対応)**

**補助事業者が入力 → IT導入支援事業者が確認 → 補助事業者が提出 【効果報告の手順】 補助事業者が入力し、IT導入支援事業者の確認後、補助事業者が提出します**

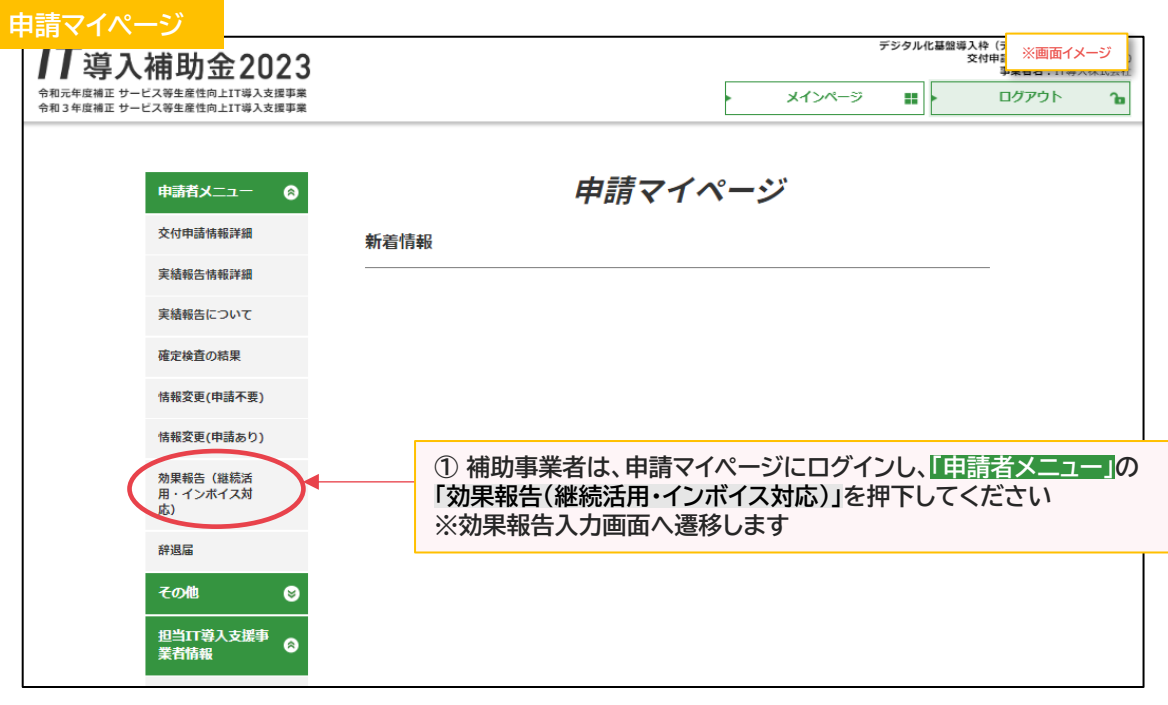

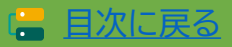

目次に戻る [目次に戻る](#page-4-0)

#### **通常枠(A・B類型) セキュリティ対策推進枠 デジタル化基盤導入類型 2. 効果報告の操作画面 2-3-1 デジタル化基盤導入枠(デジタル化基盤導入類型) 効果報告(継続活用・インボイス対応) 申請マイページ** 効果報告(継続活用・インボイス対 スカ  $0%$  $100%$ **④ 継続利用宣誓にチェックを入れてください** ご自身の交付申請番号、補助事業者名をご確認いただき、導入したITツールの利用状況 ※ **すでにITツールを解約済みの場合、辞退届** について、実態に則した報告をしてください。 **の提出が必要になります(申請マイページの** 入力完了後は、木画面下部の「次へ」ポタンを押下してください。 中断する場合は、必ず「一時保存」ポタンを押下してから画面を閉じてください。 **「辞退届」より手続きを行ってください)** なお、事業実態が無い或いはITツールが導入されていない等の疑義が生じた場合、事務 局から確認の連絡をさせて頂く場合があります。 - 確認の結果、補助事業が遂行されていない(やむを得ないと事務局が判断した場合を除 く)アとが発覚した場合、令和3年度補正サードス等生産性向上IT道入支援事業費補助金 交付規程 デジタル化基盤導入枠 (デジタル化基盤導入類型) 第27条第1項一号·四号お よび第28条、第33条により交付決定の取消や取り消しに伴う補助金の返還、或いは是正 措置という対応がとられる場合があります。 継続利用宣誓 ※効果報告については「効果報告の手引き」をご確認ください※ 以下に該当することを確認した場合のみ、チェックしてください。 由請情報 導入したソフトウェアの最低利用期間を確認しました。 交付申請番号 KSR04-0020740 **√** ※最低利用期間とは ■ ② ITツール利用状況を確認し、該当 補助事業者名 ・サブスクリプション販売形式の場合は、実績報告で申告した年数。 **する場合はチェックを入れてください** ・買取製品の場合は1年。 ※ **すでにITツールを解約済みの場合、** 申請枠・申請類型 **辞退届の提出が必要になります** 導入したソフトウェアの最低利用期間内は、継続利用します。 **(申請マイページの「辞退届」から辞** √ または 効果報告(継続活用・イ **退届を提出してください)** 導入したソフトウェアの最低利用期間を満了しました。 ンポイス対応)ステータ 以下、交付規程の内容について確認し、理解しました。 補助対象となるITツールを、いかなる事由であれ、導入日から一年未満で補助事業者が ITツール利用状況 √ 利用しなくなった場合、または実績報告で提出された利用期間未満で補助事業者が利用し なくなった場合、補助金の返還を求めることがあります。 以下に該当することを確認した場合のみ、チェックしてくださ<mark>い</mark> (交付規程第27条第1項四号を参照) √ 本補助金で導入した、補助対象となる「ITツール」を継続利用しています。 ※すでに「ITツール」を解約済の場合、辞退層の提出が必要になります。<br>申請マイページより、「辞退層」の提出を行ってください。辞退層の提出は **こちら** インポイス制度対応 インポイス制度対応状況 あ 証憑添付 ● インボイス制度への対応を完了している 添付ファイルは10MB未満の「.jpg」「.jpeg」「.png」「.pdf」形式のみ対応しています。 ◯インボイス制度への対応は完了していないが、今後対応予定である ◯ インボイス制度への対応は完了しておらず、今後の対応予定は未定である ソフトウェアの画面キャプチャ ◯ その他 ● ファイル系付 その他の場合、詳細をご記入ください。 ソフトウェアの画面キャプチャ.pdf **③ 導入したITツールを継続して使用していることが確認 できる画面キャプチャを添付してください** ※ **添付についての詳細は「ソフトウェアの画面キャプチャ について(P.47)」を確認してください ⑤ インボイス制度への対応状況を選択してください** ※ **添付ファイルは10MB未満の「.jpg」「.jpeg」「.png」 ※「その他」を選択した場合は詳細を入力して下さい「.pdf」形式のみ対応しています**

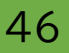

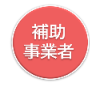

**2-3-1 デジタル化基盤導入枠(デジタル化基盤導入類型) 効果報告(継続活用・インボイス対応)**

#### **ソフトウェアの画面キャプチャについて**

- **①~③の項目について不足がないことを確認してください**
- ※ **1画面でそのすべてを確認できない場合は、複数枚の画面キャプチャ(実際にその機能を使用する画面 や管理画面など)を1データにまとめてください**
- ※ **レジなどで日付の表示がない場合は、日付のわかるもの(携帯電話の日付表示など)と一緒に写真を 撮ったものを提出してください**
- ※ **ECサイトの場合は、サイトの管理側のURLまで写った画面キャプチャを提出してください**

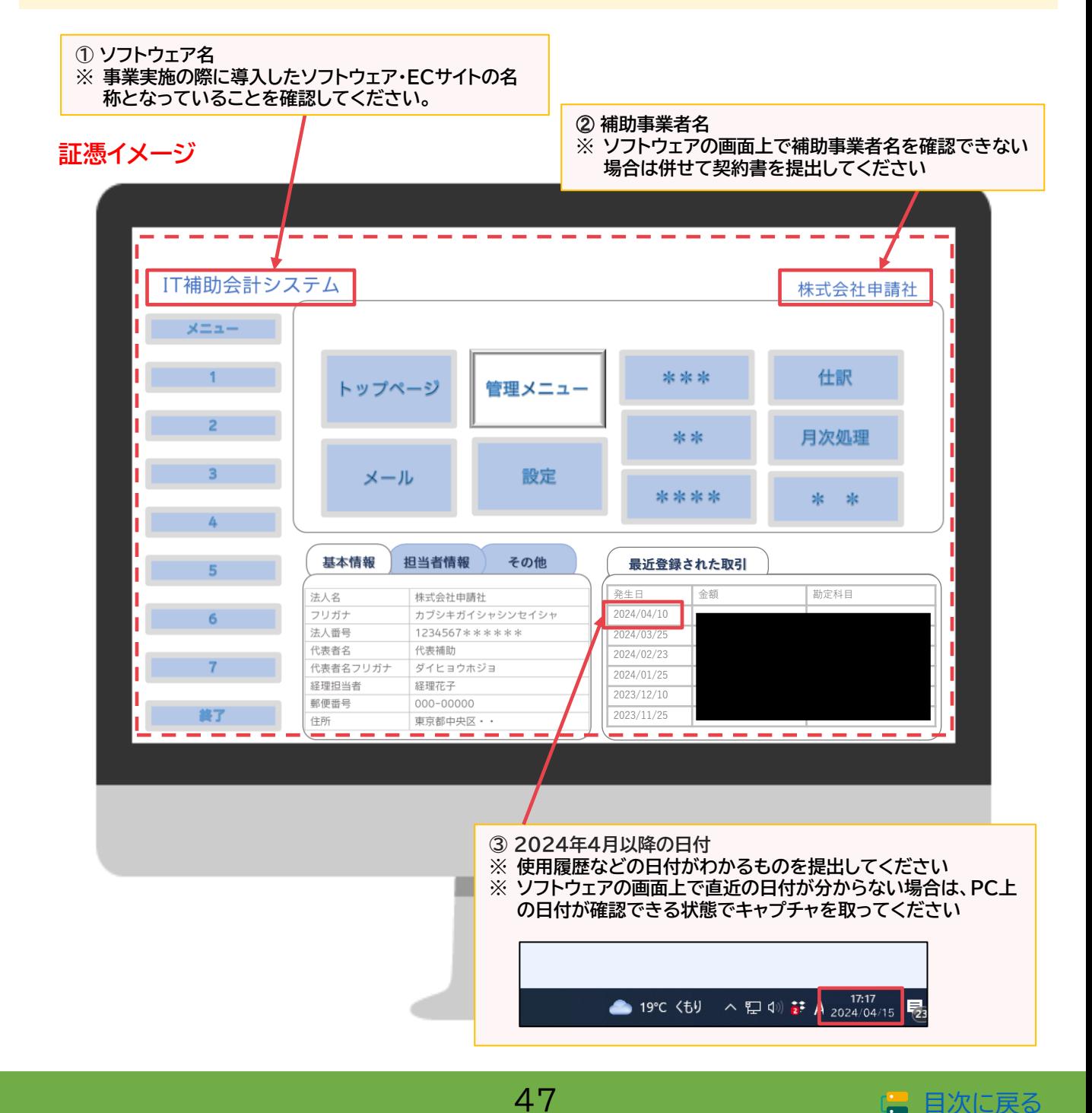

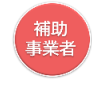

#### **2-3-1 デジタル化基盤導入枠(デジタル化基盤導入類型) 効果報告(継続活用・インボイス対応)**

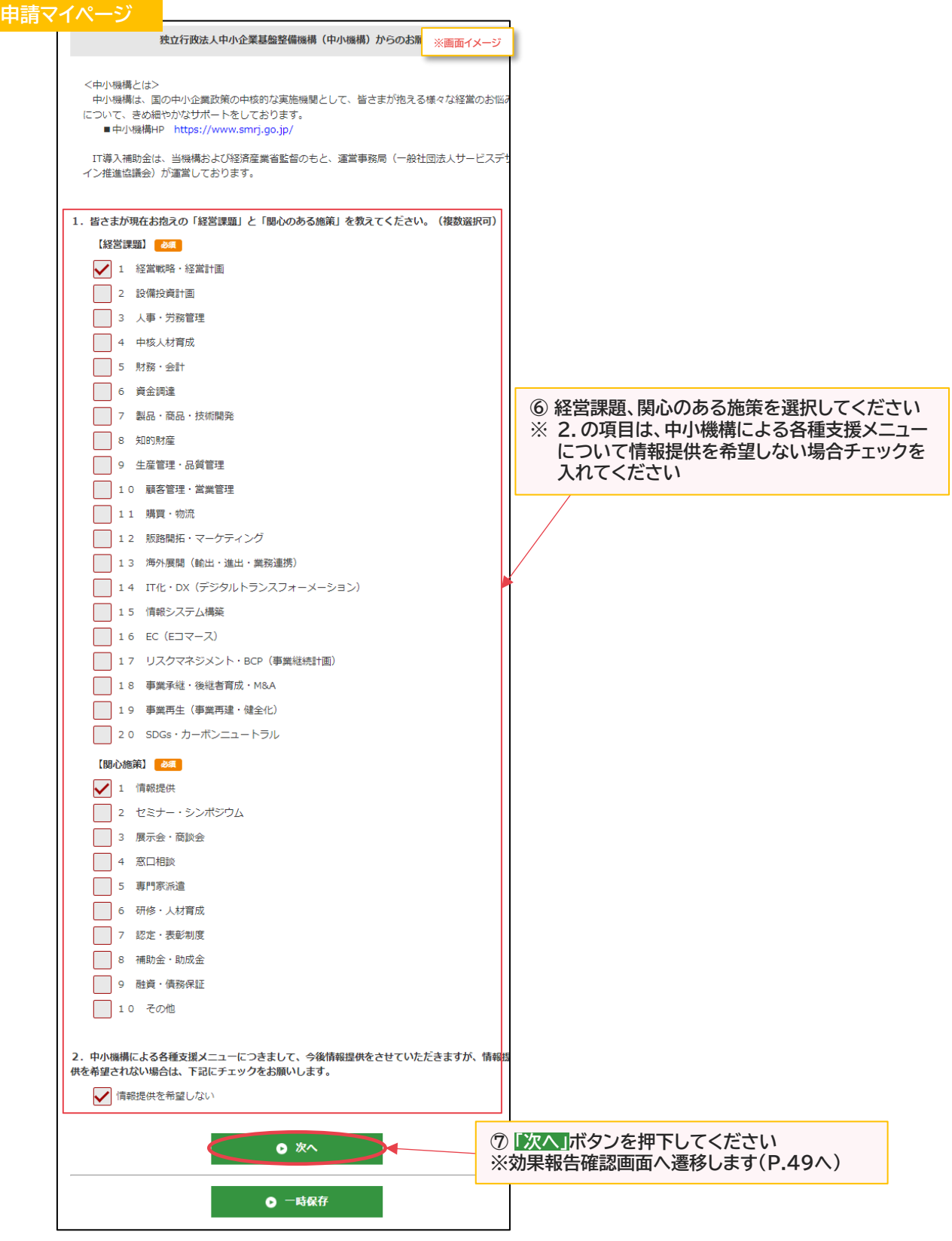

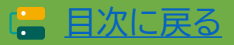

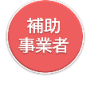

**2-3-1 デジタル化基盤導入枠(デジタル化基盤導入類型) 効果報告(継続活用・インボイス対応)**

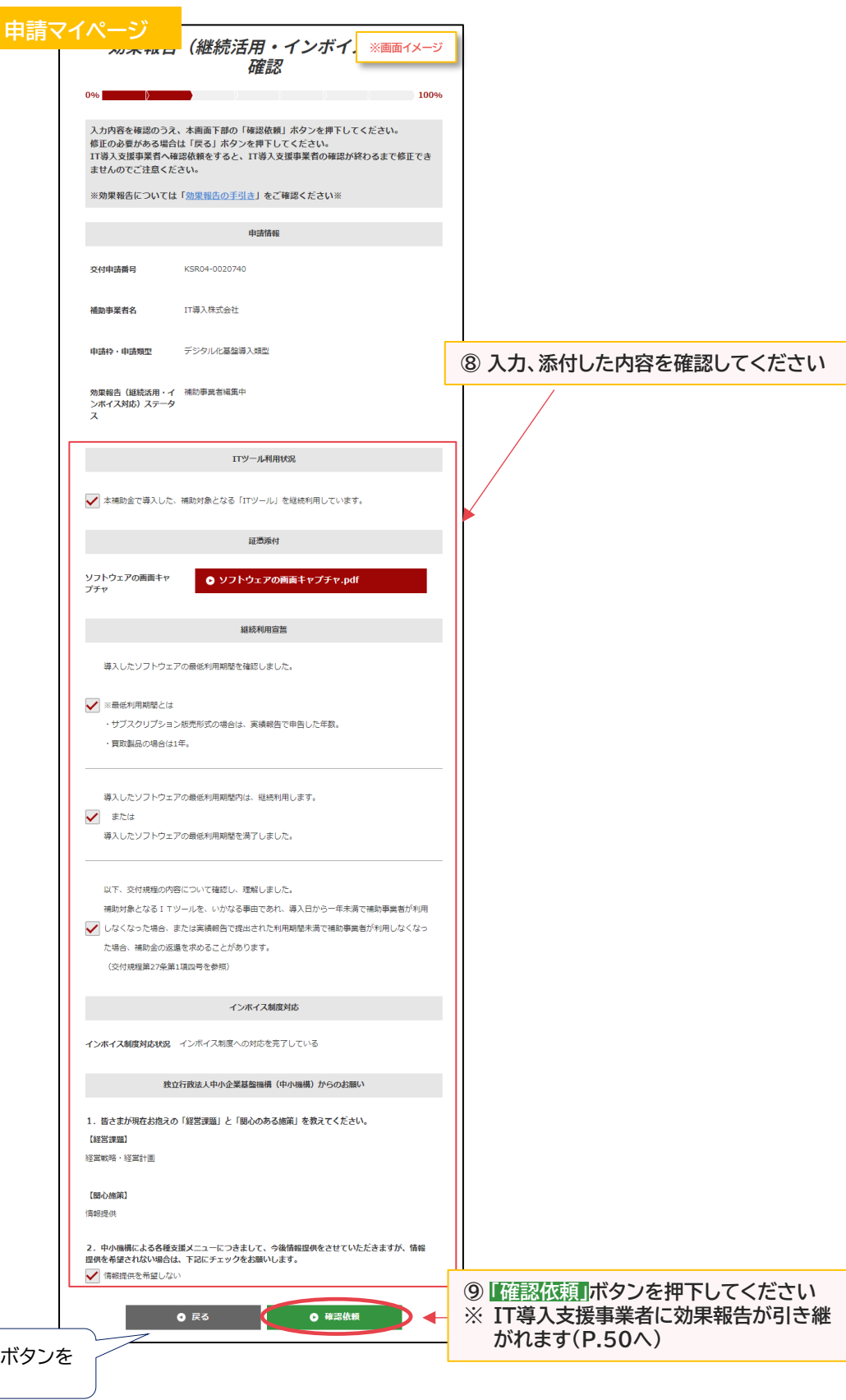

修正する場合は「戻る」 押下してください

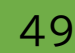

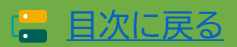

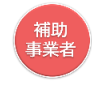

**2-3-1 デジタル化基盤導入枠(デジタル化基盤導入類型) 効果報告(継続活用・インボイス対応)**

**IT導入支援事業者に効果報告が引き継がれ、確認依頼が完了しました**

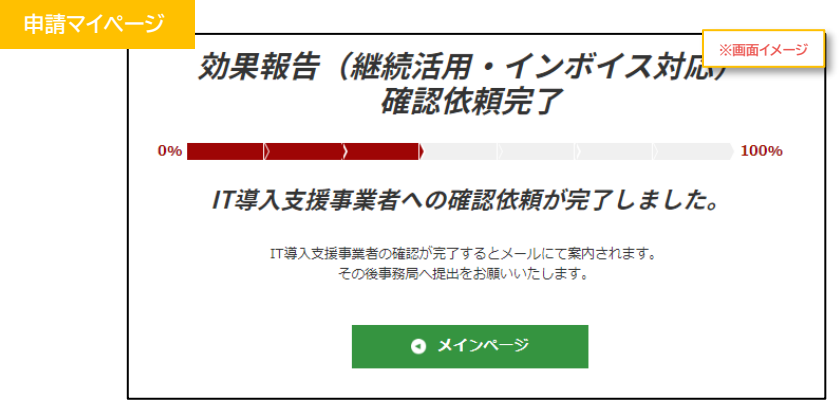

**効果報告はここで完了ではありません!**

IT導入支援事業者が確認をした後、補助事業者が事務局へ効果報告を提出する必要があります IT導入支援事業者の確認が完了すると補助事業者へメールが送信されますので、必ずメールを確 認のうえ、申請マイページへログインし、効果報告の提出を行ってください

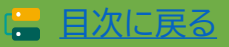

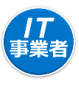

#### **2-3-1 デジタル化基盤導入枠(デジタル化基盤導入類型) 効果報告(継続活用・インボイス対応)**

**補助事業者が入力 → IT導入支援事業者が確認 → 補助事業者が提出 【効果報告の手順】 補助事業者が入力し、IT導入支援事業者の確認後、補助事業者が提出します**

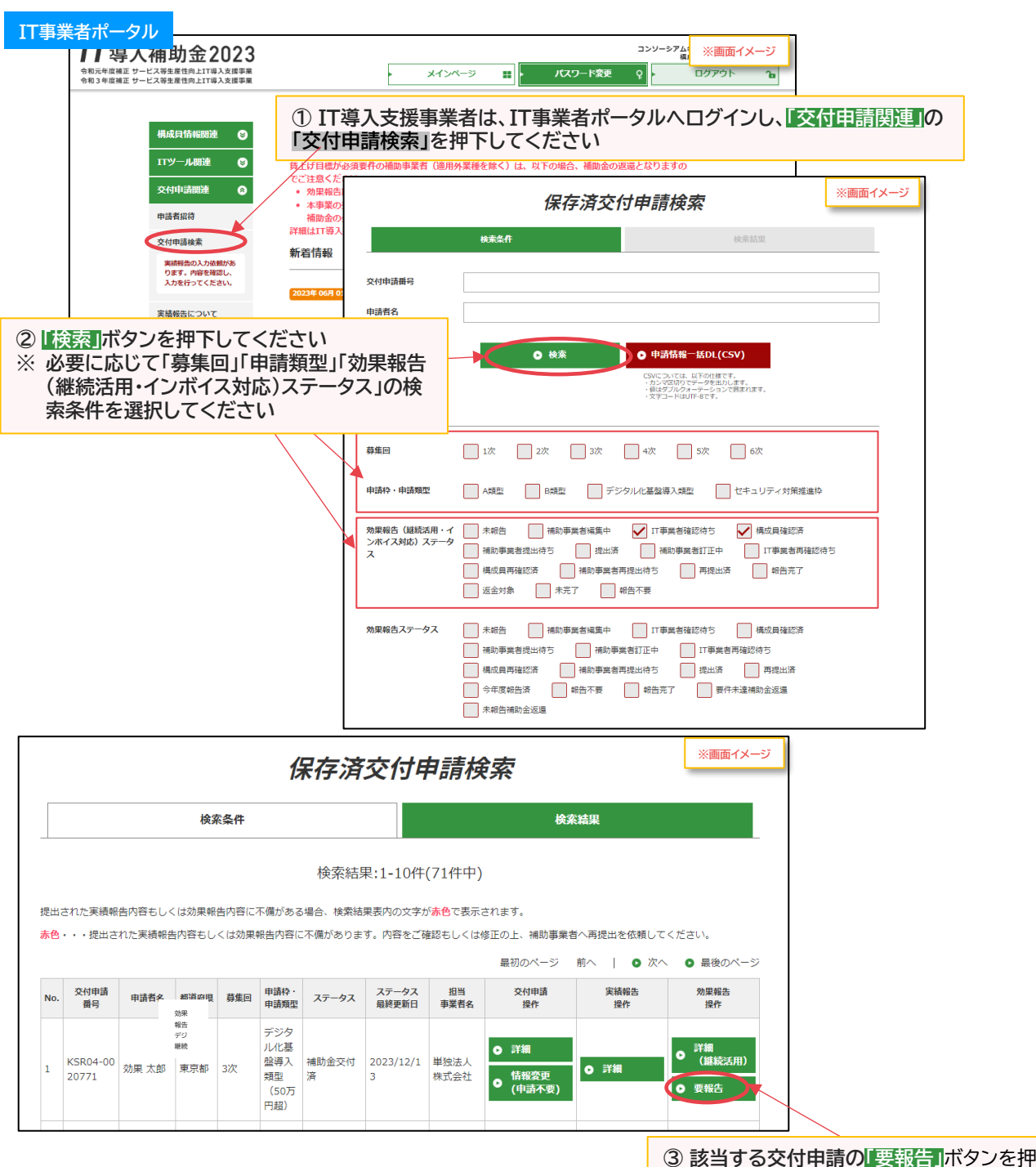

51

下**してください ※確認画面へ遷移します**

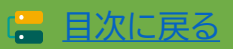

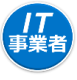

**2-3-1 デジタル化基盤導入枠(デジタル化基盤導入類型) 効果報告(継続活用・インボイス対応)**

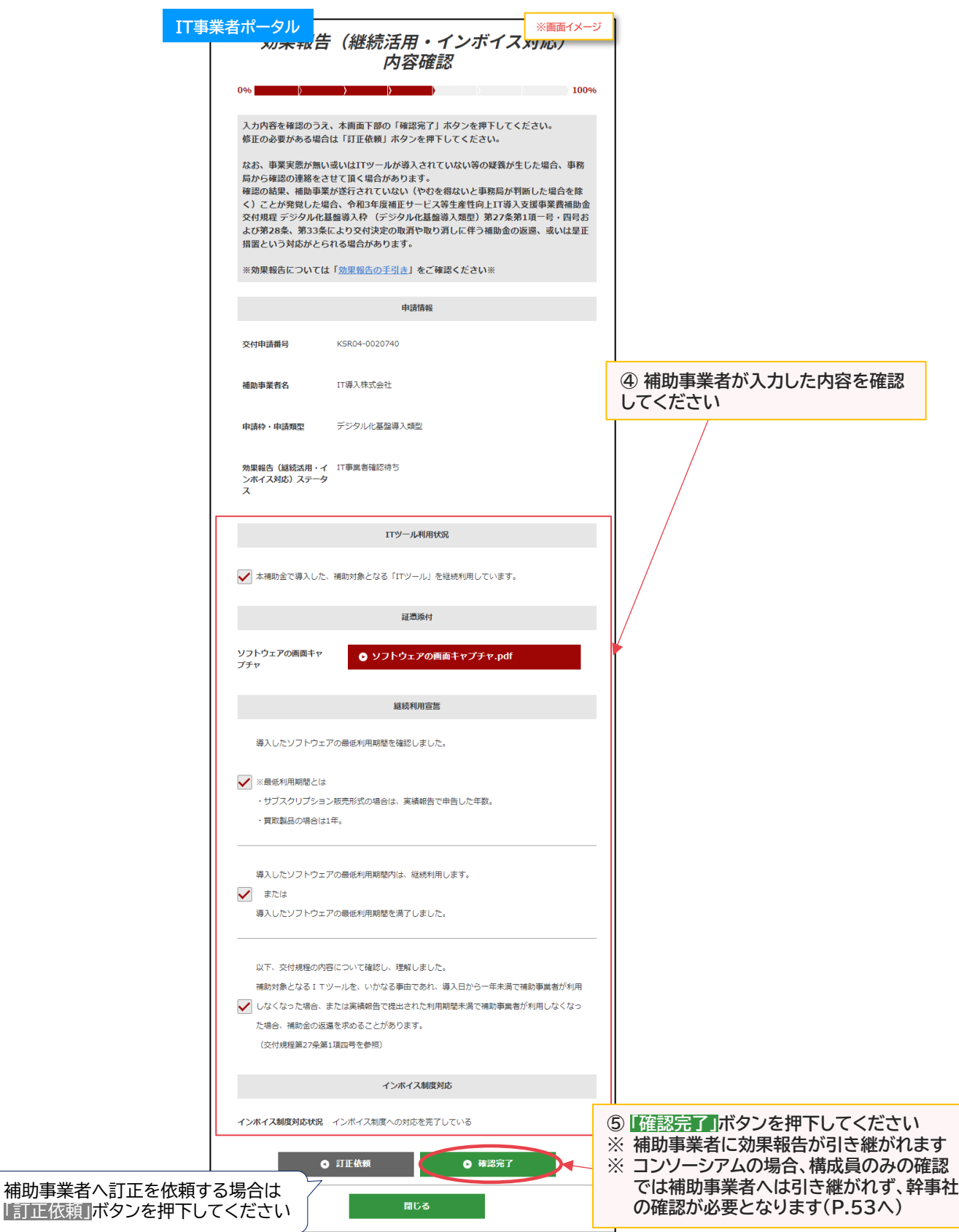

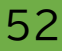

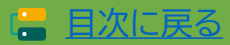

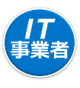

**2-3-1 デジタル化基盤導入枠(デジタル化基盤導入類型) 効果報告(継続活用・インボイス対応)**

**【P.52の画面にて「訂正依頼」を押下した場合】 補助事業者へ効果報告が差し戻されます**

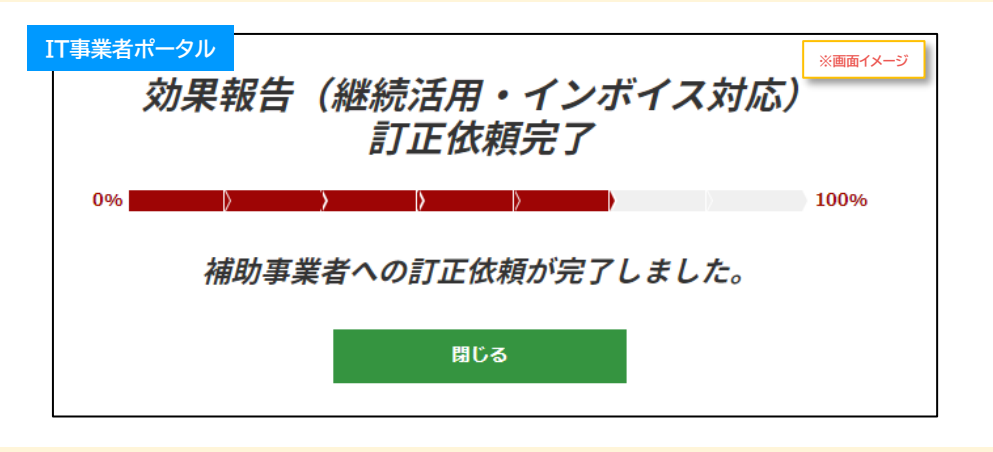

**【P.52の画面にて構成員が「確認完了」を押下した場合】 補助事業者へは引き継がれず、幹事社の確認が必要となります**

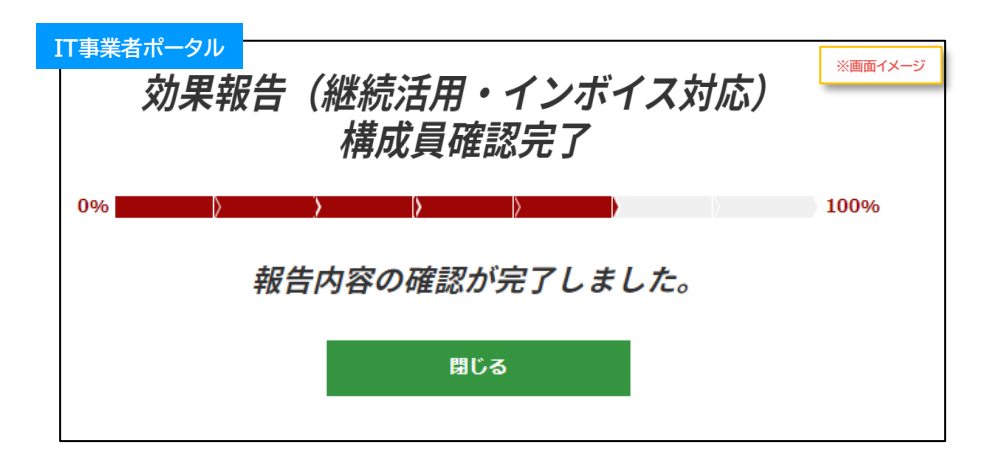

**【P.52の画面にて幹事社(メインユーザー)が「確認完了」を押下した場合】 補助事業者へ効果報告が引き継がれます**

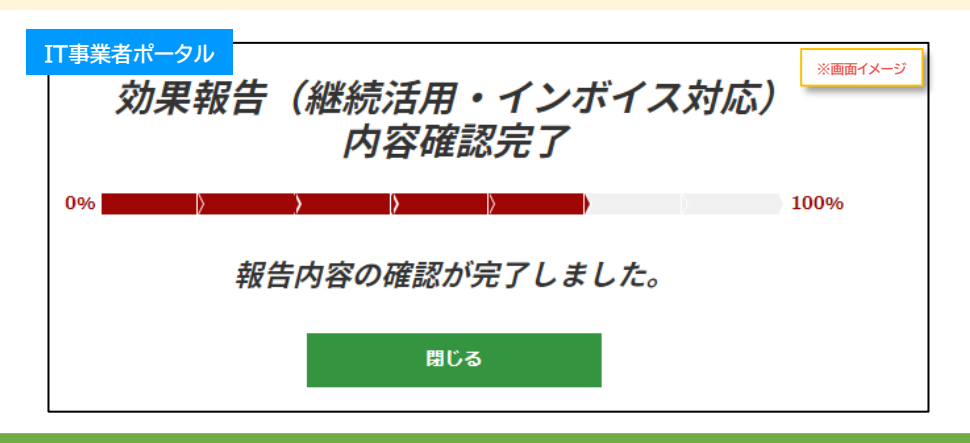

53

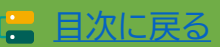

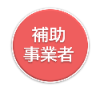

#### **2-3-1 デジタル化基盤導入枠(デジタル化基盤導入類型) 効果報告(継続活用・インボイス対応)**

**補助事業者が入力 → IT導入支援事業者が確認 → 補助事業者が提出 【効果報告の手順】 補助事業者が入力し、IT導入支援事業者の確認後、補助事業者が提出します**

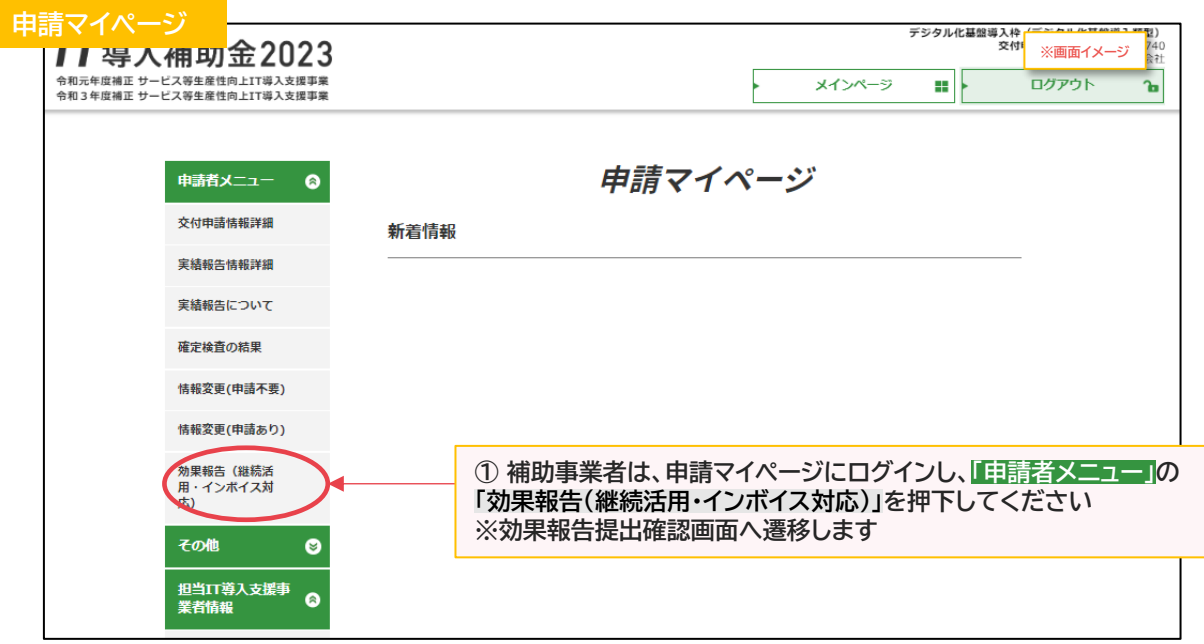

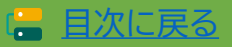

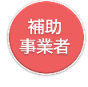

**2-3-1 デジタル化基盤導入枠(デジタル化基盤導入類型) 効果報告(継続活用・インボイス対応)**

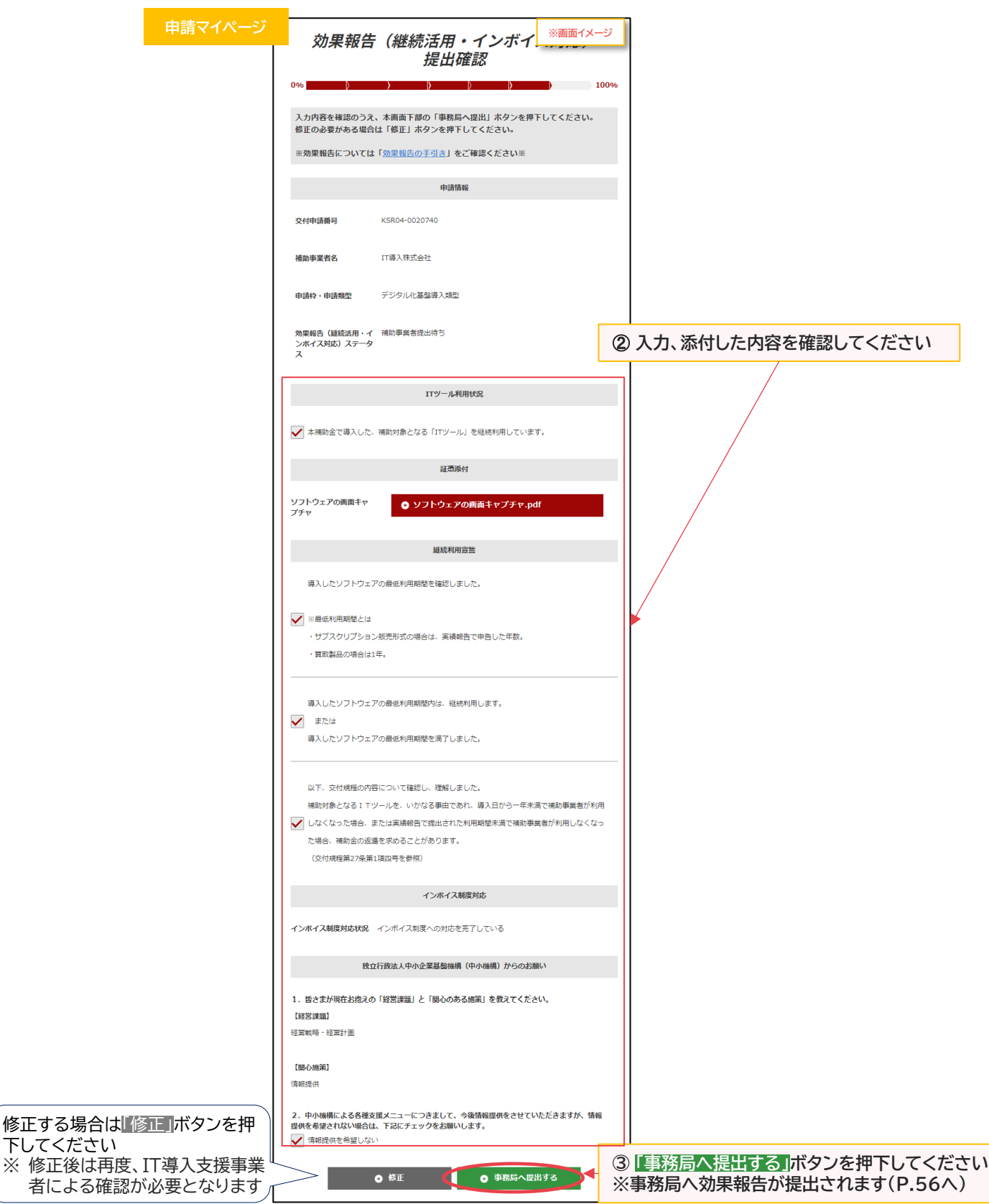

55

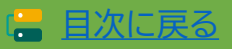

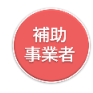

目次に戻る [目次に戻る](#page-4-0)

#### **2-3-1 デジタル化基盤導入枠(デジタル化基盤導入類型) 効果報告(継続活用・インボイス対応)**

#### **事務局への効果報告の提出が完了しました**

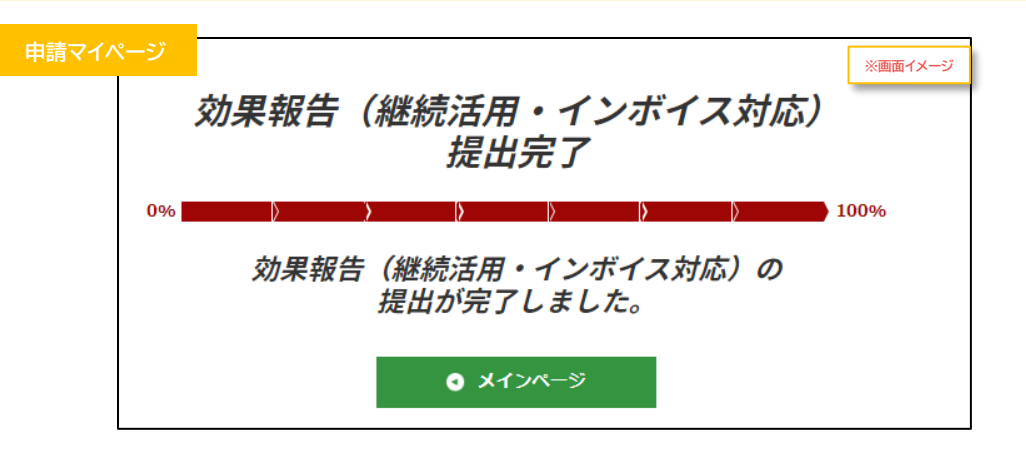

**提出内容に不備不足がある場合、効果報告が差し戻されます。**

**「継続利用確認審査不備差し戻し通知メール」が到着しますので、「申請者メニュー」の「効果報告(継続活 用・インボイス対応)」より入力画面へ進み、不備内容を確認し対応、再提出してください。**

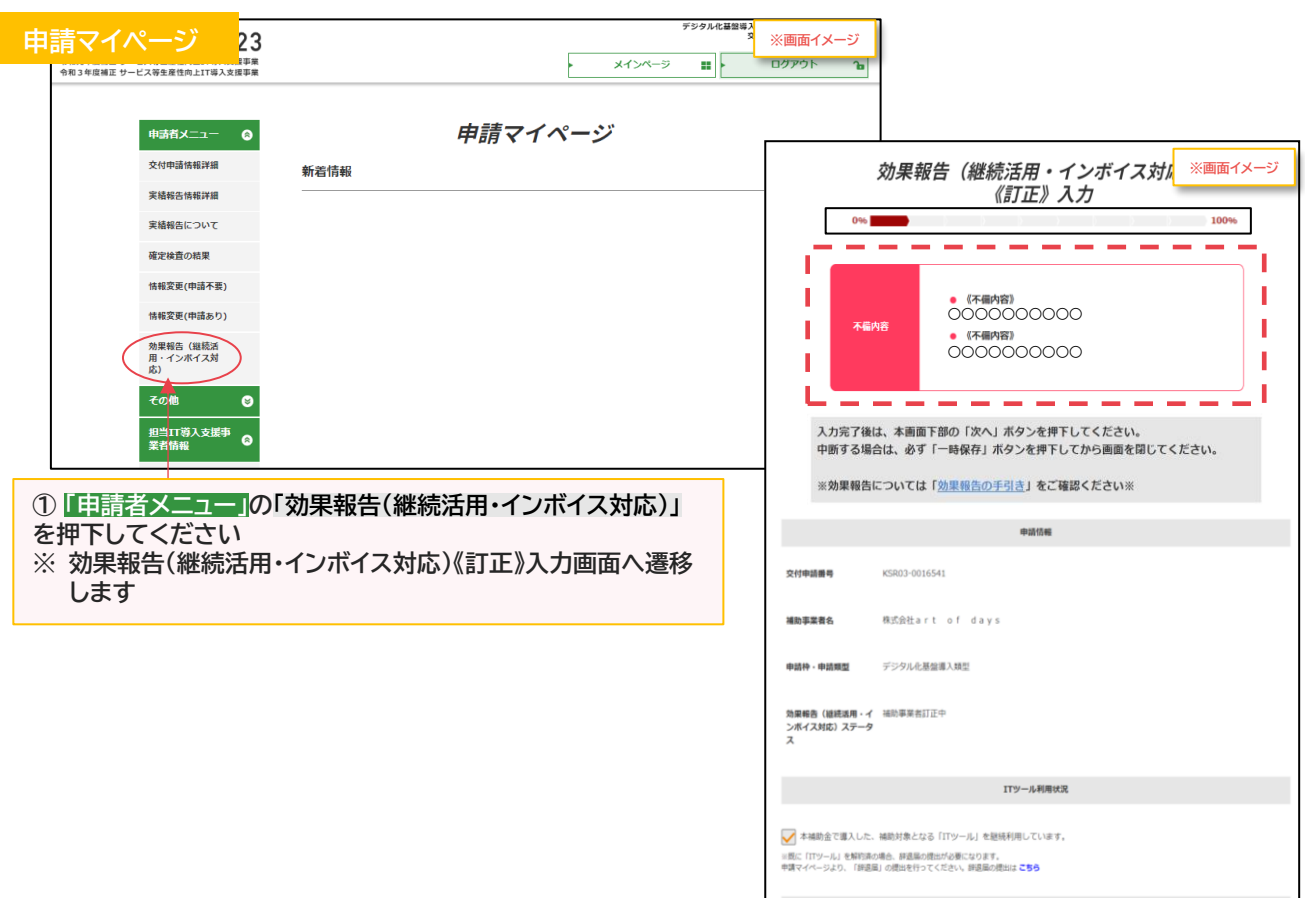

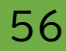

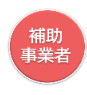

#### 2-3-2 → デジタル化基盤導入枠(デジタル化基盤導入類型) **効果報告(賃上げ実施状況)**

**補助事業者が入力 → IT導入支援事業者が確認 → 補助事業者が提出 【効果報告の手順】 補助事業者が入力し、IT導入支援事業者の確認後、補助事業者が提出します**

**令和3年度補正サービス等生産性向上IT導入支援事業費補助金 公募要領 デジタル化基盤導入枠 (デジタル化基盤導入類型)「3―3(2)加点項目及び減点措置」内、「加点項目について」の3)賃上げ による加点を受けている(交付申請時に賃金引上げを行うこと、および賃金引上げ計画を従業員へ 表明した、もしくは従業員を雇用するとなった場合に表明すると申請した)場合のみ、効果報告が必 要となります。**

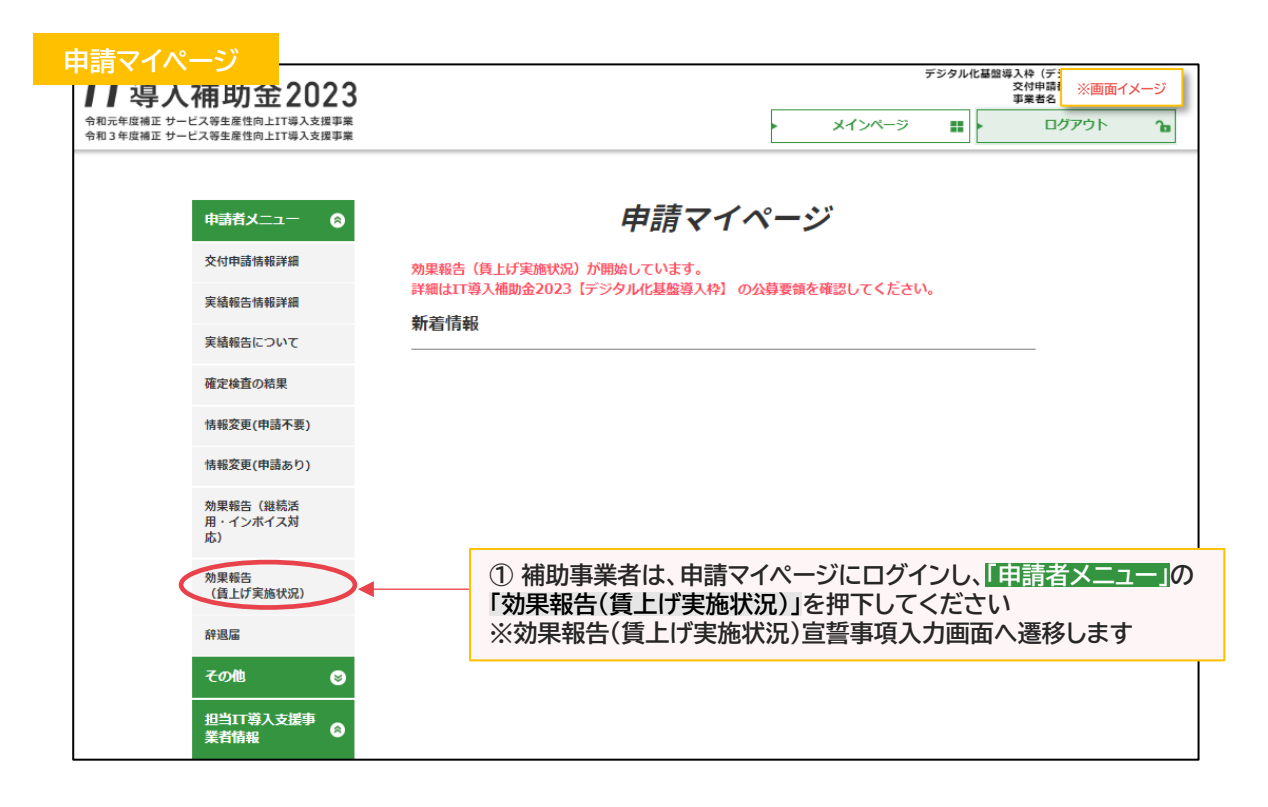

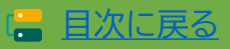

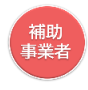

2-3-2 → デジタル化基盤導入枠(デジタル化基盤導入類型) **効果報告(賃上げ実施状況)**

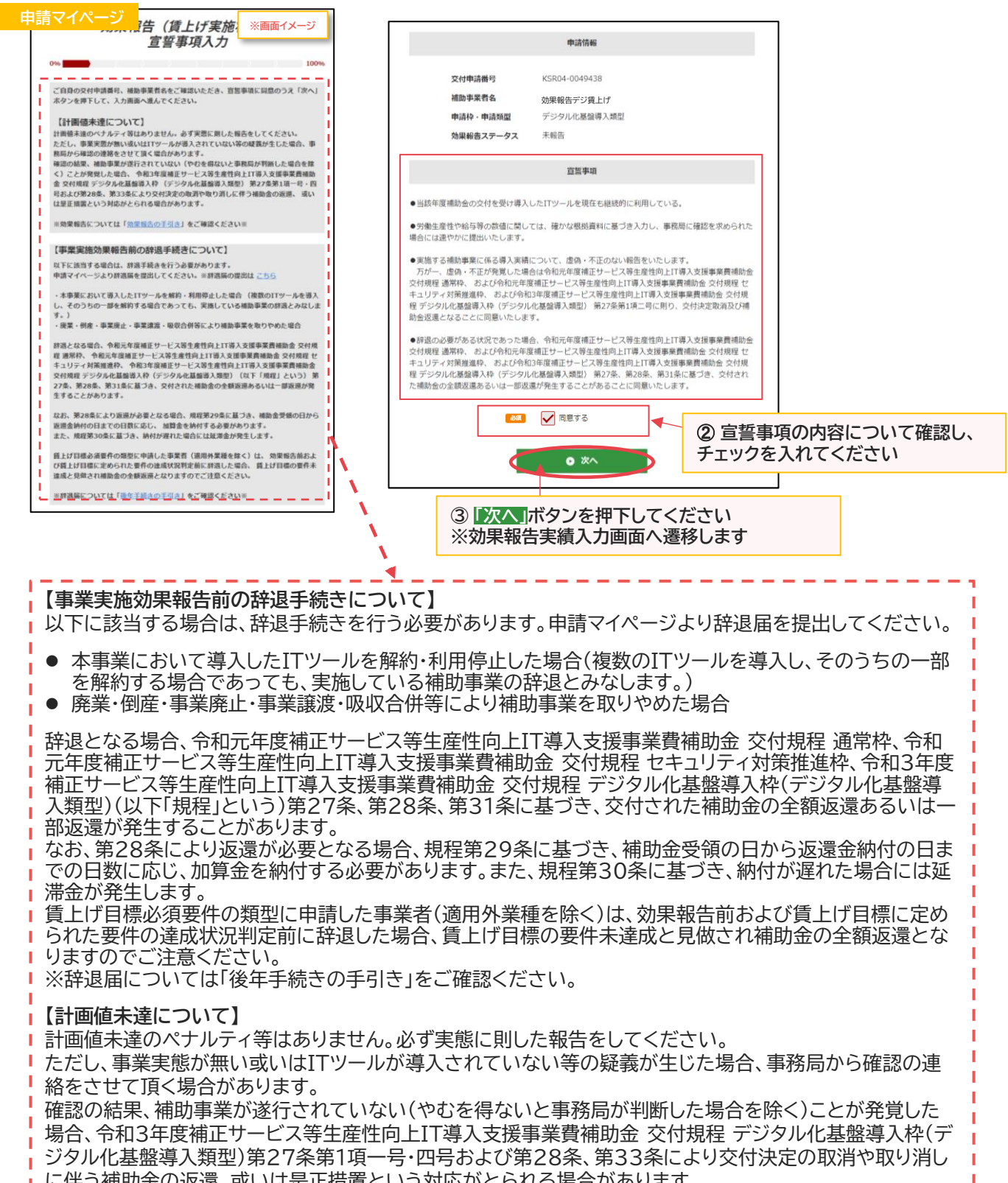

に伴う補助金の返還、或いは是正措置という対応がとられる場合があります。

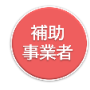

#### 2-3-2 → デジタル化基盤導入枠(デジタル化基盤導入類型) **効果報告(賃上げ実施状況)**

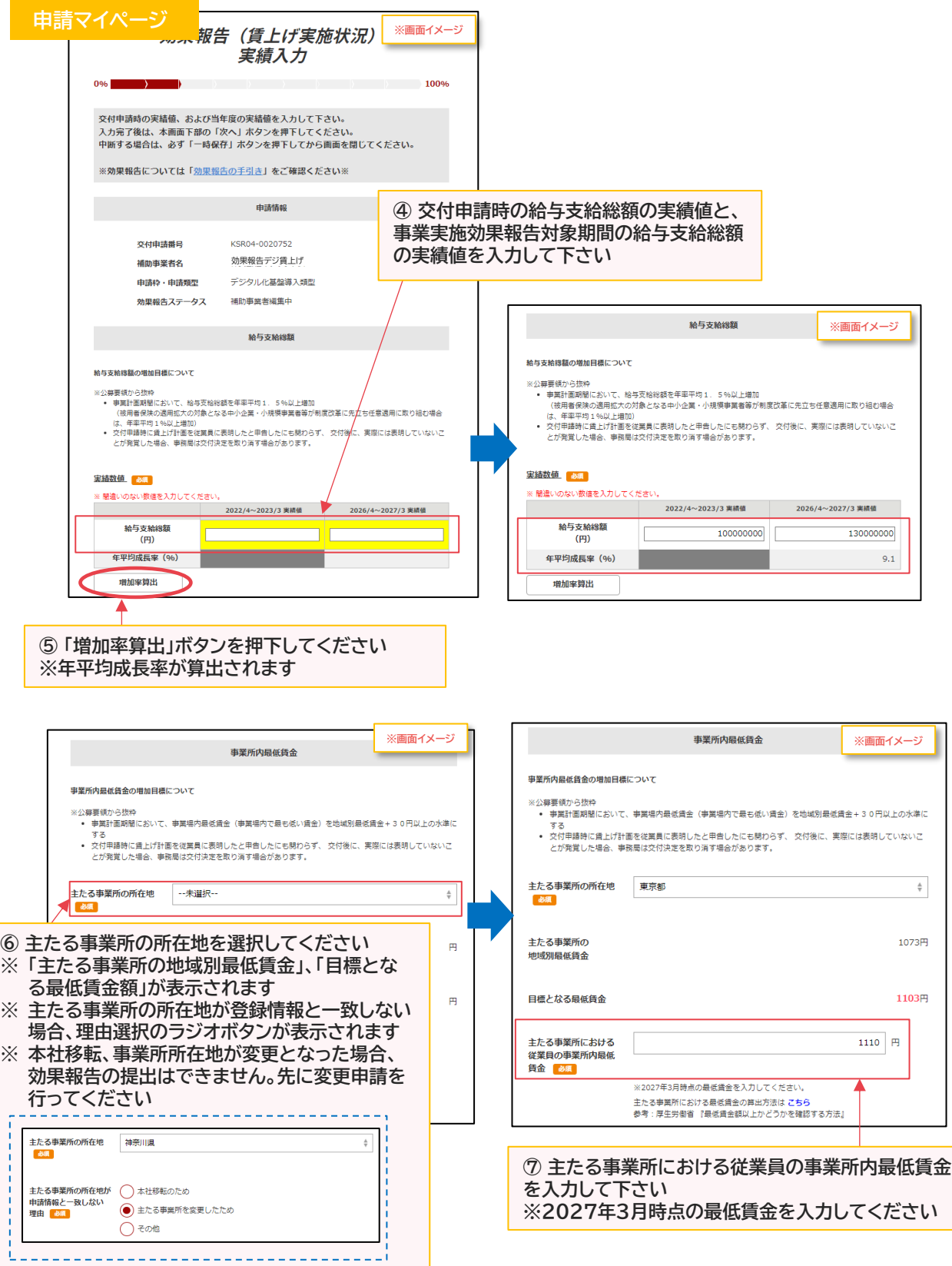

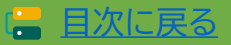

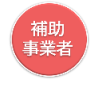

#### **2-3-2 デジタル化基盤導入枠(デジタル化基盤導入類型) 効果報告(賃上げ実施状況)**

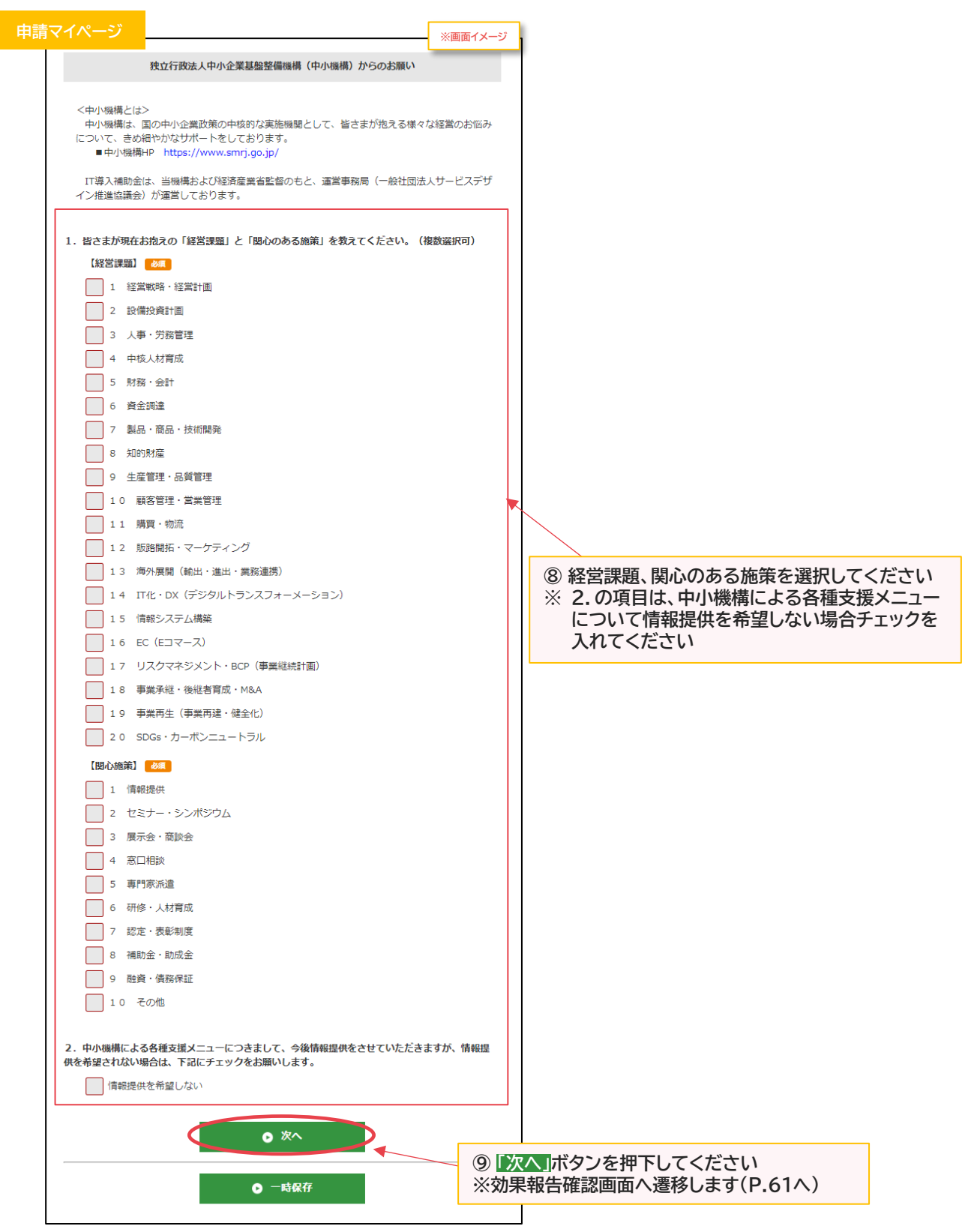

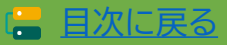

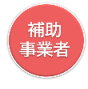

目次に戻る 目次に戻る [目次に戻る](#page-4-0)

**2-3-2 デジタル化基盤導入枠(デジタル化基盤導入類型) 効果報告(賃上げ実施状況)**

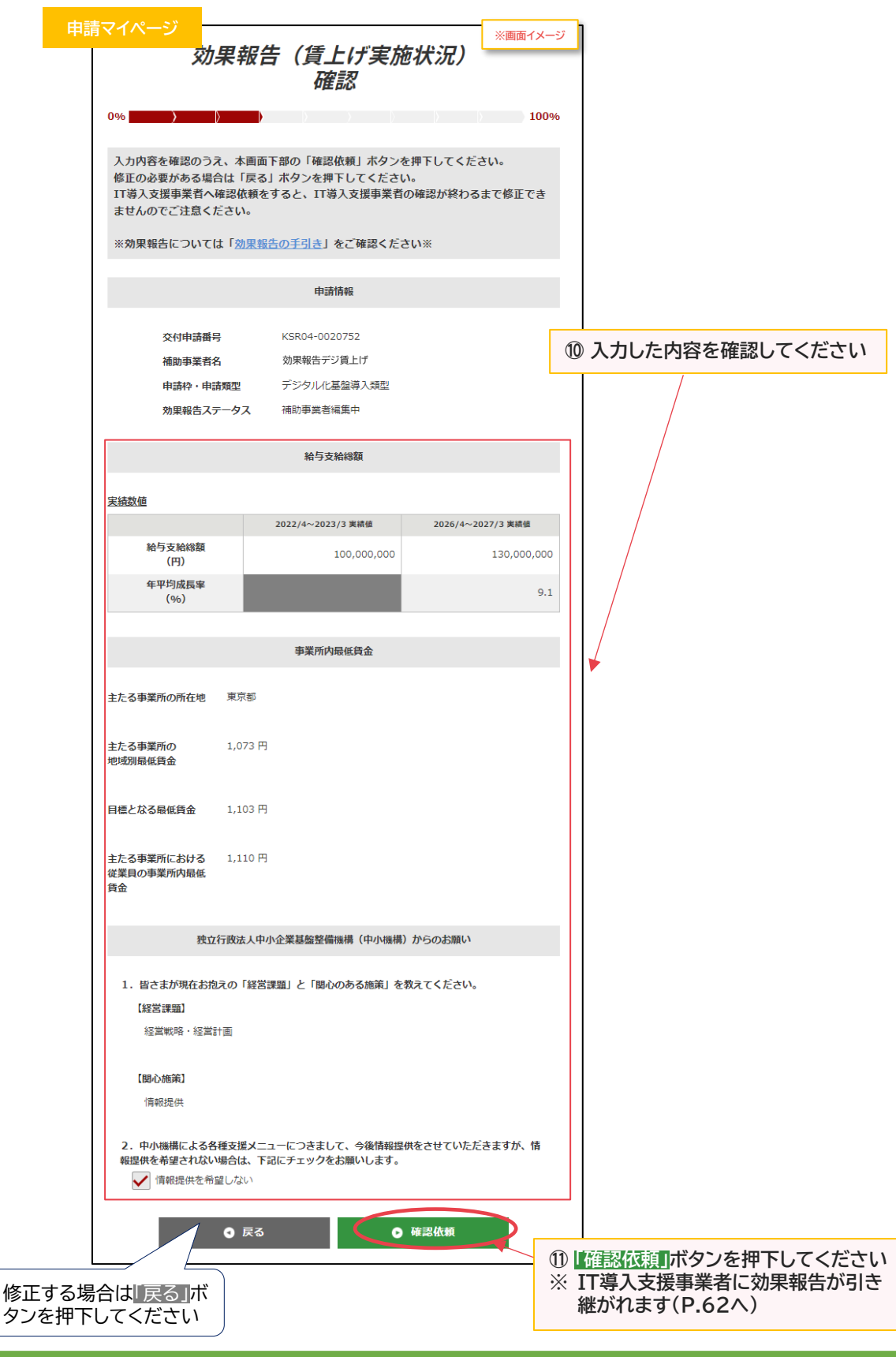

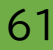

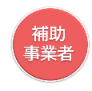

#### 2-3-2 → デジタル化基盤導入枠(デジタル化基盤導入類型) **効果報告(賃上げ実施状況)**

**IT導入支援事業者に効果報告が引き継がれ、確認依頼が完了しました**

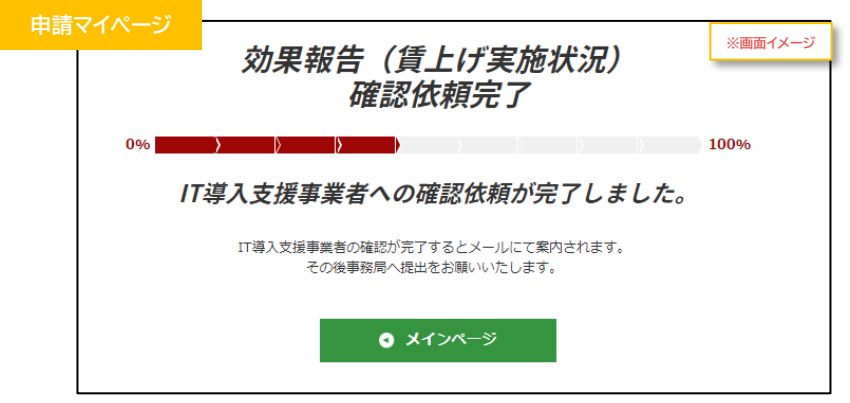

**効果報告はここで完了ではありません!**

IT導入支援事業者が確認をした後、補助事業者が事務局へ効果報告を提出する必要があります IT導入支援事業者の確認が完了すると補助事業者へメールが送信されますので、必ずメールを確 認のうえ、申請マイページへログインし、効果報告の提出を行ってください

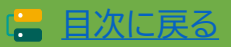

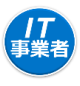

2-3-2 → デジタル化基盤導入枠(デジタル化基盤導入類型) **効果報告(賃上げ実施状況)**

**補助事業者が入力 → IT導入支援事業者が確認 → 補助事業者が提出 【効果報告の手順】 補助事業者が入力し、IT導入支援事業者の確認後、補助事業者が提出します**

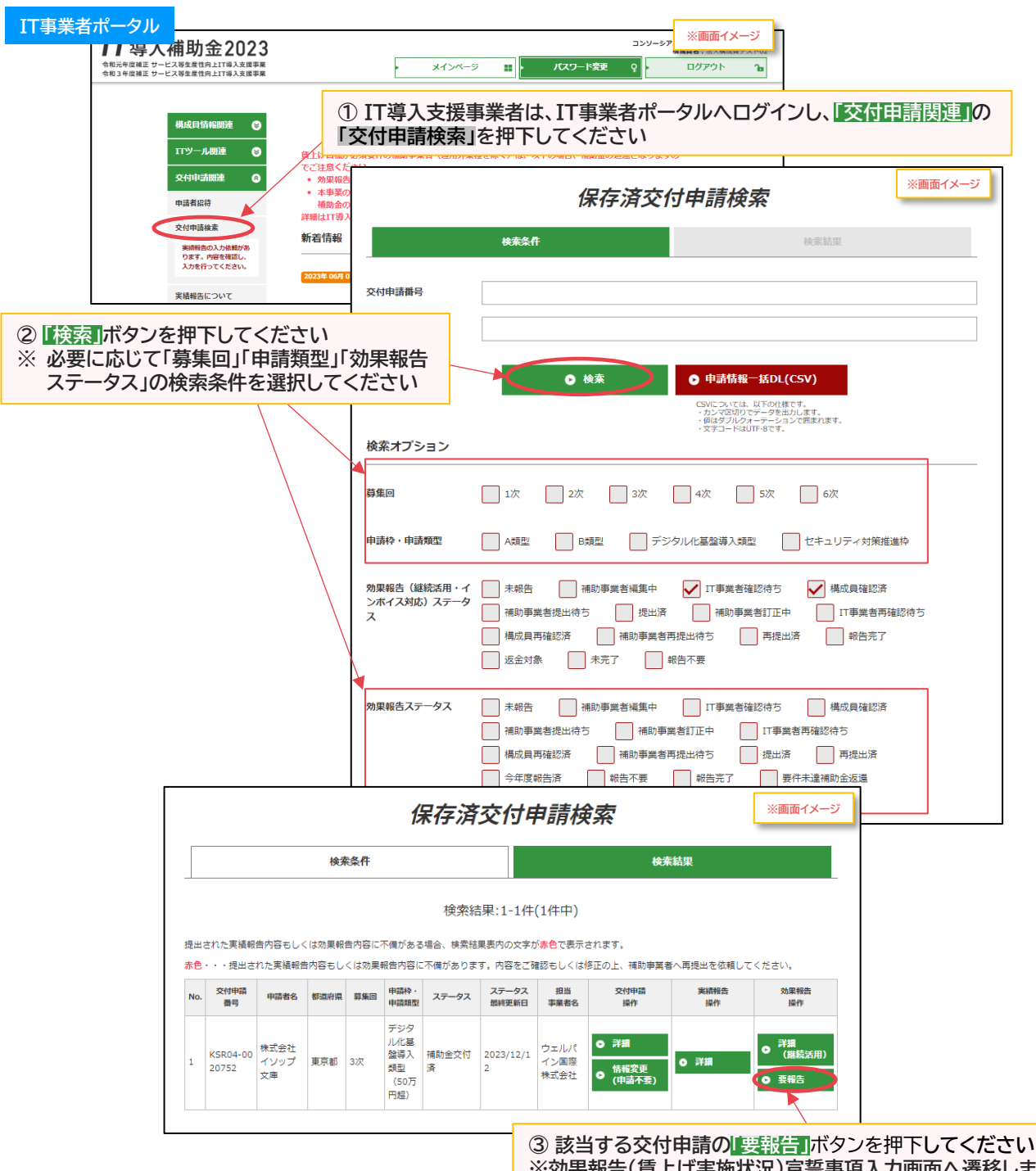

63

**※効果報告(賃上げ実施状況)宣誓事項入力画面へ遷移します**

目次に戻る [目次に戻る](#page-4-0)

打事業者

## **2. 効果報告の操作画面**

# 2-3-2 → デジタル化基盤導入枠(デジタル化基盤導入類型)

**効果報告(賃上げ実施状況)**

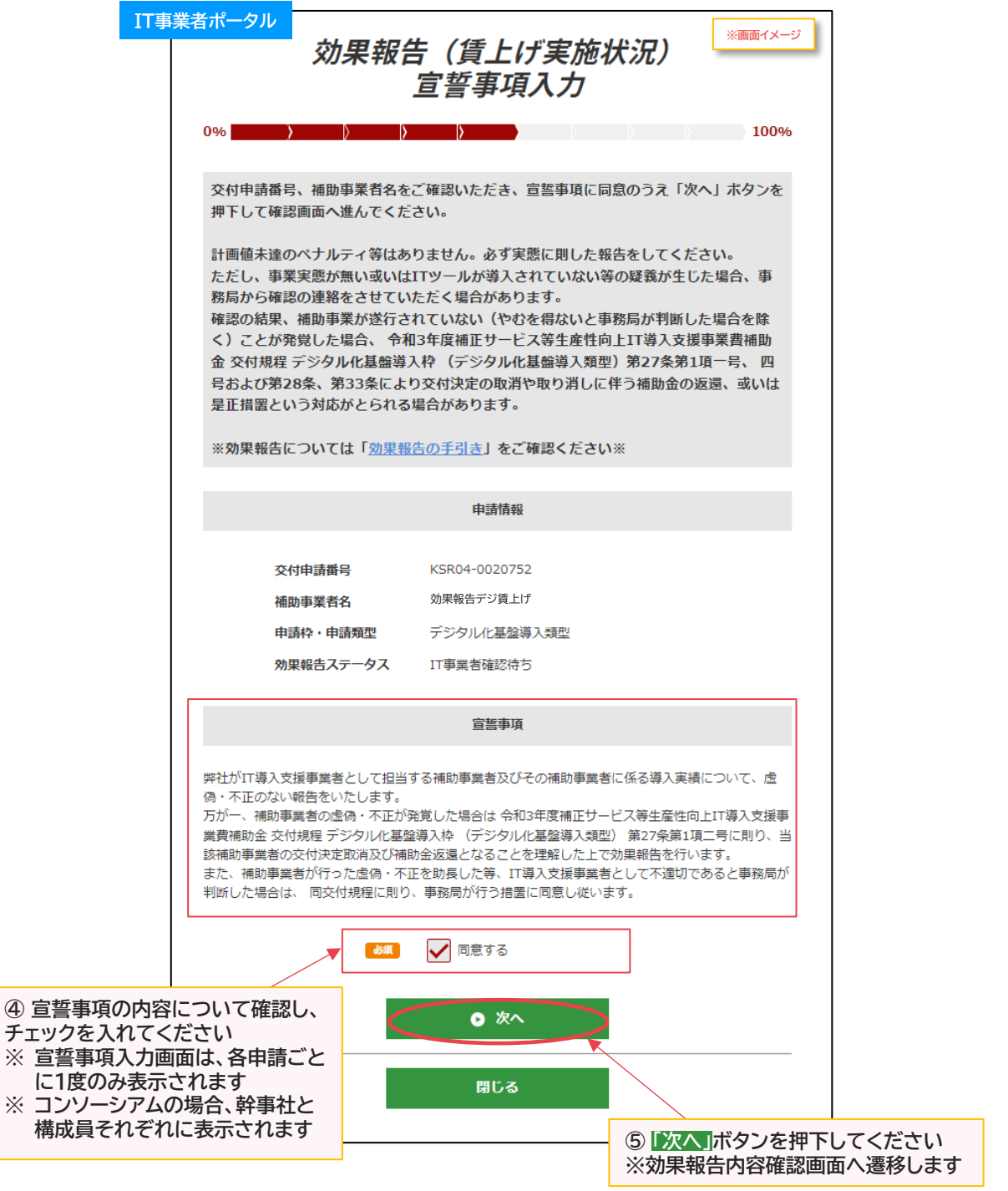

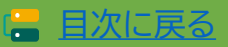

打事

## **2. 効果報告の操作画面**

#### 2-3-2 → デジタル化基盤導入枠(デジタル化基盤導入類型) **効果報告(賃上げ実施状況)**

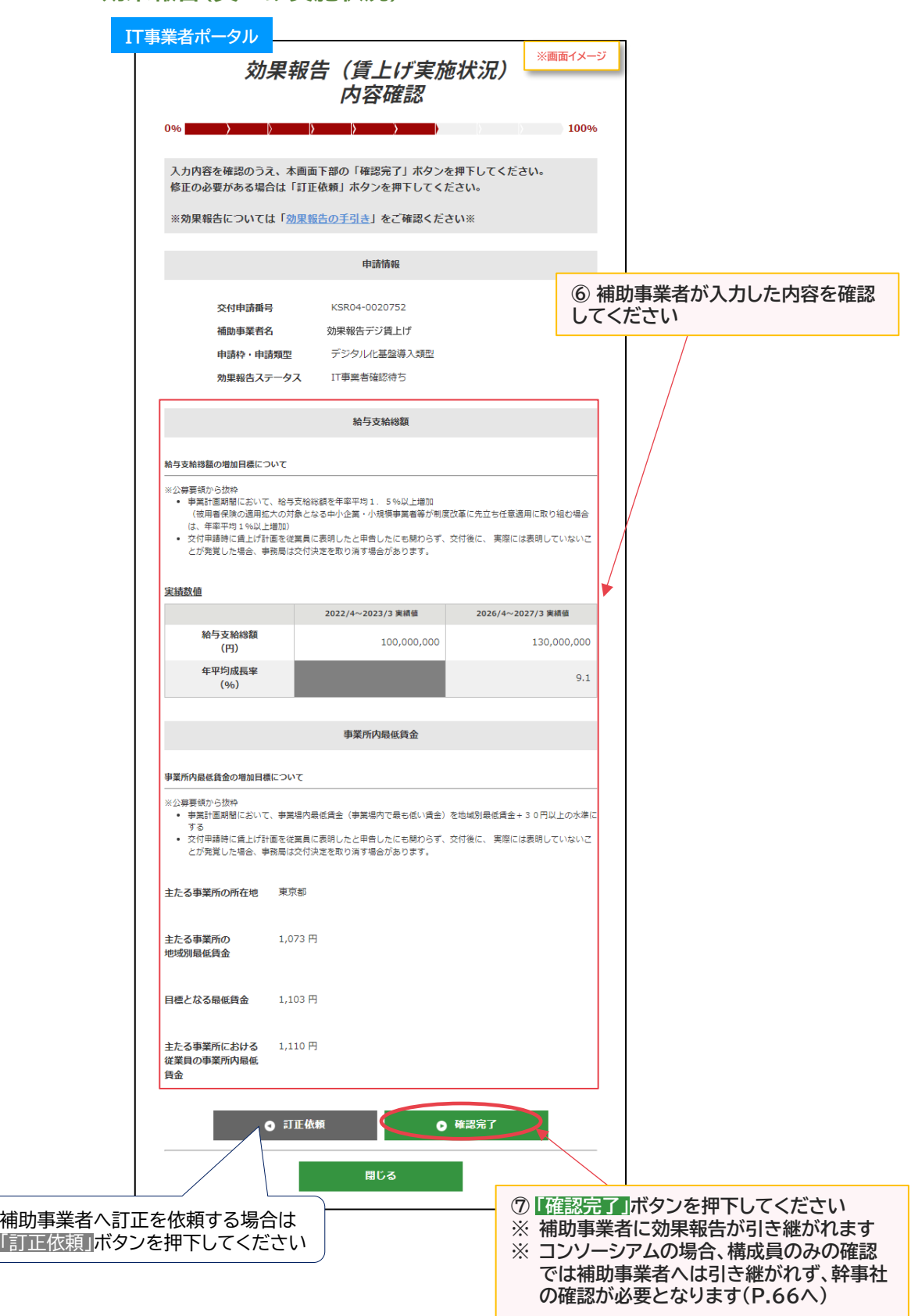

65

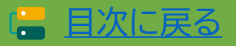

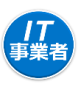

2-3-2 → デジタル化基盤導入枠(デジタル化基盤導入類型) **効果報告(賃上げ実施状況)**

**【P.65の画面にて「訂正依頼」を押下した場合】 補助事業者へ効果報告が差し戻されます**

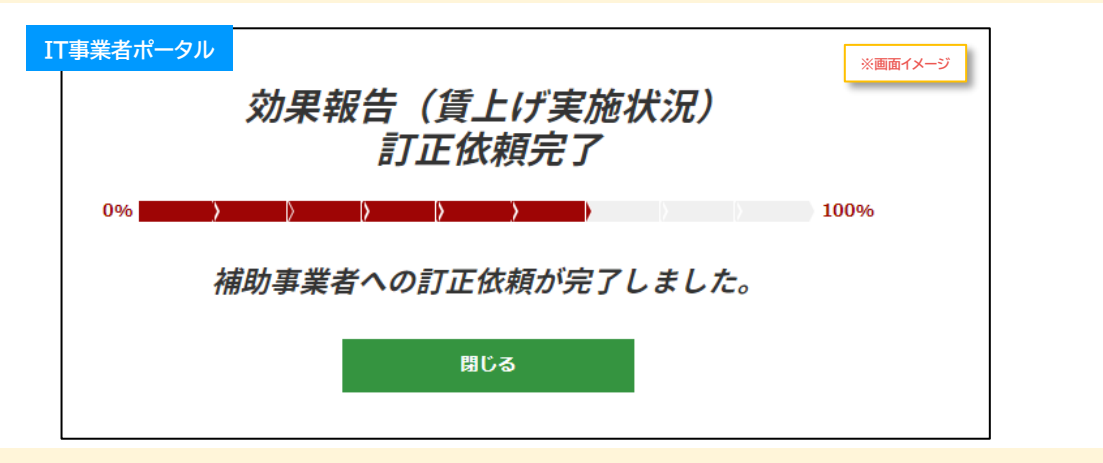

**【P.65の画面にて構成員が「確認完了」を押下した場合】 補助事業者へは引き継がれず、幹事社の確認が必要となります**

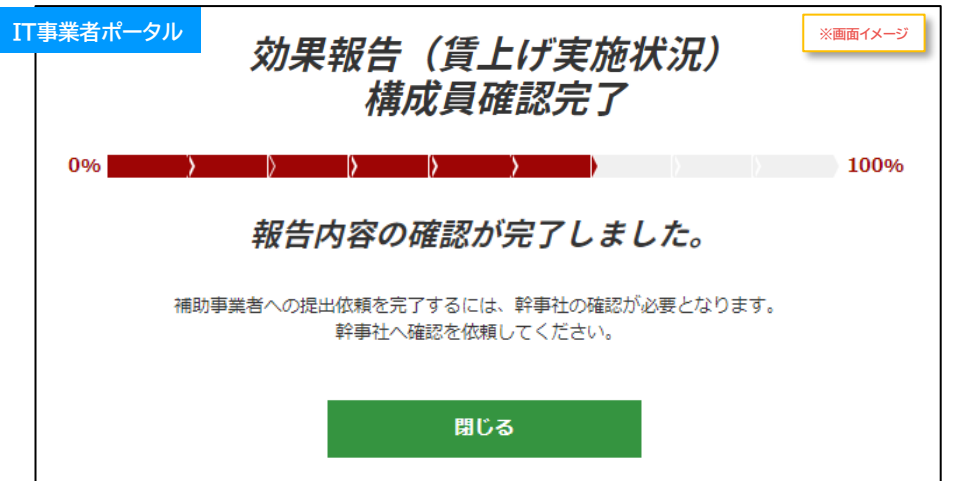

**【P.65の画面にて幹事社(メインユーザー)が「確認完了」を押下した場合】 補助事業者へ効果報告が引き継がれます**

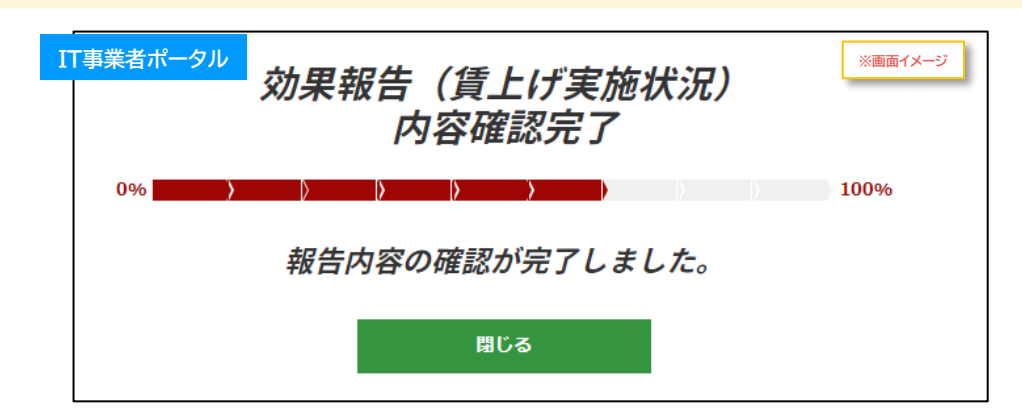

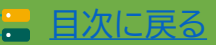

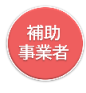

#### 2-3-2 → デジタル化基盤導入枠(デジタル化基盤導入類型) **効果報告(賃上げ実施状況)**

**補助事業者が入力 → IT導入支援事業者が確認 → 補助事業者が提出 【効果報告の手順】 補助事業者が入力し、IT導入支援事業者の確認後、補助事業者が提出します**

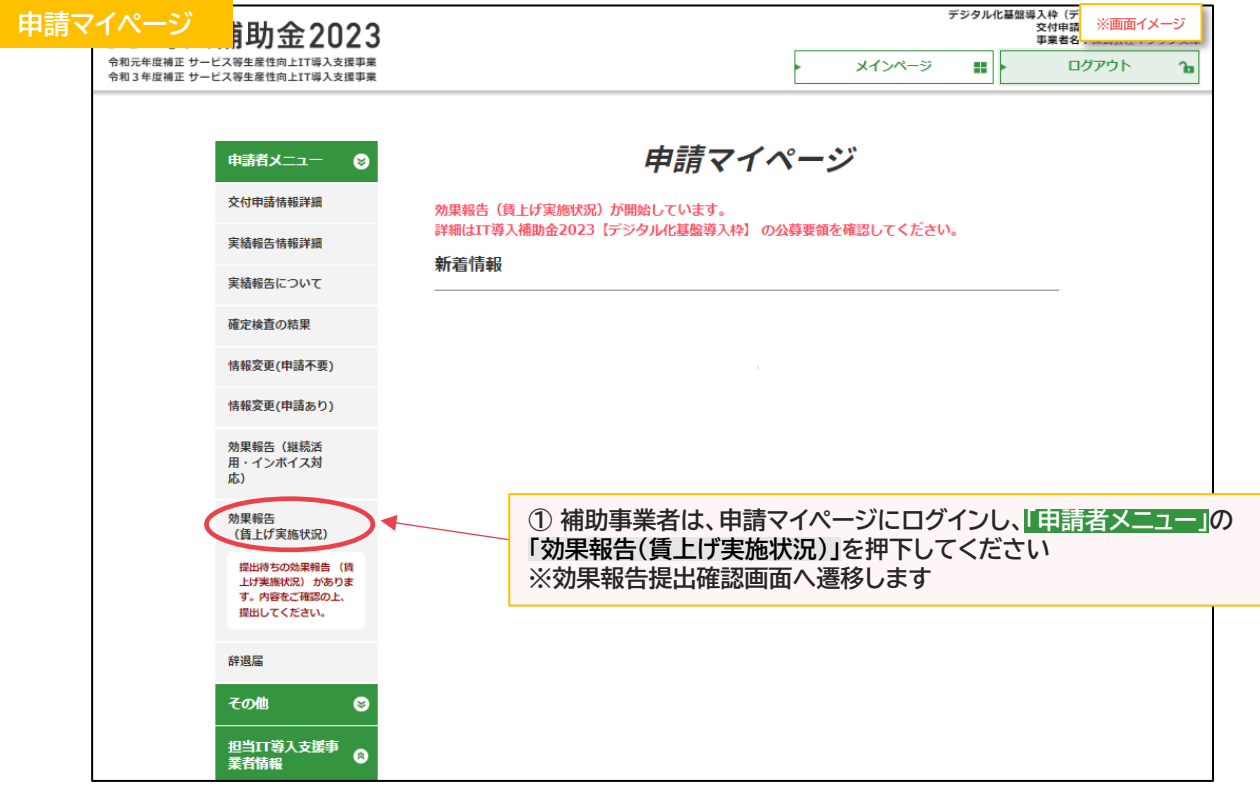

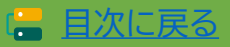

、<br>補助<br>事業者

目次に戻る [目次に戻る](#page-4-0)

## **2. 効果報告の操作画面**

#### 2-3-2 → デジタル化基盤導入枠(デジタル化基盤導入類型) **効果報告(賃上げ実施状況)**

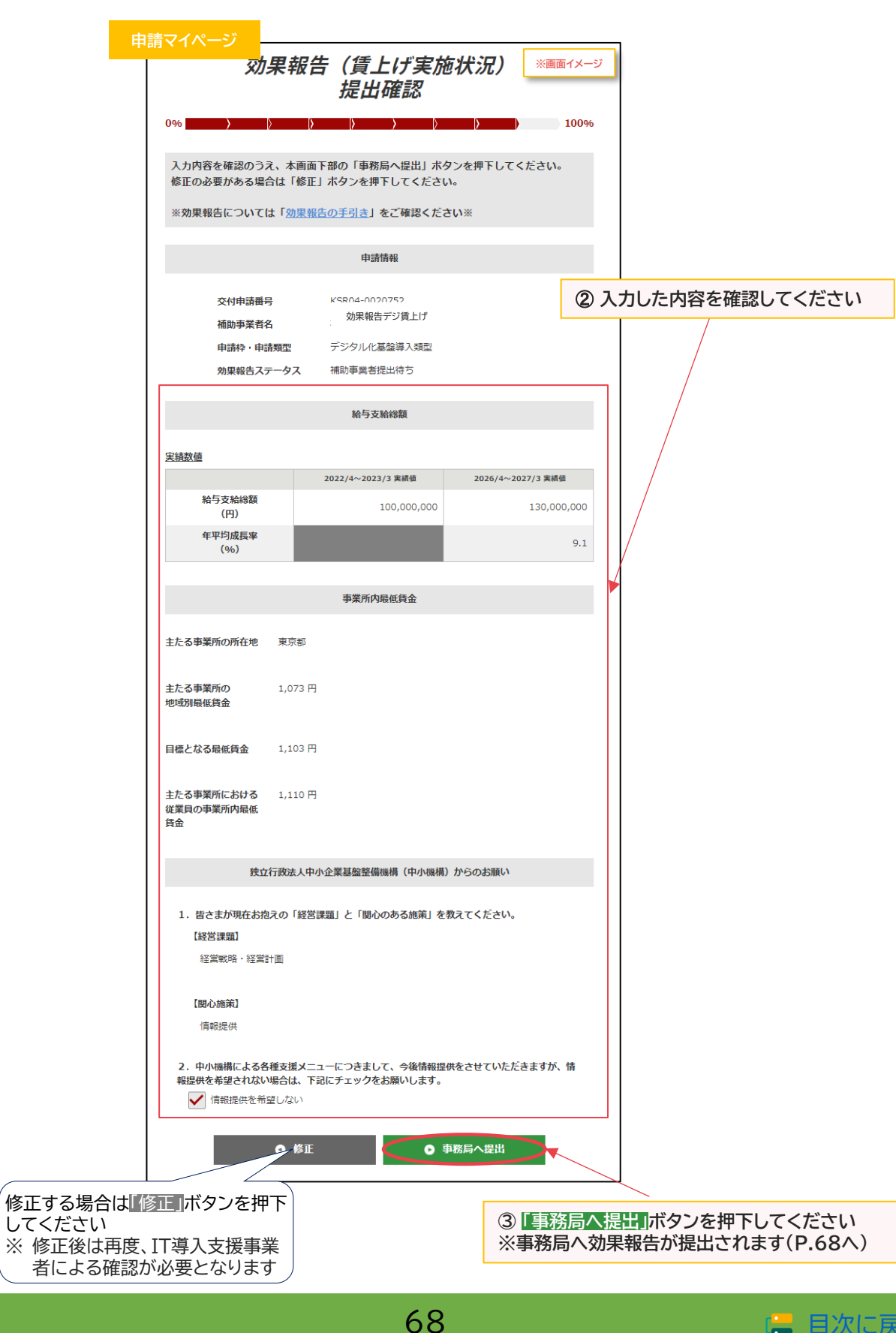

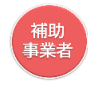

2-3-2 → デジタル化基盤導入枠(デジタル化基盤導入類型) **効果報告(賃上げ実施状況)**

#### **事務局への効果報告の提出が完了しました**

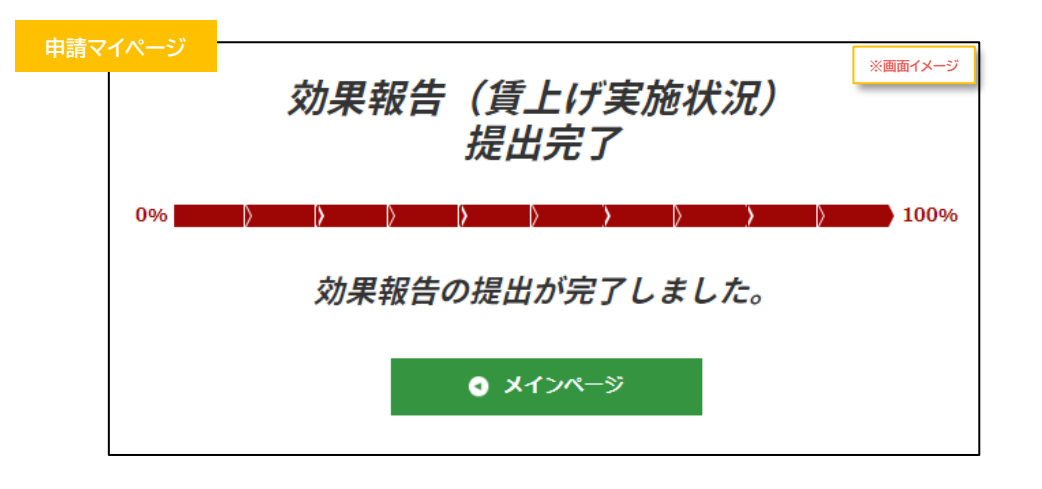

#### **提出完了後は詳細画面にて提出内容を確認できます**

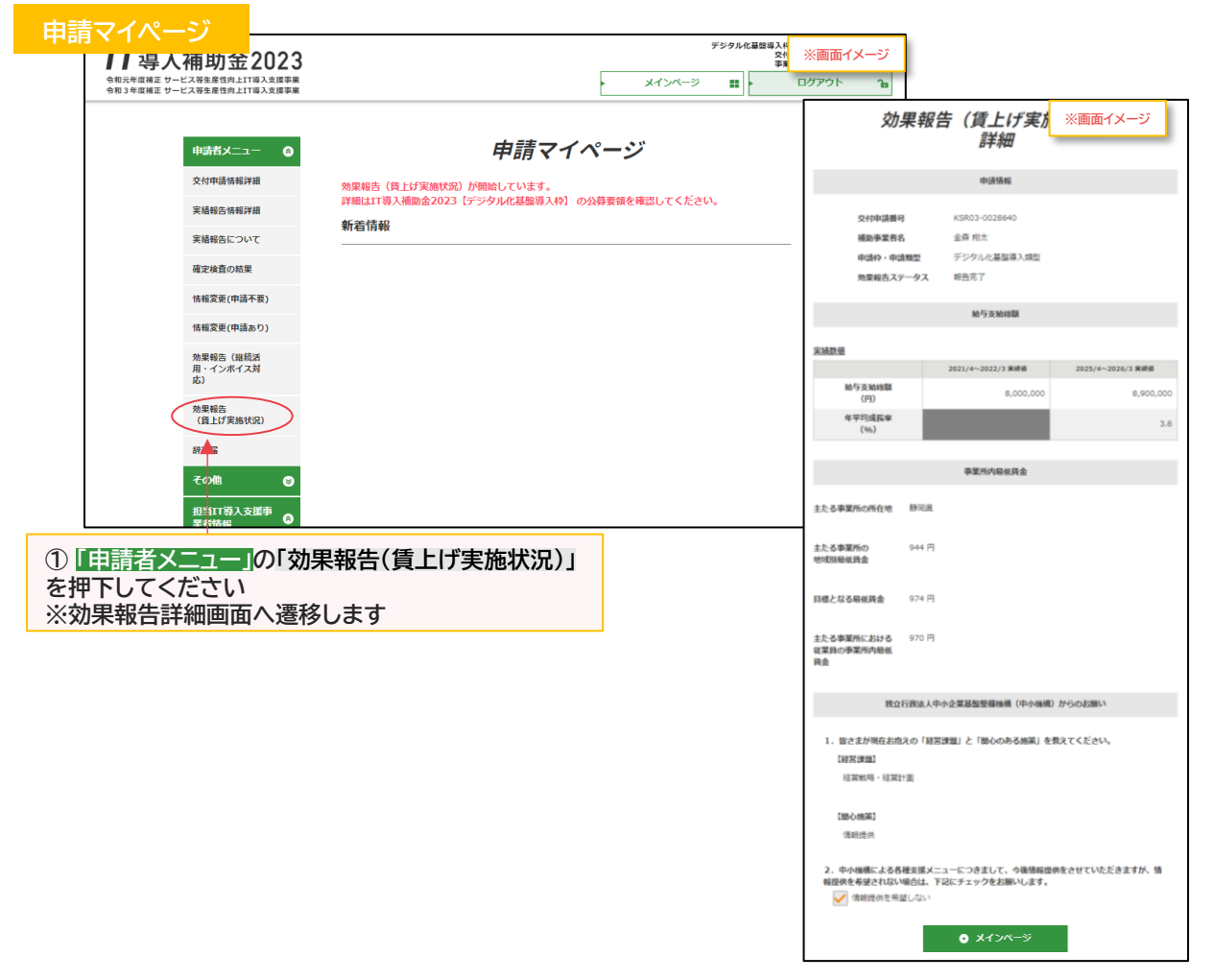

69

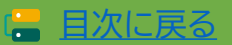

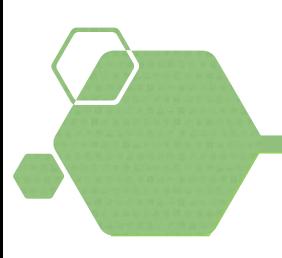

# **3.未報告/要件未達補助金返還 となった場合**

#### 1.補助金返還の手続き

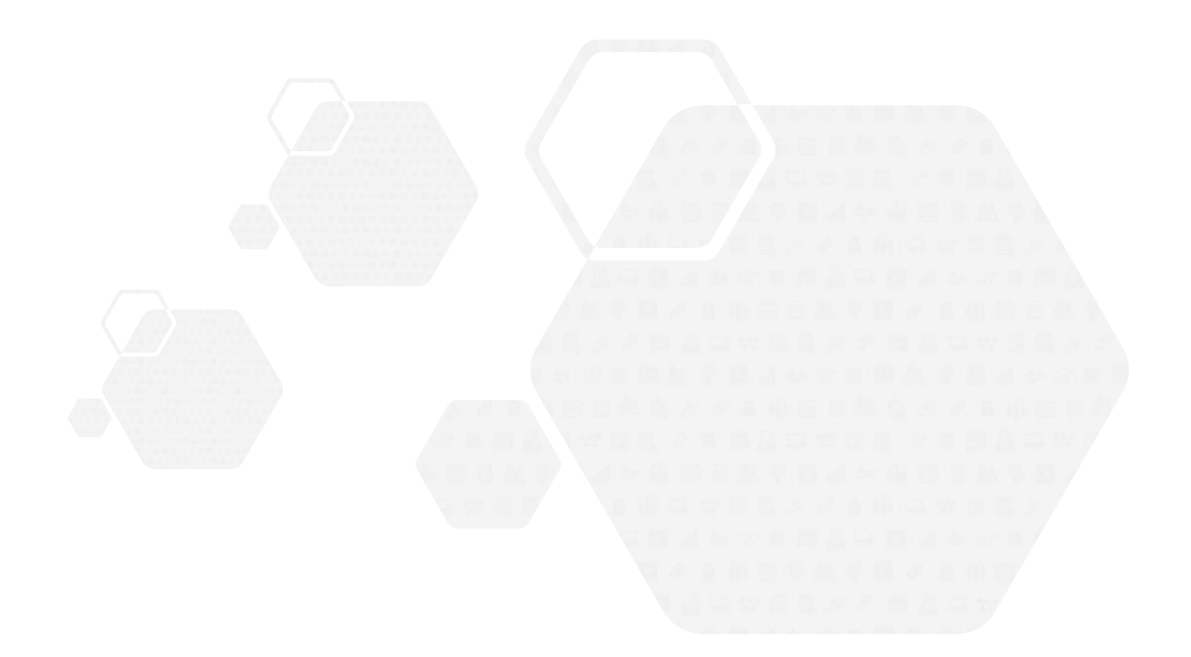

補助<br>事業者

#### **3. 未報告/要件未達補助金返還となった場合**

#### **3-1 ▶ 補助金返還の手続き**

**B類型の賃上げ目標が必須要件の申請(適用外業種を除く)で、効果報告期間内に報告がない、および 報告が完了しなかった場合や、本事業の交付規程・公募要領上で定める賃上げ目標の要件を満たさな い場合、効果報告前、および賃上げ目標に定められた要件の達成状況判定前に本事業を辞退した場合 は、効果報告未報告、もしくは賃上げ目標未達による補助金の全部 又は一部の返還となります**

#### **申請マイページから納付額を確認し、事務局指定の口座へ返還してください**

※ **「賃上げ目標未達に係る納付額通知書」が発行されるので、納付額通知画面よりダウンロードし、内容 を確認の上、保管してください**

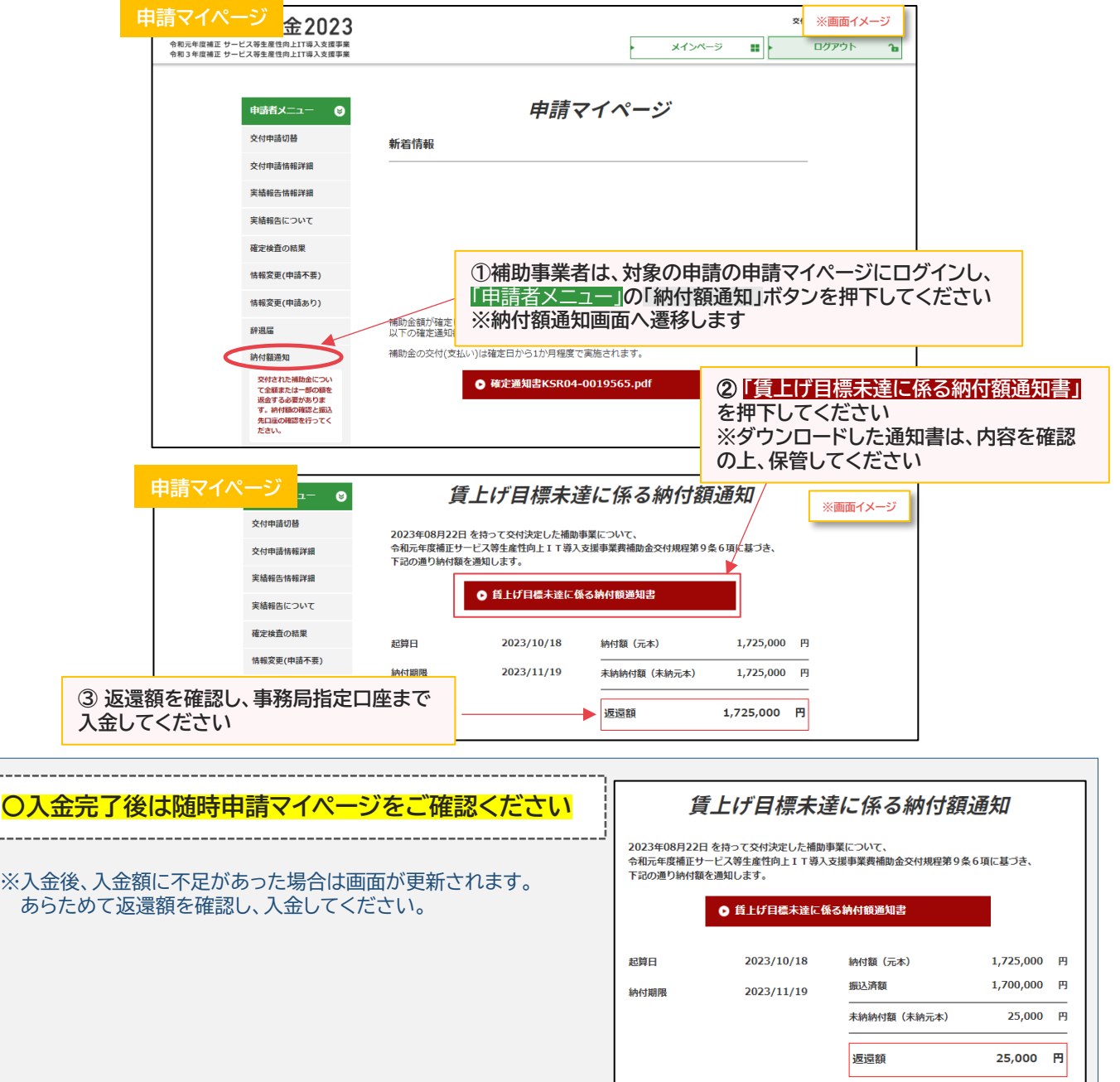

71

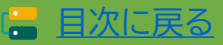

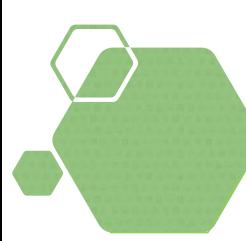

# **4.ステータス・通知メールについて**

- 1. ステータスについて
	- 1-1. 通常枠(A·B類型)
	- 1-2. セキュリティ対策推進枠
	- 1-3. デジタル化基盤導入枠(デジタル化基盤導入類型) 効果報告(継続活用・インボイス対応)
	- 1-4. デジタル化基盤導入枠(デジタル化基盤導入類型) 効果報告(賃上げ実施状況)
- 2. 通知メールについて
	- 2-1. 通常枠(A・B類型)
	- 2-2. セキュリティ対策推進枠
	- 2-3. デジタル化基盤導入枠(デジタル化基盤導入類型) 効果報告(継続活用・インボイス対応)
	- 2-4. デジタル化基盤導入枠(デジタル化基盤導入類型) 効果報告(賃上げ実施状況)
**通常枠(A・B類型)**

■ [目次に戻る](#page-4-0)

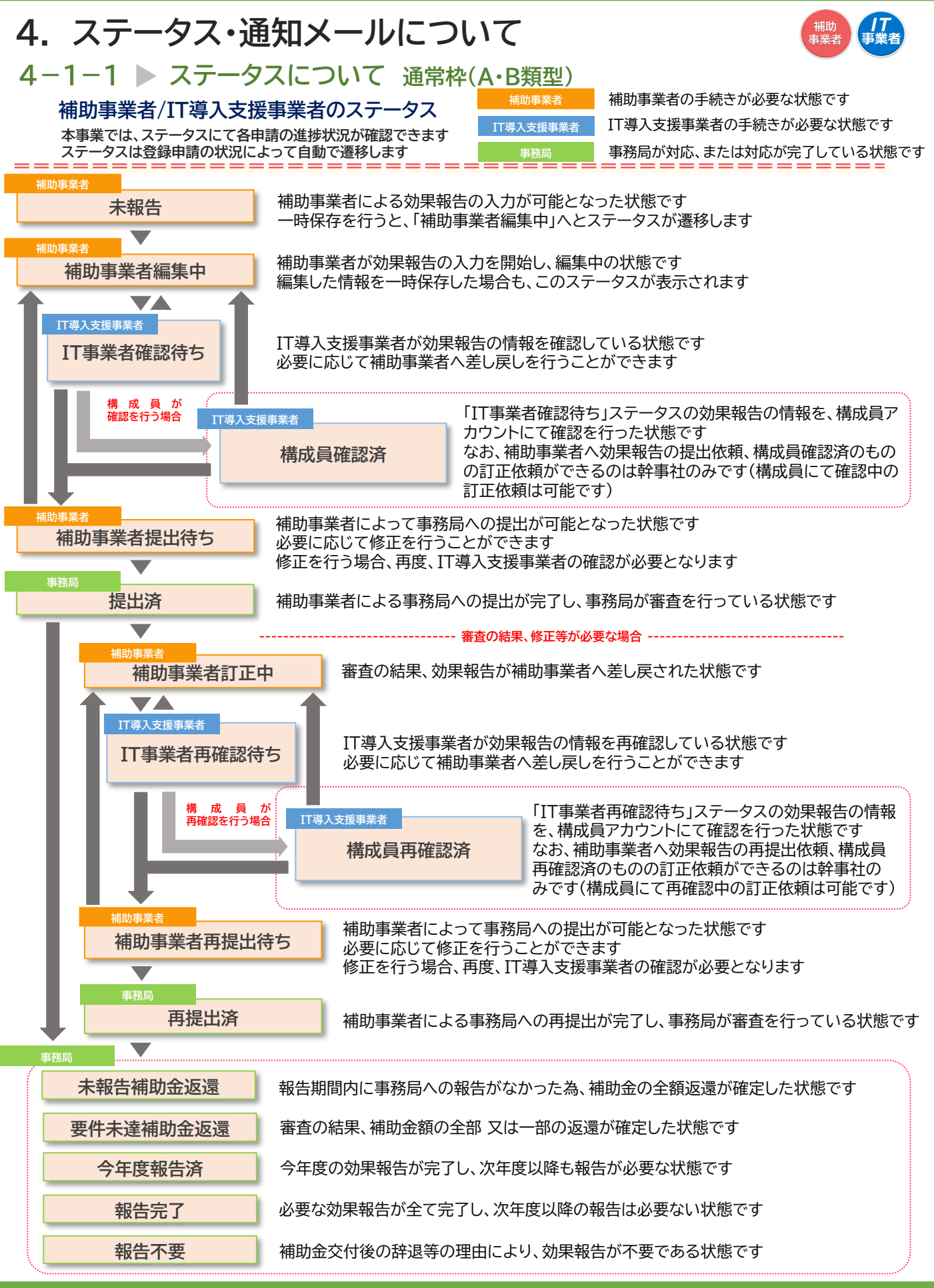

**事業実施効果報告の手引き**

**通常枠(A・B類型) セキュリティ対策推進枠 デジタル化基盤導入類型**

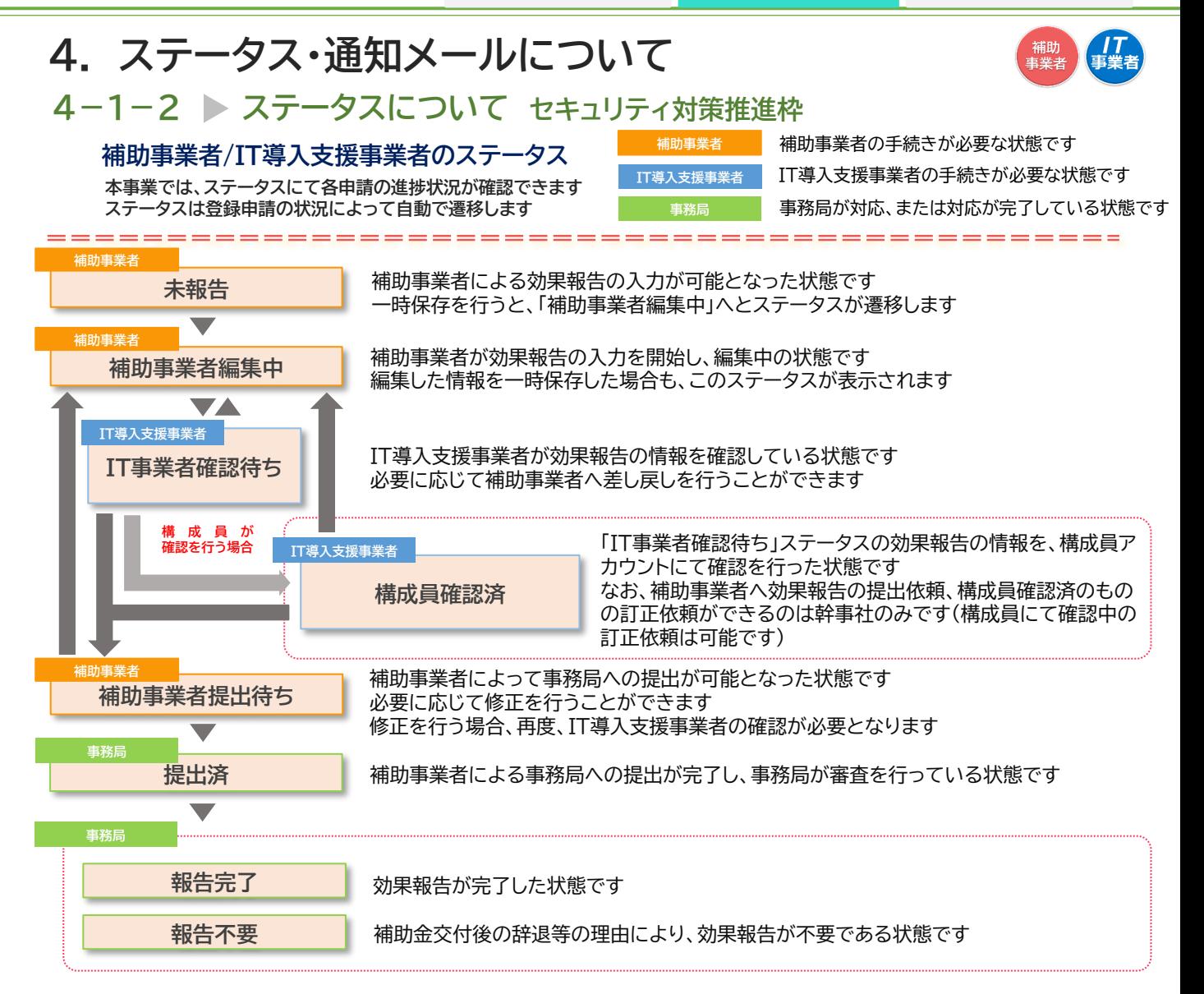

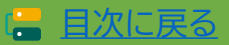

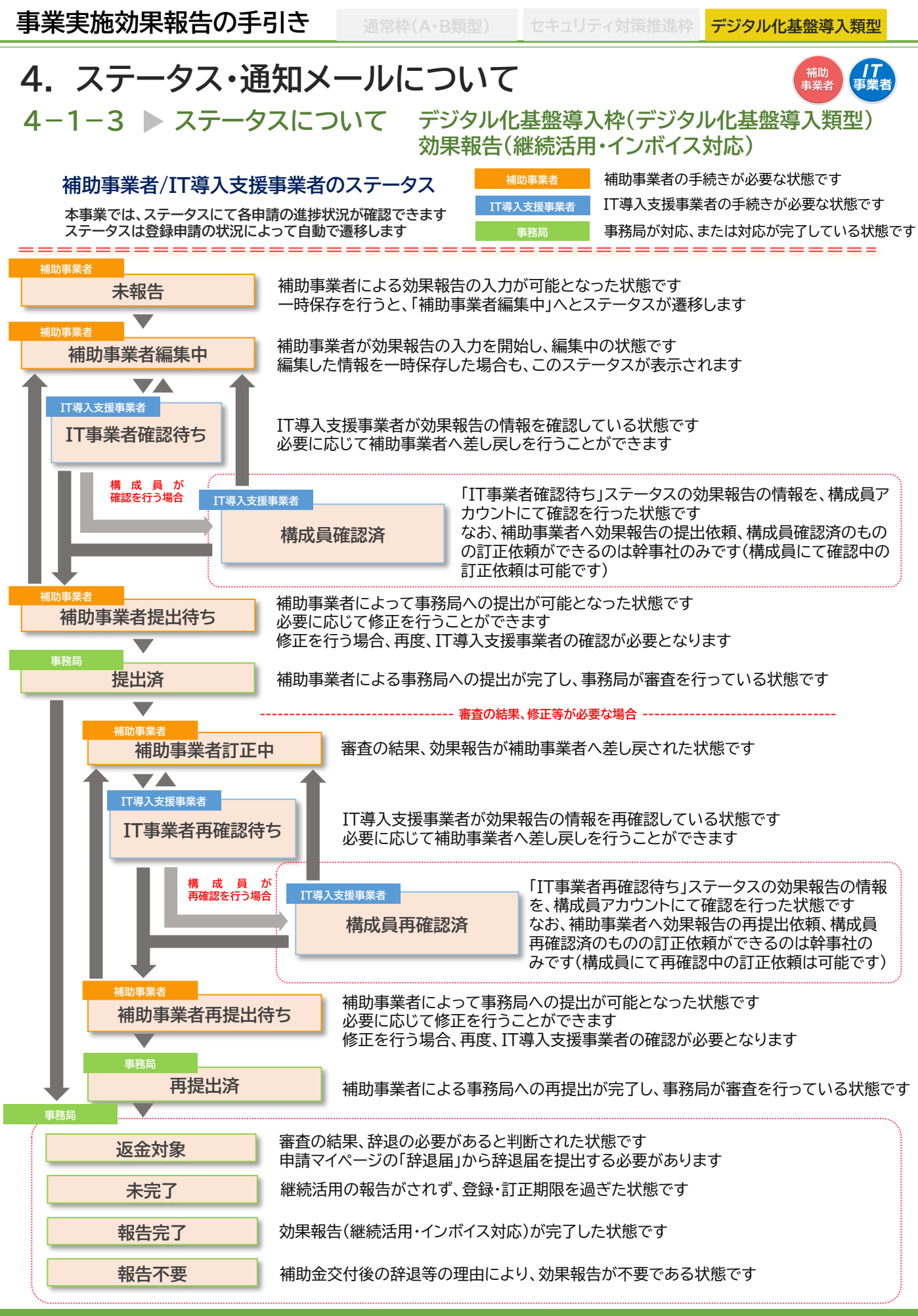

75

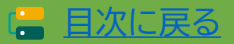

**セキュリティ対策推進枠 デジタル化基盤導入類型**

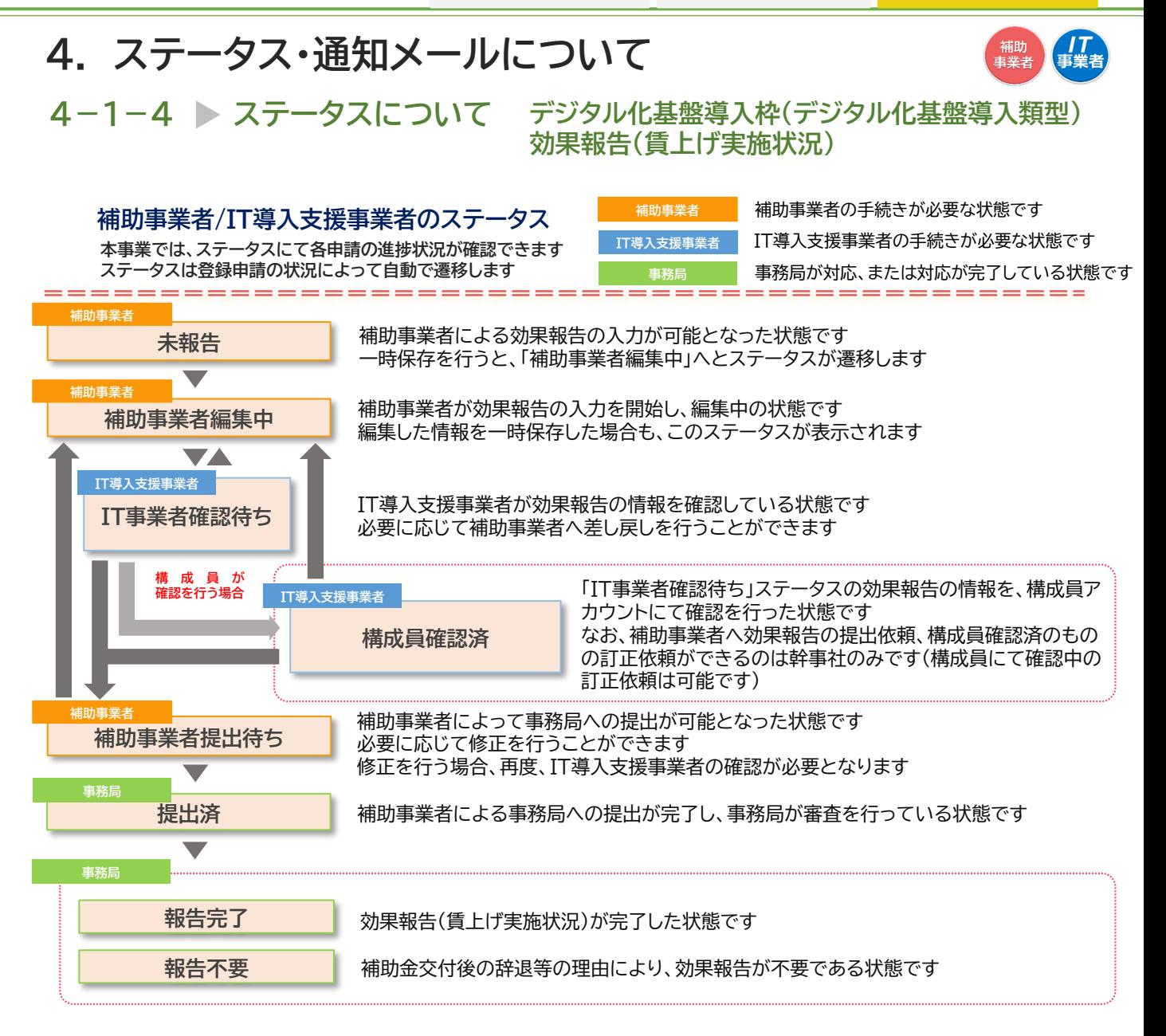

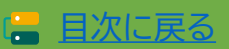

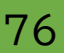

### **4. ステータス・通知メールについて**

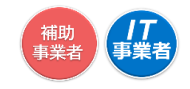

#### **4-2-1 通知メールについて 通常枠(A・B類型)**

**本事業では、各種通知、お知らせを事務局からメールにて行います 登録申請時に通知メールを受信できるメールアドレスを登録する必要があります** 事務局からの通知メール(@it-hojo.jp)を受信できるよう受信設定を行ってください

#### **効果報告 通常枠(A・B類型) において通知されるメール一覧 効果報告開始予告メール** 効果報告の受付開始前に報告期間が近づいていることを案内する、補助事業者、 IT導入支援事業者(構成員含む)の両方に送信されるメールです **効果報告開始案内メール**<br> <sub>キイ</sub>キチンの効果報告の提出が可能となった際に、補助事業者、IT導入支援事業 者(構成員含む)の両方に送信されるメールです **効果報告リマインドメール** 効果報告の受付開始から一定期間未報告だった場合に、効果報告期限について 補助事業者、IT導入支援事業者(構成員含む)の両方に送信されるメールです **効果報告期限日通知メール** 賃上げ目標が必須要件の補助事業者(適用外業種を除く)が効果報告を期限日 までに提出していない場合に、期限日当日に補助事業者に送信されるメールで す **IT導入支援事業者訂正依頼 メール** IT導入支援事業者が確認依頼のあった効果報告の内容を確認し、訂正依頼を 行った際に、補助事業者に送信されるメールです 構成員から差し戻された場合でも送信されます **IT導入支援事業者確認完了 メール** IT導入支援事業者が確認依頼のあった効果報告の内容を確認完了した際に、補 助事業者に送信されるメールです **補助事業者提出完了メール** 補助事業者によって事務局に効果報告の提出が完了した際に、補助事業者に送 信されるメールです **効果報告審査不備差し戻し** コ**曲コロgggエンベン**<br>通知メール **効果報告訂正リマインドメール** 効果報告が不備差し戻しとなった際に、効果報告訂正期限について補助事業者、 IT導入支援事業者(構成員含む)の両方に送信されるメールです **効果報告再提出完了メール** 不備差し戻しとなった効果報告が補助事業者によって事務局に再提出された際 に、補助事業者に送信されるメールです **効果報告審査完了一括メール** 効果報告の審査が完了した際に、IT導入支援事業者(構成員含む)に送信される メールです **補助事業者ステータス遷移 一括メール** 補助事業者または事務局によりステータスの更新があった際に、動きを一括で 通知するIT導入支援事業者(構成員含む)に送信されるメールです **効果報告審査完了メール** 賃上げ目標が必須要件の補助事業者(適用外業種を除く)の効果報告の審査が 完了した際に、補助事業者に送信されるメールです

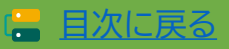

# **4. ステータス・通知メールについて**

\_\_\_\_\_\_\_\_\_\_\_\_\_\_\_\_\_\_\_\_\_\_\_\_

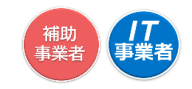

-------------

#### **4-2-2 通知メールについて セキュリティ対策推進枠**

**本事業では、各種通知、お知らせを事務局からメールにて行います 登録申請時に通知メールを受信できるメールアドレスを登録する必要があります** 事務局からの通知メール(@it-hojo.jp)を受信できるよう受信設定を行ってください

#### **効果報告 セキュリティ対策推進枠 において通知されるメール一覧**

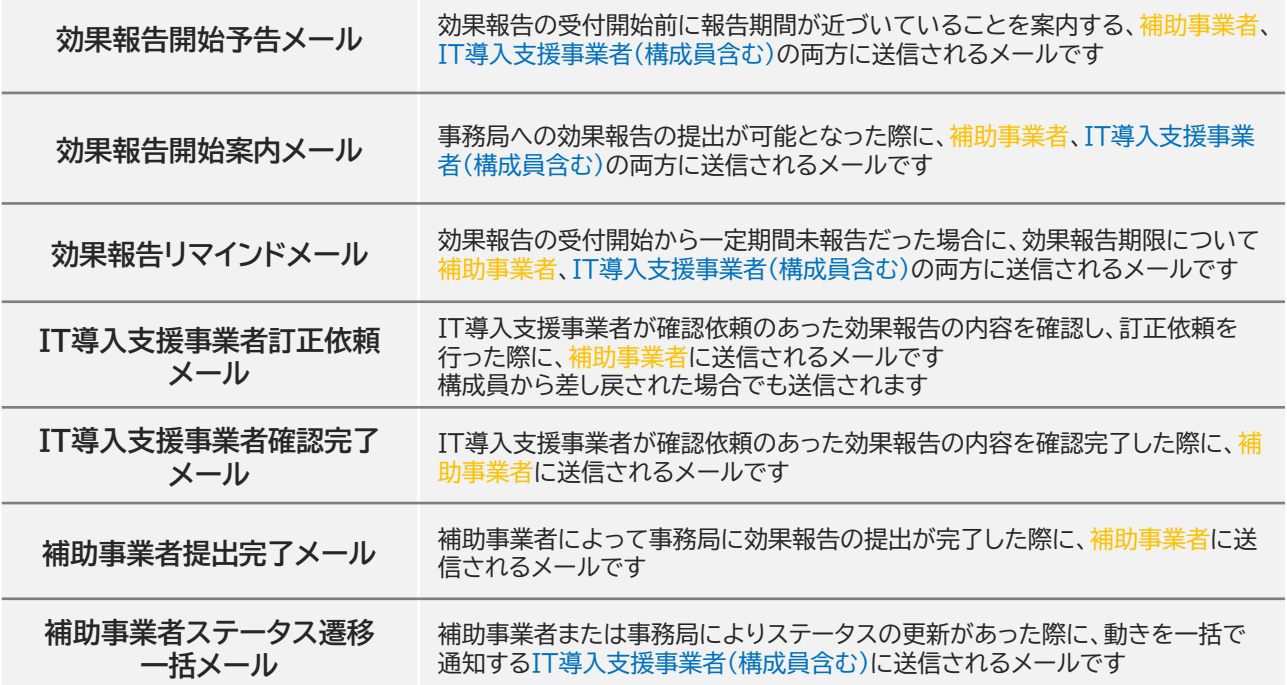

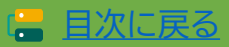

# **4. ステータス・通知メールについて**

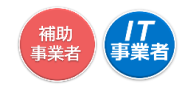

**4-2-3 通知メールについて デジタル化基盤導入枠(デジタル化基盤導入類型) 効果報告(継続活用・インボイス対応)**

**本事業では、各種通知、お知らせを事務局からメールにて行います 登録申請時に通知メールを受信できるメールアドレスを登録する必要があります** 事務局からの通知メール(@it-hojo.jp)を受信できるよう受信設定を行ってください 

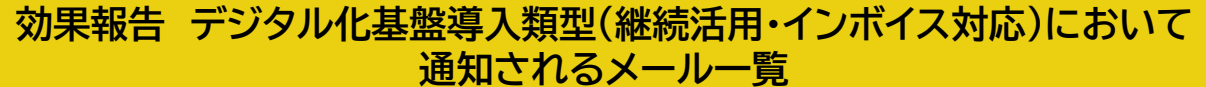

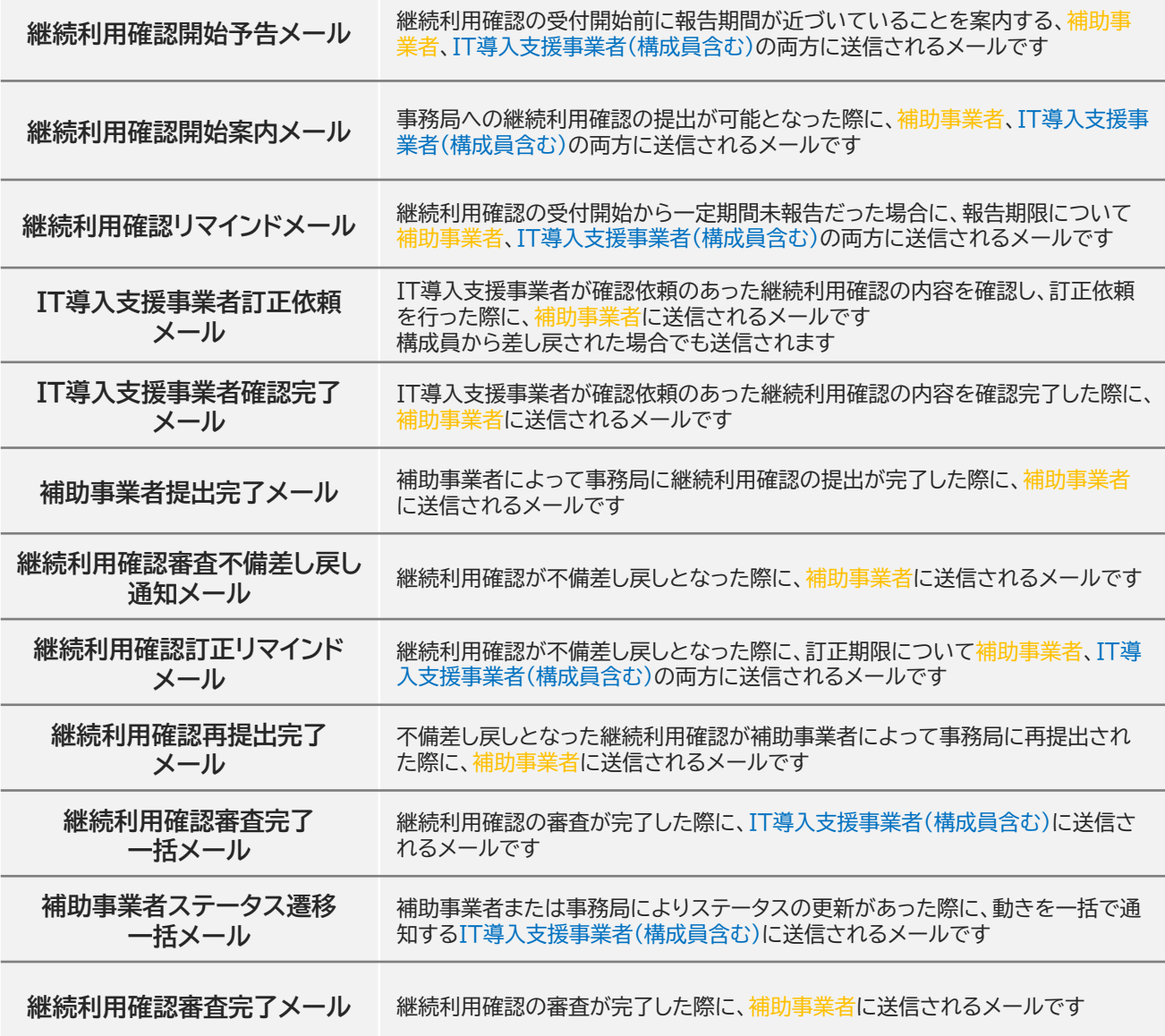

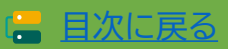

----------

# **4. ステータス・通知メールについて**

\_\_\_\_\_\_\_\_\_\_\_\_\_\_\_\_\_\_\_\_\_\_\_\_\_\_

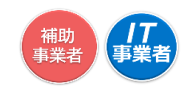

#### **4-2-4 通知メールについて デジタル化基盤導入枠(デジタル化基盤導入類型) 効果報告(賃上げ実施状況)**

**本事業では、各種通知、お知らせを事務局からメールにて行います 登録申請時に通知メールを受信できるメールアドレスを登録する必要があります** 事務局からの通知メール(@it-hojo.jp)を受信できるよう受信設定を行ってください

**効果報告 デジタル化基盤導入類型(賃上げ実施状況)において 通知されるメール一覧**

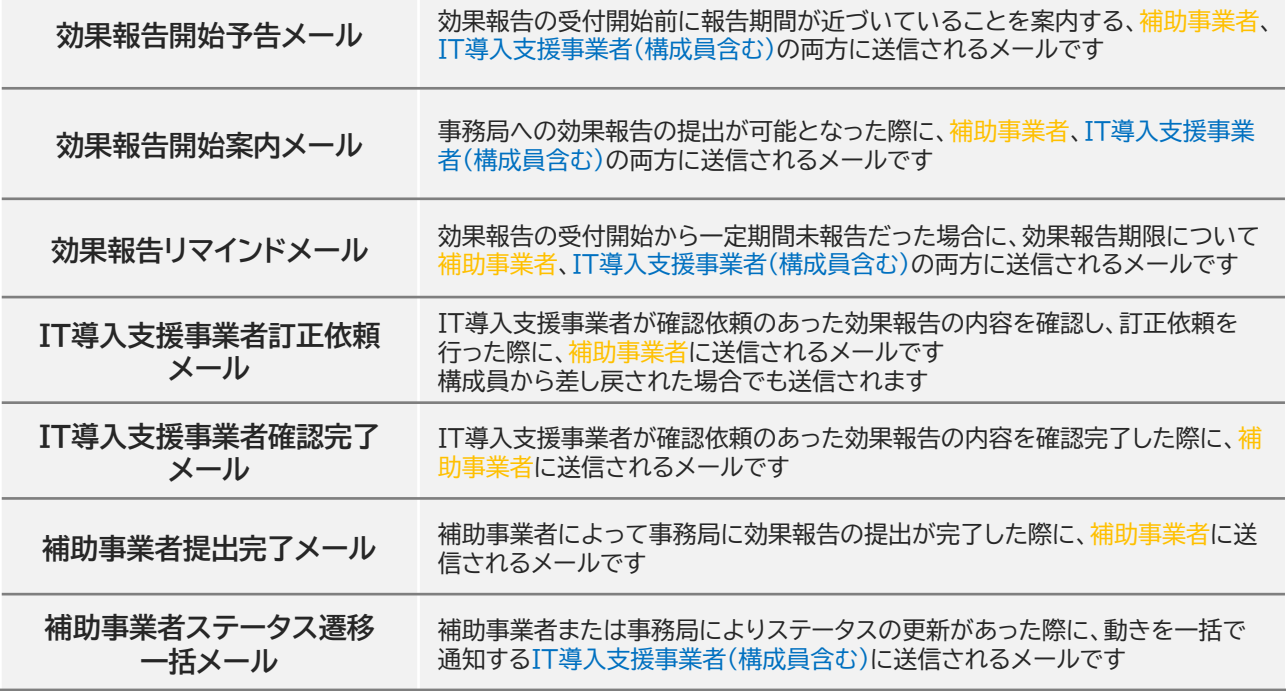

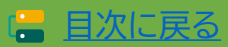

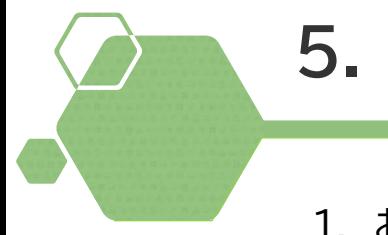

# **5. お問い合わせ**

# 1. お問い合わせ先

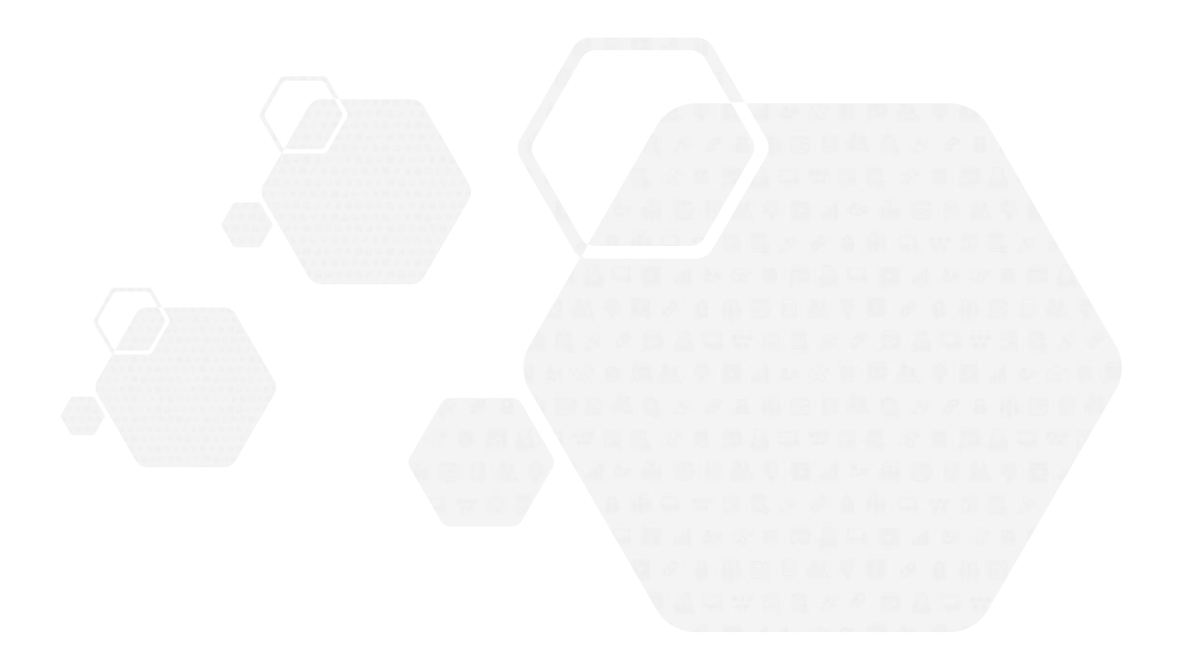

### **5. お問い合わせ**

**5-1 お問い合わせ先**

**IT導入補助金HP <https://www.it-hojo.jp/>**

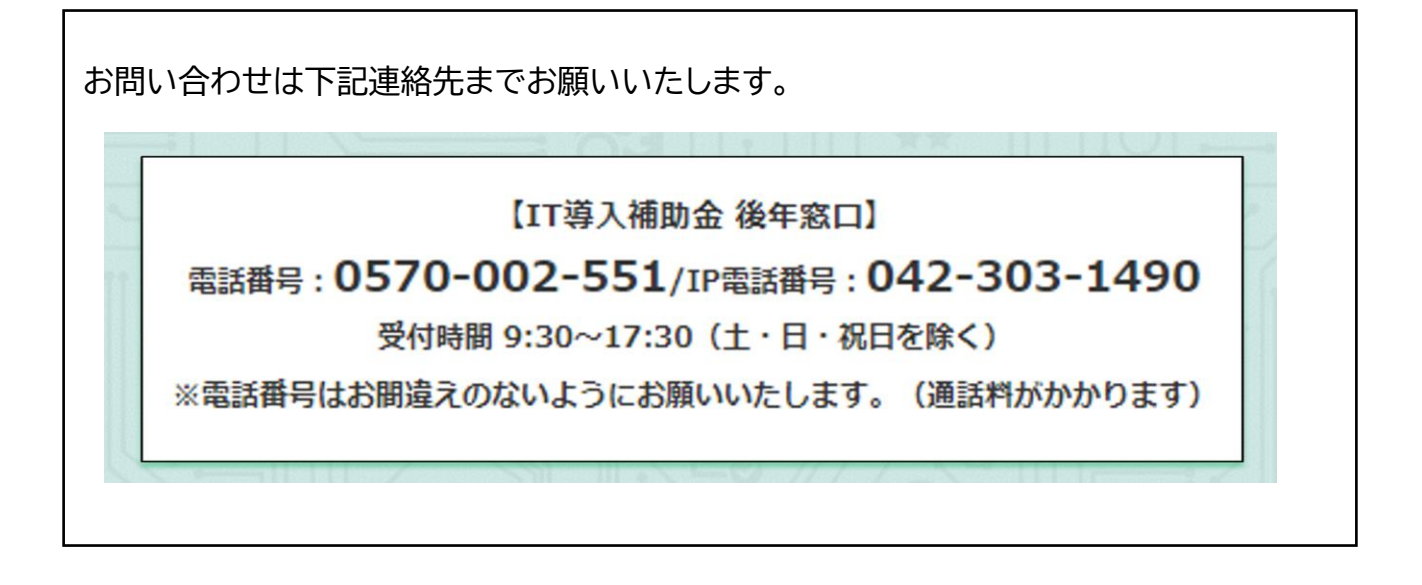

#### **【更新履歴】**

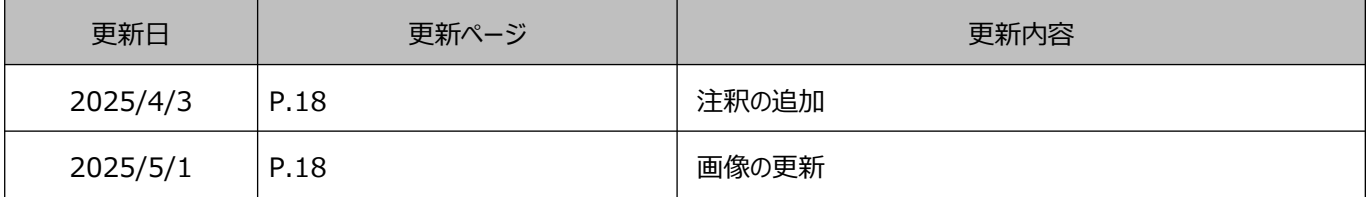

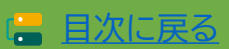